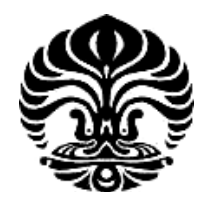

## **UNIVERSITAS INDONESIA**

## PENGEMBANGAN E-PESANTREN BERBASIS MOODLE **UNTUK PESANTREN**

**SKRIPSI** 

**WANDI BARASA** 

**0706276135** 

**FAKULTAS TEKNIK** 

## **PROGRAM STUDI TEKNIK KOMPUTER**

## **DEPARTEMEN TEKNIK ELEKTRO**

**DEPOK** 

**JUNI 2011**

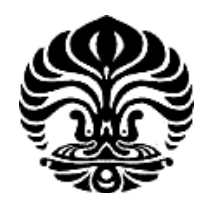

## **UNIVERSITAS INDONESIA**

# **PENGEMBANGAN E-PESANTREN BERBASIS MOODLE UNTUK PESANTREN**

## **SKRIPSI**

**Diajukan sebagai salah satu syarat untuk memperoleh gelar Sarjana Teknik untuk WANDI BARASA** 

**0706276135** 

**FAKULTAS TEKNIK** 

## **PROGRAM STUDI TEKNIK KOMPUTER**

## **DEPARTEMEN TEKN TEKNIK ELEKTRO**

## **DEPOK**

## **JUNI 2011**

## HALAMAN PERNYATAAN ORISINALITAS

Skripsi ini adalah hasil karya saya sendiri,

dan semua sumber baik yang dikutip maupun dirujuk

telah saya nyatakan dengan benar.

Nama

: Wandi Barasa

 $:0706276135$ 

**NPM** 

Tanda Tangan

Tanggal

: Wellen : 15 Juni 2011

Pengembangan e-pesantren ..., Wandi Barasa, FT UI, 2011

#### **HALAMAN PENGESAHAN**

Skripsi ini diajukan oleh : Nama **NPM** Program Studi Judul Skripsi

: Wandi Barasa  $: 0706276135$ : Teknik Komputer

: Pengembangan e-Pesantren Berbasis Moodle untuk Pesantren

Telah berhasil dipertahankan di hadapan Dewan Penguji dan diterima sebagai bagian persyaratan yang diperlukan untuk memperoleh gelar Sarjana Teknik pada Program Studi Teknik Komputer, Departemen Teknik Elektro, Fakultas Teknik, Universitas Indonesia

**DEWAN PENGUJI** 

Pembimbing

: Prima Dewi Purnamasari, S.T., M.Sc.

Penguji

: Muhammad Salman S.T., M.I.T.

Penguji

: Dr. Ir. Anak Agung Putri Ratna, M.Eng

Ditetapkan di : Depok

: 30 Juni 2011 Tanggal

## **UCAPAN TERIMA KASIH**

Puji syukur saya panjatkan kepada Tuhan Yang Maha Esa, karena atas segala rahmat dan hidayat-Nya, saya dapat menyelesaikan skripsi ini. Saya menyadari bahwa, tanpa bantuan dan bimbingan dari berbagai pihak, dari masa perkuliahan sampai pada penyusunan skripsi ini, sangatlah sulit bagi saya untuk menyelesaikan skripsi ini. Oleh karena itu, saya mengucapkan terima kasih kepada:

- (1) Ibu Prima Dewi Purnamasari, S.T., M.Sc. selaku dosen pembimbing dan Bapak Dr. Ir. Muhammad Salman, S.T., M.IT. yang telah menyediakan waktu, tenaga, dan pikiran untuk mengarahkan saya dalam penyusunan skripsi ini;
- (2) pihak Pesantren yang telah banyak membantu dalam usaha memperoleh data yang saya perlukan;
- (3) ibu, bapak, dan saudara-saudara saya yang telah memberikan bantuan dukungan material dan moral;
- (4) sahabat dan teman-teman satu bimbingan skripsi: Juned, Wandi, Irfan, Benny, Archie, dan Fia, Alfa, Bayu, Wibi, Burhan, Ruki yang telah banyak membantu saya dalam menyelesaikan skripsi ini; dan
- (5) dan seluruh Sivitas Akademik Departemen Teknik Elektro yang tidak dapat saya sebutkan satu persatu.

Akhir kata, saya berharap Tuhan Yang Maha Esa berkenan membalas segala kebaikan semua pihak yang telah membantu. Semoga skripsi ini membawa manfaat bagi pengembangan ilmu.

Depok, 15 Juni 2011

Wandi Barasa

#### HALAMAN PERNYATAAN PERSETUJUAN PUBLIKASI

## TUGAS AKHIR UNTUK KEPENTINGAN AKADEMIS

Sebagai sivitas akademika Universitas Indonesia, saya yang bertanda tangan di bawah ini:

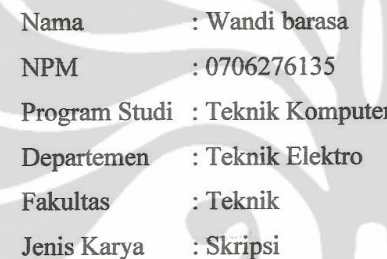

demi pengembangan ilmu pengetahuan, menyetujui untuk memberikan kepada Universitas Indonesia Hak Bebas Royalti Noneksklusif (Non-exclusive Royalty Free Right) atas karya ilmiah saya yang berjudul:

## PENGEMBANGAN E-PESANTREN BERBASIS MOODLE UNTUK

### **PESANTREN**

Beserta perangkat yang ada (apabila diperlukan). Dengan Hak Bebas Royalti Non Eksklusif ini Universitas Indonesia berhak menyimpan, mengalihmedia/formatkan, mengelola dalam bentuk pangkalan data (database), merawat, dan mempublikasikan tugas akhir saya selama tetap mencantumkan nama saya sebagai penulis/pencipta sebagai pemegang Hak Cipta.

Demikian pernyataan ini saya buat dengan sebenarnya.

Dibuat di : Depok Tanggal: 11 Juli 2011 Yang menyatakan

Wandi Barasa

## **ABSTRAK**

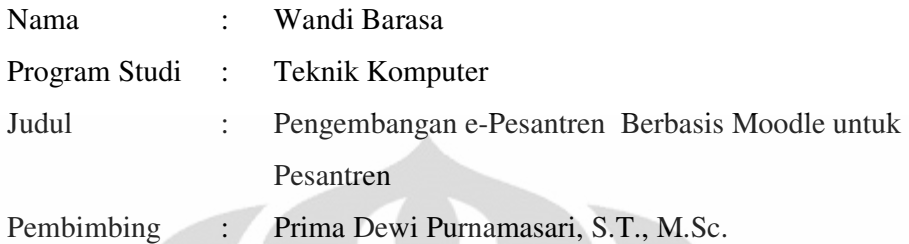

Manfaat yang dirasakan dengan adanya *e-learning* pada teknologi informasi sekarang ini perlu dirasakan juga dalam pendidikan pesantren. e-Pesantren merupakan bentuk pengembangan *e-learning* yang dirancang berdasarkan metode pembelajaran yang ada di pesantren yang dibangun dari LMS *opensource* Moodle sehingga sistem yang dibuat dapat mengakomodasi kebutuhan pesantren. Paltform ini dikembangkan dengan penggunaan dan penambahan modul-modul pada Moodle yang disesuaikan dengan metode pembelajaran pada pesantren, seperti sorogan, hafalan, bandongan dan halaqah. Selain itu, aspek lainnya seperti bahasa, peran, optimalisasi antarmuka dan integrasi komponen pendukung juga mengalami penyesuaian, yang pada akhirnya didapat komposisi baru e-Pesantren yang siap untuk diimplementasikan di pesantren. Pengujian performa dilakukan dengan metode *load testing* pada 4 halaman sampel dengan jumlah beban yang divariasikan dan dilakukan dalam jaringan lokal atau LAN. Hasilnya menunjukkan bahwa *response time* terbesar yang didapat oleh e-Pesantren adalah 4,946 detik untuk halaman kuis. Hasil load testing ini menunjukkan bahwa *response time* dari aplikasi web e-Pesantren berada dalam taraf nyman. Selain itu, pengujian secara subyektif dengan survei menunjukkan bahwa secara keseluruhan aspek-aspek seperti kemudahan, kelengkapan fitur, antarmuka dan beberapa aspek lainnya dapat dicapai.

Kata kunci*: electronic learning system*, pesantren, LMS, Moodle, *open source,*  antarmuka

## **ABSTRACT**

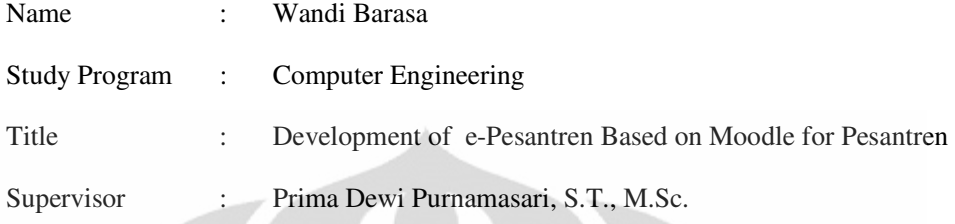

The perceived benefits with the existence of e-learning in information technology this day needs to be felt also in the e-learning education. e-Pesantren is a form of e-learning development that is designed based on existing learning methods in pesantren which are built from open source Moodle LMS so that the system created to accommodate the needs of pesantren. This platform was developed with the use and addition of modules in Moodle based on learning methods in pesantren, such as sorogan, hafalan, bandongan and halaqah. Besides, other aspects such as language, role, optimizing the interface and integration of supporting components is also experiencing an adjustment, which eventually built a composition of e-Pesantren that is ready to be implemented at pesantren. Performance test conducted in Local Area Network using the load testing method on 4 page sample with variation in amount of load. The results show that the largest response time obtained by e-Pesantren is 4.946 seconds for the quiz page. This result show that response time of this web application performance is in the level of comfort. Besides that, test based on subjective using survey indicate that overall aspects such as ease of use, completeness of features, interface and some other aspects can be achieved.

Key words: electronic learning system, pesantren, LMS, Moodle, opensource. interface

## **DAFTAR ISI**

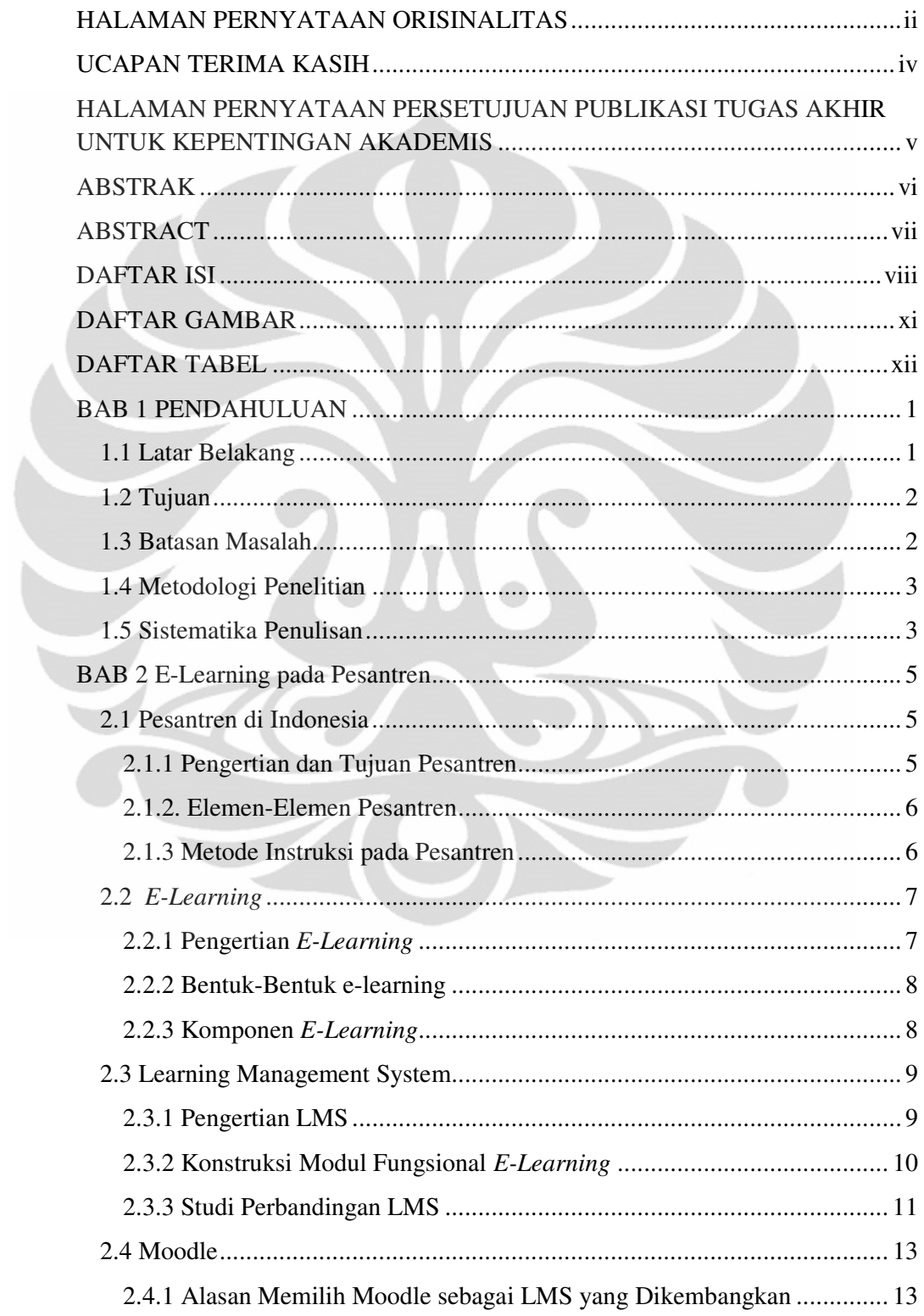

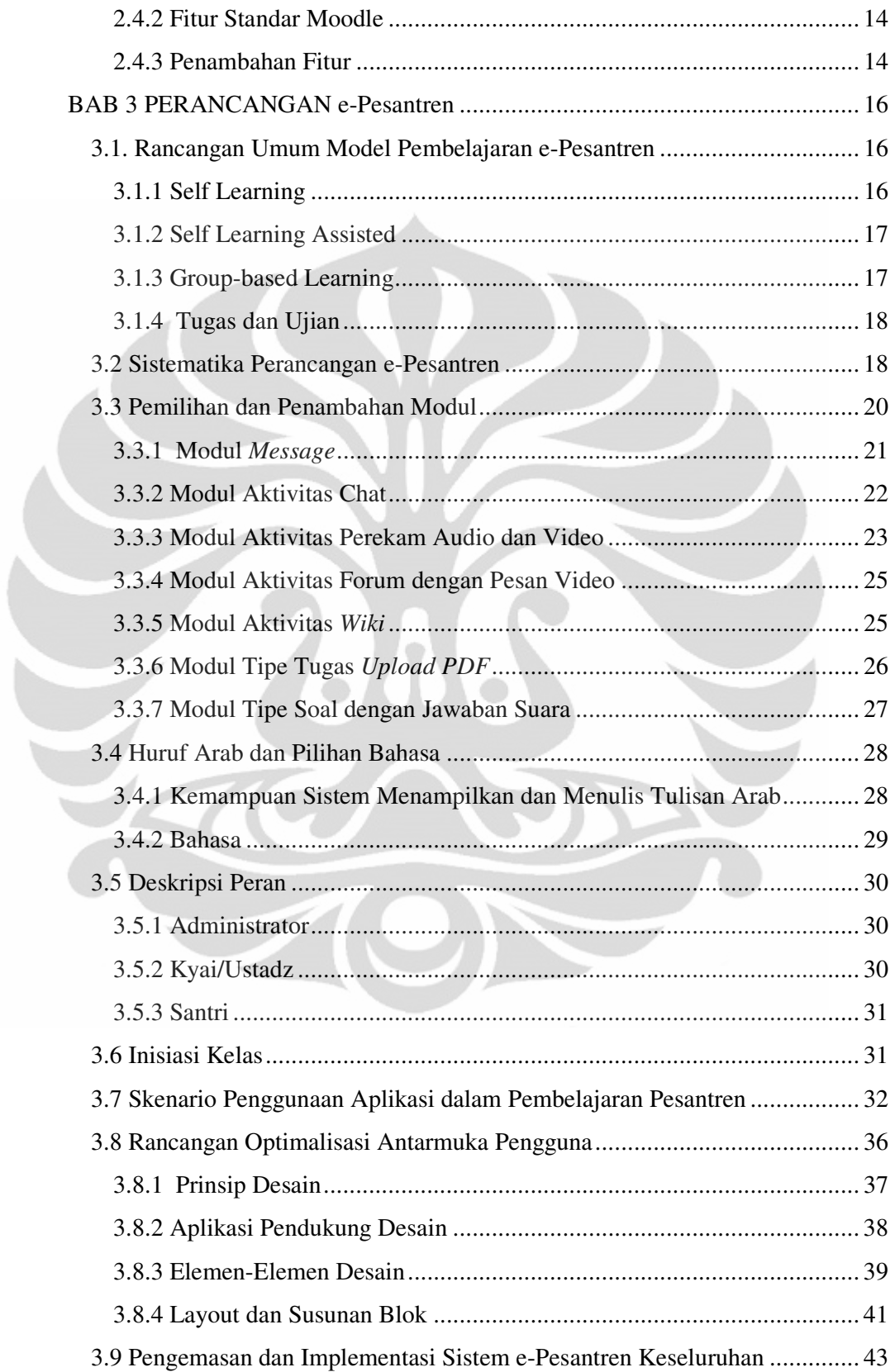

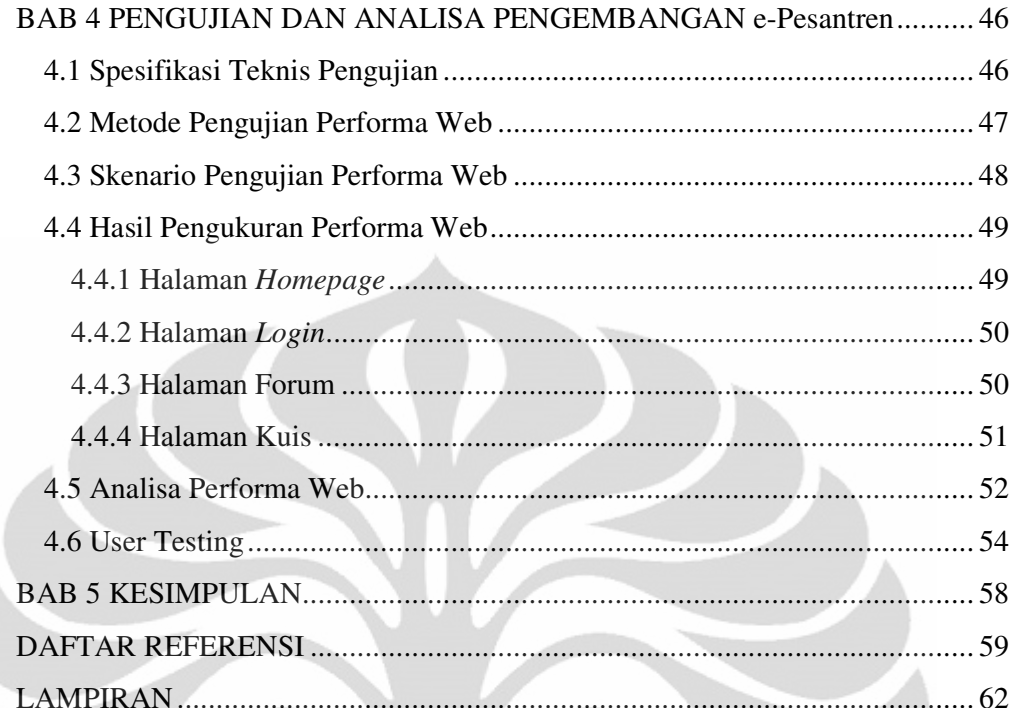

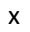

## **DAFTAR GAMBAR**

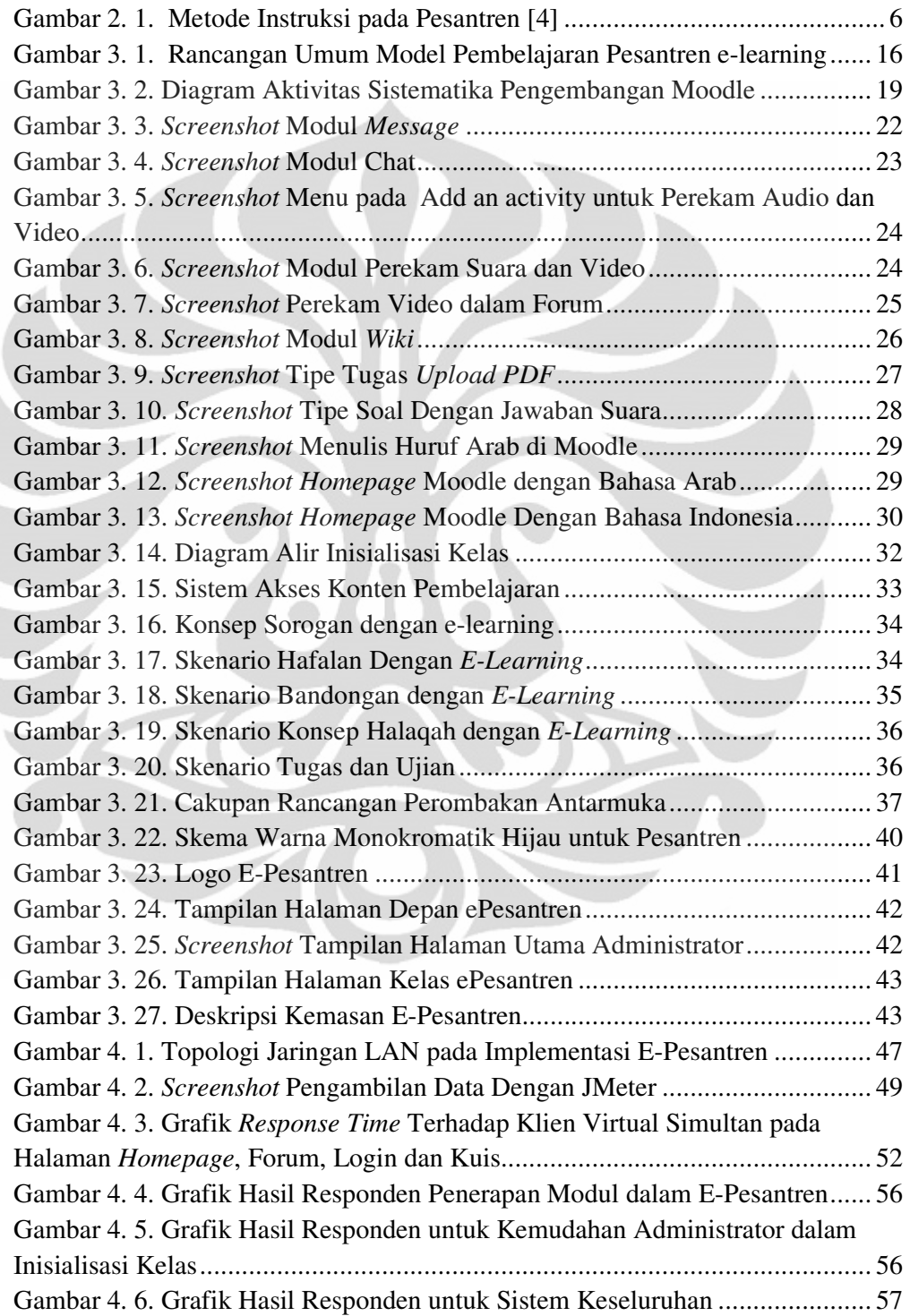

## **DAFTAR TABEL**

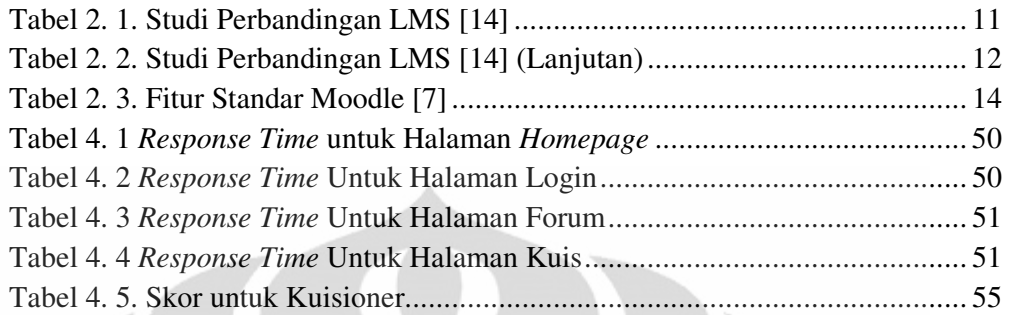

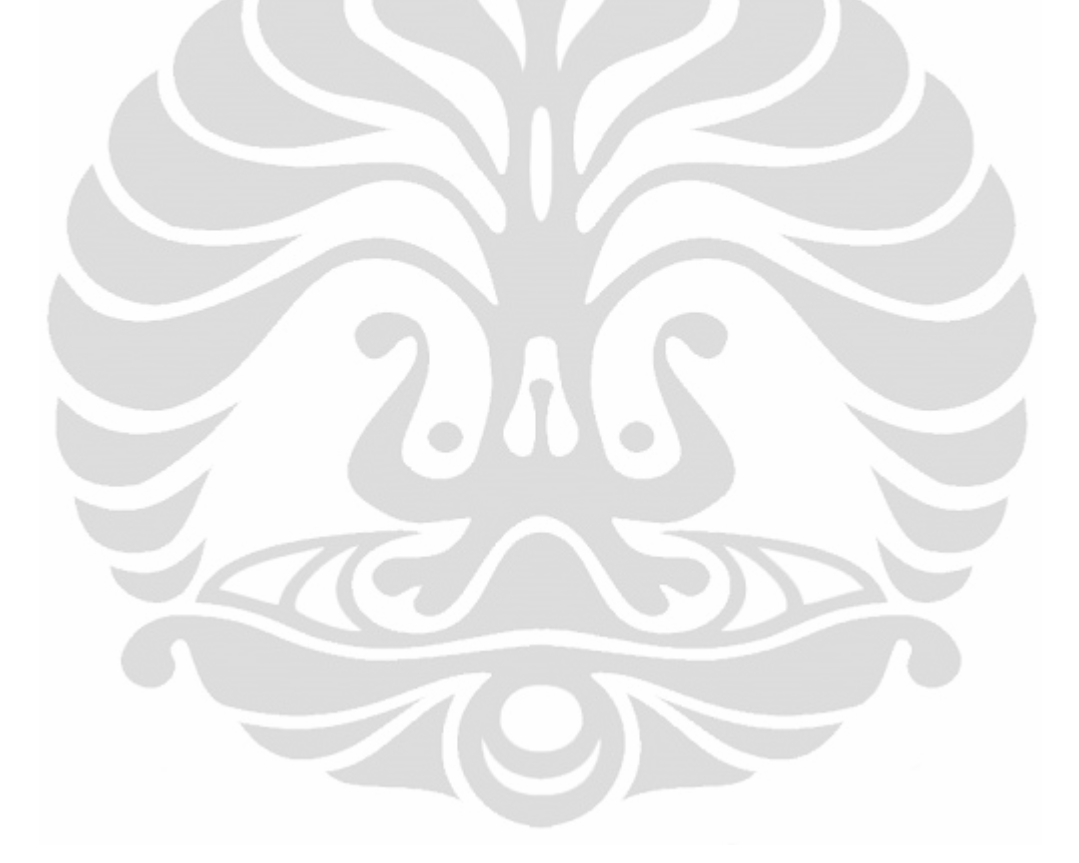

## **BAB 1**

### **PENDAHULUAN**

#### **1.1 Latar Belakang**

Tidak dapat dipungkiri bahwa penggunaan teknologi informasi telah mengubah kehidupan manusia secara menyeluruh. Pengguna internet pun terus meningkat setiap tahunnya dengan peningkatan yang sangat signifikan. Internet mempermudah komunikasi dan menghilangkan jarak dengan adanya *e-mail, chat, videocall* dan sebagainya. Internet memberikan hiburan dengan layanan-layanan seperti *games, video streaming* sampai *social networking.* Internet juga mempermudah aktivitas-aktivitas manusia dengan adanya *e-business, ecommerce, e-auction, e-government* hingga *e-learning.* 

Perkembangan *e-learning* sekarang sudah pada tahap yang canggih. *e-Learning* memungkinkan adanya *distance learning, virtual classroom,* penggunaan multimedia dan sebagainya, yang memiliki banyak manfaat dan memberikan efisiensi baik dalam permasalahan kualitas, biaya maupun waktu. Teknologi dan infrastruktur jaringan sekarang sudah sangat memungkinkan *elearning* untuk diimplementasikan di berbagai jenjang pendidikan, baik menggunakan internet maupun intranet. Budaya internet sekarang pun mempengaruhi pola pikir manusia untuk menggunakan Internet sebagai media belajar mereka.

Kecangihan ini pada dasarnya juga harus dikembangkan di dunia pendidikan pesantren. Pesantren di Indonesia sudah menunjukkan adanya kesiapan dalam mengimplementasikan *e-learning.* Hal ini diperlihatkan dengan tersedianya fasilitas teknologi informasi seperti laboratorium komputer, meskipun masih terbatas dan belum mencakup kebanyakan pesantren di Indonesia. Oleh karena itu, perlu diadakan sebuah implementasi *e-learning* pesantren yang kemudian bisa dijadikan *pilot model* sehingga dapat diikuti oleh pesantrenpesantren lain di Indonesia.

Ada beberapa perbedaan antara pendidikan umum dan pesantren, baik dari segi kurikulum, metode pembelajaran, budaya, maupun aturan yang diterapkan. *Learning Management System (LMS)* yang ada sekarang cukup bervariasi, namun kebanyakan dibuat berdasarkan standar pendidikan yang umum, dan kurang mengakomodasi aspek pembelajaran yang ada di pesantren, sehingga perlu dilakukan penyesuaian agar implementasinya tepat guna. Penyesuaian dapat dilakukan dengan cara memodifikasi LMS yang sudah ada, meliputi penambahan konten pembelajaran berbasis pesantren dan fitur-fitur yang memang dapat diimplementasikan dalam sistem pengajaran di pesantren.. Di sini dibutuhkan pemilihan LMS yang bersifat *opensource* yang fleksibel dalam penambahan fiturfiturnya.

Selain itu, dengan mempertimbangkan aspek keterbatasan keterampilan pada pelaku *e-learning* pesantren, antarmuka juga menjadi hal yang penting. LMS ini harus dikembangkan dengan antarmuka yang mudah .

Kemudian, hasil dari semua proses modifikasi tadi dikemas kembali menjadi satu kemasan LMS baru khusus pesantren yang siap digunakan, sehingga dapat didistribusikan dengan lebih praktis untuk pesantren-pesantren yang ingin mengimplementasikan *e-learning*.

#### **1.2 Tujuan**

Tujuan skripsi ini adalah merancang, mengembangkan dan mengimplementasikan e-Pesantren yaitu dengan cara mengembangkan Moodle sebagai *LMS opensource* berdasarkan aspek-aspek pembelajaran dan lingkungan pesantren yang umum di Indonesia. Selain itu, skripsi ini juga bertujuan untuk mengukur performa e-Pesantren dengan metode *load testing* dan melakukan survei terhadap e-Pesantren yang telah dirancang.

#### **1.3 Batasan Masalah**

Batasan masalah pada skripsi ini adalah mengenai pemilihan dan pemasangan modul-modul *opensource* LMS yang sudah tersedia sesuai kajian pembelajaran pesantren, memodifikasi antarmuka, dan mengintegrasikannya dengan komponen-komponen lain sehingga terbentuk sistem keseluruhan LMS yang siap guna untuk pesantren. LMS yang digunakan adalah Moodle versi 1.9.11 yang diinstall dalam sistem operasi Ubuntu 10.04.

#### **1.4 Metodologi Penelitian**

Skripsi ini ditulis berdasarkan studi literatur kepustakaan dari jurnal-jurnal ilmiah, buku, artikel popular dan berbagai bentuk publikasi yang berasal dari internet. Selain itu penelitian ini juga dilakukan dengan melakukan pengamatan, perancangan, pengembangan, implementasi dan pengujian Moodle langsung ke lapangan.

#### **1.5 Sistematika Penulisan**

Sistematika penulisan pada Seminar ini adalah:

#### BAB 1 Pendahuluan

Bagian ini berisi latar belakang, tujuan, batasan masalah dan sistematika penulisan

BAB 2 E-Learning Pada Pesantren

Bagian ini berisi pembahasan teori tentang pesantren di Indonesia, elearning, Learning Management System dan Moodle.

BAB 3 Perancangan e-Pesantren

Bagian ini berisi rancangan umum model pembelajaran e-Pesantren, sistematika perancangan e-Pesantren, pemilihan dan penambahan modul, huruf arab dan pilihan bahasa, deskripsi peran, inisialisasi kelas, skenario penggunaan aplikasi dalam pembelajaran pesantren, rancangan optimalisasi antarmuka pengguna, pengemasan dan implementasi system keseluruhan

BAB 4 Pengujian dan Analisa e-Pesantren

Bagian ini berisi spesifikasi teknis pengujian, metode pengujian performa web, scenario pengujian performa web, hasil pengukuran performa web, analisa performa web, dan *user testing*.

Bab 5 Penutup

Bagian ini berisi kesimpulan dari skripsi ini.

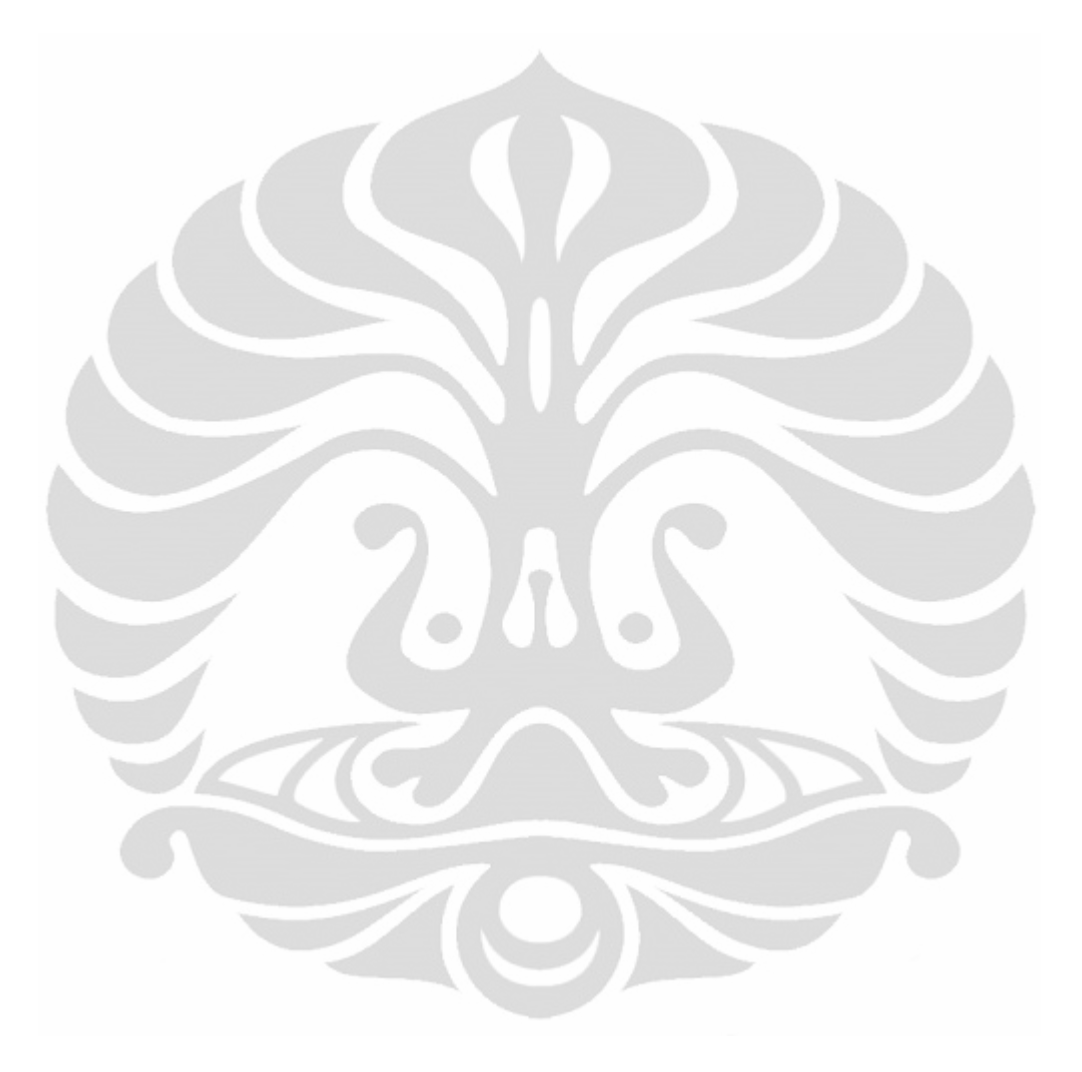

## **BAB 2**

## **E-Learning pada Pesantren**

#### **2.1 Pesantren di Indonesia**

#### **2.1.1 Pengertian dan Tujuan Pesantren**

Pesantren dapat diartikan sebagai asrama sekolah Islam tradisional. Institusi pendidikan jenis ini menyebar di seluruh wilayah Indonesia. Namun pesantren tidak hanya sekedar institusi pendidikan saja, pesantren memiliki karakter unik dan budaya yang diterapkan. Salah satu karakternya adalah bagaimana interaksi satu sama lain di pesantren yang ditambahkan dengan nilainilai agama didalamnya [1].

Pesantren yang ada selama ini dikenal dengan pendidikan juga mengintegrasikan pembangunan akhlak dan watak dengan penerapan tradisi di dalam lingkungan pembelajarannya. Namun, pesantren memiliki kekurangan, yaitu tidak diperkenalkannya teknologi ke dalam lingkungannya, terutama teknologi informasi. Hal ini dapat menyebabkan pesantren mengalami ketertinggalan terhadap perkembangan teknologi saat ini, padahal pengetahuan tersebut dibutuhkan untuk memperkuat daya saing di era sekarang ini, dimana teknologi informasi mengambil peranan penting dalam segala aspek kehidupan.

Tujuan dari pendidikan pesantren [1] adalah untuk menghasilkan orang yang memiliki karakter Islam, moral yang tinggi, sehat, pengetahuan yang dalam, kebebasan berpikir dan ketulusan. Walaupun begitu, orientasi ini tidak berarti mengabaikan aspek seperti intelektualitas dan keterampilan. Islam sangat mengapresiasi pengetahuan dan mendorong pengikutnya untuk mencari ilmu pengetahuan dimanapun dan kapanpun. Pemahaman ini diasumsikan sebagai salah satu faktor utama yang berperan pada susunan kurikulum pesantren.

#### **2.1.2. Elemen-Elemen Pesantren**

Pesantren memiliki berbagai elemen-elemen yang dapat bervariasi dengan pesantren lain. Namun elemen mendasar [1] yang harus ada di pesantren adalah:

- Pondok, adalah asrama tempat santri tinggal yang lokasinya di sekitar pesantren.
- Masjid adalah sebagai tempat ibadah utama dan juga tempat belajar selain kelas.
- Kitab Kuning adalah buku Islam klasik yang menjadi bahan acuan utama dalam pendidikan pesantren.
- Santri, adalah orang Islam yang belajar atau sekolah di sekolah Islam.
- Kyai merupakan pemimpin utama dan memiliki ilmu tertinggi dalam pembelajaran pesantren, yang juga mengajar santri dan biasanya juga figur utama di lingkungan sosial daerah tersebut.

#### **2.1.3 Metode Instruksi pada Pesantren**

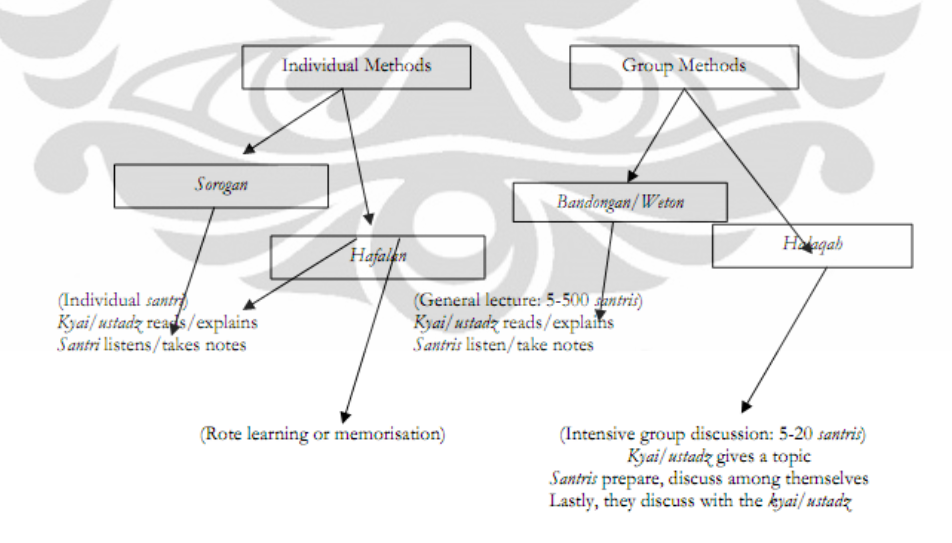

Gambar 2. 1. Metode Instruksi pada Pesantren [1]

Sesuai gambar 2.1. Metode instruksi pada pesantren dibagi menjadi 4, diantaranya [1]:

- Metode bandongan merupakan metode dimana kyai membacakan dan menjelaskan dari kitab dan sekelompok santri menyimak dan mengambil catatan.
- Metode halaqah merupakan metode untuk melatih pemahaman, berpikir kritis dan keterampilan memecahkan masalah dan merupakan komunikasi dua arah yang biasanya hanya dilakukan oleh santri-santri senior atau ustad.
- Metode hafalan merupakan pembelajaran dimana santri mengingat isi dari kitab untuk kemudian diuji oleh kyai.

#### **2.2** *E-Learning*

#### **2.2.1 Pengertian** *E-Learning*

E-Learning merupakan paradigma baru dan modern dalam proses belajar mengajar yang dipengaruhi oleh berkembangnya teknologi informasi. E-Learning [2] dapat diartikan sebagai "digital (based) learning", "electronics (based) learning", "network (based) learning", dan sebagainya, tergantung dari perspektif mana e-learning itu dipandang. Berikut ini adalah beberapa definisi dari elearning [3] :

- 1. Darin E. Hartley [4] yang menyatakan "*e-learning merupakan suatu jenis belajar mengajar yang memungkinkan tersampaikannya bahan ajar ke siswa dengan menggunakan media Internet, Intranet atau media jaringan komputer lain."*
- 2. LearnFrame.Com dalam Glossary of *e-learning* Terms [5] menyatakan *"elearning adalah sistem pendidikan yang menggunakan aplikasi elektronik untuk mendukung belajar mengajar dengan media Internet, jaringan komputer, maupun komputer standalone"*

#### **2.2.2 Bentuk-Bentuk e-learning**

Lebih jauh lagi *e-learning* dapat dipahami dari bentuk-bentuknya, yang dapat terjadi dalam 4 situasi [6]:

- *Individualized self-paced e-learning online* merujuk pada situasi dimana pelajar secara individu mengakses sumber pembelajaran seperti *database* atau konten secara *online* melalui intranet atau internet. Contohnya seorang pelajar yang belajar sendiri atau melakukan beberapa penelitian di internet atau jaringan lokal.
- *Individualized self-paced e-learning offline* merujuk kepada situasi dimana pelajar secara individu menggunakan sumber pembelajaran seperti *database* atau paket pembelajaran dengan bantuan computer secara *offline* (misalnya ketika tidak terhubung ke intranet atau internet). Contohnya adalah seorang pelajar belajar sendiri dari *hard drve*, CD atau DVD.
- *Group-based e-learning synchronously* merujuk pada situasi dimana sekelompok pelajar bekerja sama secara *real time* melalui intranet atau internet. Hal ini dapat berupa konferensi berbasis teks, dan konferensi suara dan video, baik satu atau dua arah. Contoh dari ini adalah pelajar yang terlibat dalam *chatting* atau *audio-videoconference* secara *real time*.
- *Group-based e-learning asynchronously* merujuk pada situasi dimana sekelompok pelajar bekerja sama melalui intranet atau internet dimana pertukaran antara peserta terjadi dengan jeda waktu (atau tidak secara *real time*). Contohnya adalah diskusi secara *online* melalui *mailing list* dan konferensi berbasis teks dalam *Learning Management System (LMS).*

#### **2.2.3 Komponen** *E-Learning*

Komponen-komponen *e-learning* [3] diantaranya:

1. **Infrastruktur** *e-learning*: Infrastruktur *e-learning* dapat berupa *personal computer* (PC), jaringan komputer, *internet* dan perlengkapan multimedia. Termasuk didalamnya peralatan *teleconference* apabila kita memberikan layanan *synchronous* learning melalui *teleconference.* 

- 2. **Sistem dan Aplikasi** *e-learning*: Sistem perangkat lunak yang memvirtualisasi proses belajar mengajar konvensional. Bagaimana manajemen kelas, pembuatan materi atau konten, forum diskusi, sistem penilaian (rapor), sistem ujian *online* dan segala fitur yang berhubungan dengan manajemen proses belajar mengajar. Sistem perangkat lunak tersebut sering disebut dengan *Learning Management System (LMS)*.
- 3. **Konten** *e-learning*: Konten dan materi ajar yang ada pada *e-learning* system (*Learning Management System*). Konten dan materi ajar ini bisa berbentuk *Multimedia-based Content* (konten berbentuk multimedia interaktif) atau *Text-based Content* (konten berbentuk teks seperti pada buku pelajaran biasa).
- 4. *Actor*, yang ada dalam *e-learning* sama dengan proses belajar mengajar konvensional, yaitu ada **guru (instruktur)** yang membimbing, **siswa** yang menerima bahan ajar dan **administrator** yang mengelola administrasi dan proses belajar mengajar.

## **2.3 Learning Management System**

#### **2.3.1 Pengertian LMS**

[7] Ada beberapa definisi dari *Learning Management System*, namun deskripsi mendasarnya adalah aplikasi perangkat lunak yang mengotomatisasi administrasi, pelacakan dan pelaporan dari aktivitas kelas. Dalam penerapannya, LMS yang baik setidaknya memiliki:

- Administrasi yang otomatis dan tersentralisasi
- Menggunakan layanan *self-service* dan *self-guide*
- Mengumpulkan dan menyampaikan konten pembelajaran secara cepat
- Menguatkan inisiatif pelatihan dalam *platform* berbasis web yang scalable
- Mendukung portabilitas dan standar
- Personalisasi isi dan kemampuan penggunaan kembali pengetahuan

Ada beberapa *platform* LMS yang dikembangkan, baik itu berupa *proprietary* maupun *opensource*. Contoh LMS berbayar adalah Saba Software, Apex Learning, Blackboard, IntraLearn, SAP Enterprise Learning. Contoh LMS *opensource* diantaranya ATutor, Dokeos, dotLRN, Freestyle Learning, ILIAS, LON-CAPA, Moodle, OpenACS, OpenUSS, Sakai dan Spagethi Learning. [8]

#### **2.3.2 Konstruksi Modul Fungsional** *E-Learning*

Menurut referensi [9] *e-learning platform* yang baik memiliki konstruksi yang terdiri atas modul-modul sebagai berikut:

- *Modul Sistem Manajemen,* mengimplementasikan administrasi pendidikan dan manjemen pengajaran, termasuk beberapa fungsi seperti pendaftaran, penentuan otoritas, pengumuman dan konsultasi.
- *Modul Pertukaran Kerjasama*, merupakan modul untuk memungkinkan adanya *collaborative-learning* jarak jauh (memanfaatkan jaringan) antara pelajar dan guru, pelajar dan pelajar, dalam *interaksi real-time* dan *nonreal-time.*
- *Modul Tanya Jawab Online*, memfasilitasi tanya jawab sebagai jendela interaksi tersendiri antara pengajar dan pelajar dalam penyelesaian masalah yang timbul dalam proses pembelajaran.
- *Modul Sumber Belajar*, merupakan *database* yang kaya informasi bagi pelajar yang dalam perancangannya didukung oleh sumber daya lingkungan (seperti jaringan), sumber belajar mestinya memiliki konten teks, grafik, animasi, video, suara dan informasi multimedia lain yang relevan.
- *Modul Pemeliharaan*, dibutuhkan karena *platform e-learning* yang baik tidak hanya menjamin sistem beroperasi secara normal, tetapi juga memastikan berbagai modulnya tidak mengalami masalah dan jika ada masalah dapat diselesaikan dengan segera, dengan memberikan pelayanan teknis yang dibutuhkan sehingga membantu pelajar menyelesaikan tugasnya.

#### **2.3.3 Studi Perbandingan LMS**

Ada beberapa studi perbandingan mengenai LMS, salah satunya yang dilakukan oleh Aydin dan Tirkes di tahun 2010 dengan membandingkan empat dari lima puluh LMS gratis dan *open source* yang paling diminati di situs web UNESCO, serta tiga fitur LMS (ATUTOR, DOKEOS, OLAT) telah dianalisis menggunakan versi demo yang diakses sepenuhnya dari situs web mereka dan analisis rinci dilakukan dengan menciptakan program pada setiap LMS, seperti yang ditunjukkan pada tabel. Hasilnya menunjukkan [10]: "tingkat keberhasilan dan tingkat luasnya penggunaan yang meningkat sebanding dengan jumlah fitur yang ada dalam LMS". Studi perbandingan LMS terdapat pada tabel 2.1. dan 2.2.

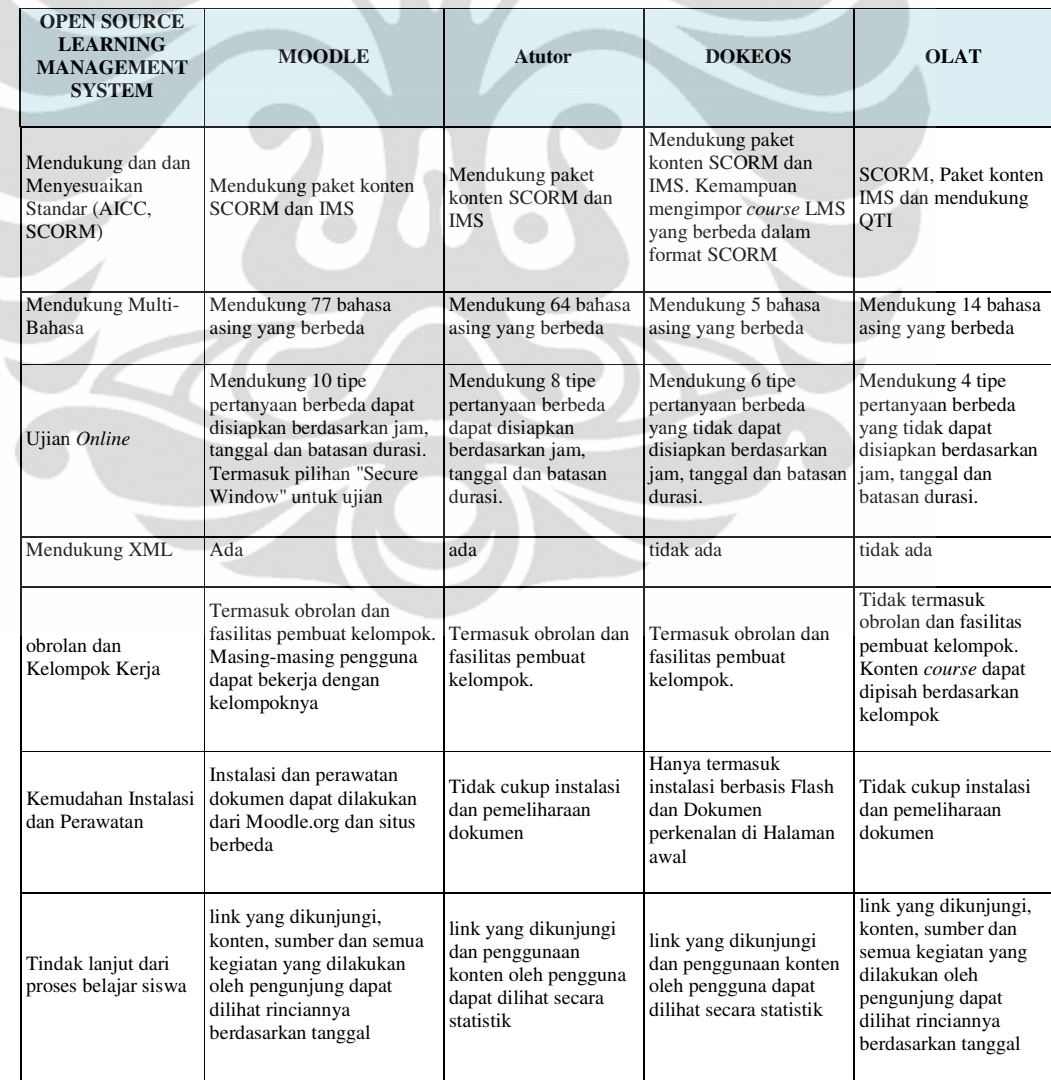

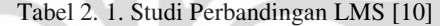

| <b>OPEN SOURCE</b><br><b>LEARNING</b><br><b>MANAGEMENT</b><br><b>SYSTEM</b>                        | <b>MOODLE</b>                                                                                                    | <b>Atutor</b>                                                                                                    | <b>DOKEOS</b>                                                                                              | <b>OLAT</b>                                                                                                |
|----------------------------------------------------------------------------------------------------|----------------------------------------------------------------------------------------------------|----------------------------------------------------------------------------------------------------|----------------------------------------------------------------------------------------------------|----------------------------------------------------------------------------------------------------|
| termasuk<br>pengembangan<br>konten dan pembuat<br>konten / perangkat<br>pengeditan,<br>modularitas | Terdapat HTML berbasis<br>editor konten. Halaman<br>course dapat diedit sebagai<br>halaman html dan aplikasi<br>baru dapat ditambahkan<br>sebagai modul                                                                                                    | Terdapat HTML<br>berbasis editor konten.<br>Tidak memiliki struktur<br>modular                                                                         | Terdapat HTML<br>berbasis editor konten.<br>Tidak memiliki struktur<br>modular                             | Terdapat HTML<br>berbasis editor konten.<br>Tidak memiliki struktur<br>modular                             |
| Otentikasi Pengguna                                                                                | Selain <i>database</i> sendiri, data<br>dapat berada dalam server<br>yang berbeda seperti:<br>LDAP, IMAP                                                                                                    | Password pengguna<br>berada dalam database                                                                                                    | Password pengguna<br>berada dalam database                                                                 | Password pengguna<br>berada dalam database                                                                 |
| Mendukung Survey<br>dan Forum                                                                      | Ada                                                                                                    | ada                                                                                                    | ada                                                                                                    | ada                                                                                                    |
| Kalender                                                                                           | Course dapat diikuti melalui<br>kalender. Course dapat<br>diatur mingguan                                                                                                    | Tidak ada                                                                                                    | tidak ada                                                                                                  | Terdapat kalender yang<br>dapat digunakan<br>sebagai agenda                                                |
| Mendukung Video<br>Conference                                                                      | Ada. Juga terdapat aplikasi<br>"whiteboard". Untuk<br>Moodle versi 1.6 dan<br>diatasnya terdapat modul<br>WiziQ live Class                                                                                                    | Tidak ada                                                                                                    | 100 pengguna dapat<br>terhubung di waktu yang<br>sama dan tidak memiliki<br>aplikasi "White Board"         | Tidak ada                                                                                                  |
| <b>Backup Tools</b>                                                                                | Sistem dapat melakukan<br>backup secara otomatis<br>dalam waktu dan tanggal<br>yang dibutuhkan. Setiap<br>modul dapat di-backup<br>secara terpisah                                                                                                    | Semua konten course<br>dapat di-backup secara<br>manual. Modul tidak<br>dapat di-backup secara<br>terpisah                                             | Semua konten course<br>dapat di-backup secara<br>manual. Modul tidak<br>dapat di-backup secara<br>terpisah | Semua konten course<br>dapat di-backup secara<br>manual. Modul tidak<br>dapat di-backup secara<br>terpisah |
| Kebutuhan Sistem                                                                                   | Apache, MySQL, dan PHP                                                                                                    | Apache, MySQL, dan<br><b>PHP</b>                                                                                                    | Apache, MySQL, dan<br>PHP                                                                                  | Java 1.5, Tomcat 5,<br>MySQL 4.1, Apache<br>2.0 dan OpenFire 3.3                                           |
| User Interface dan<br>Penggunaan yang<br>mudah                                                     | Sangat baik. Menurut profil<br>mereka, pengguna dapat<br>mengubah informasi dan<br>menu dengan <i>user interface</i><br>yang memberikan<br>kesempatan untuk desain.<br>themes/skin memungkinkan<br>untuk kemudahan<br>font/warna/tata letak, dll<br>sesuai dengan kebutuhan<br>lokal | memiliki desain menu<br>vang baik. Sangat<br>sleek, mudah diubah<br>oleh individu pengguna<br>(misalnya, lokasi menu,<br>ikon vs teks, font,<br>warna) | memiliki desain menu<br>yang baik.                                                                         | memiliki desain menu<br>yang rumit                                                                         |
| Mendukung Multiple<br>input (Multimedia<br>dsb)                                                    | Terdapat SCORM, paket<br>konten IMS, MPEG, MOV,<br>MP3, Flash, Office file,<br>JavaScript berbasis<br>dukungan konten                                                                                                    | Terdapat SCORM,<br>paket konten IMS,<br>Office file, MPEG,<br>MOV, MP3, dukungan<br>Flash                                                              | Terdapat SCORM, paket<br>konten IMS, Office file,<br>MPEG, dukungan Flash                                  | Tidak ada dukungan<br>Multimedia                                                                           |
| Frekuensi<br>Penggunaan                                                                            | 73.000 pengguna terdaftar                                                                                                    | 23.925 pengguna<br>terdaftar                                                                                                    | 600 organisasi terdaftar                                                                                   | 150 organisasi terdaftar                                                                                   |

Tabel 2. 2. Studi Perbandingan LMS [10] (Lanjutan)

#### **2.4 Moodle**

#### **2.4.1 Alasan Memilih Moodle sebagai LMS yang Dikembangkan**

Moodle adalah salah satu LMS bersifat *opensource*, kata Moodle merupakan kepanjangan dari *Modular Object-Oriented Dynamic Learning Environment*, yang artinya menganut filosofi modular yang sangat berguna bagi hampir seluruh *programmer* dan pelaku edukasi. Alasan memilih Moodle untuk pesantren diantaranya:

- Moodle adalah *Open Source Software*, yang berarti pengguna bebas untuk men-download, menggunakannya, memodifikasinya dan bahkan mendistribusikannya di bawah syarat-syarat lisensi GNU [11]
- Moodle berjalan tanpa modifikasi pada setiap sistem yang mendukung PHP seperti Unix, Linux dan Windows. Menggunakan MySQL, PostgreSQL dan *database* Oracle, dan lain-lain juga didukung, sehingga mudah diimplementasi [11]
	- Moodle kaya akan aplikasi untuk proses pembelajaran, aplikasi baru dapat ditambahkan sebagai modul.
- Moodle memiliki dokumentasi yang sangat baik, dan dukungan kuat untuk keamanan dan administrasi. [11]
- Moodle memiliki komunitas pengembangan yang aktif .
- Moodle fleksibel untuk dikostumisasi, sehingga dapat disesuaikan dengan kebutuhan tertentu.
- Antarmuka pengguna yang dapat diubah sesuai kebutuhan lokal [11].

#### **2.4.2 Fitur Standar Moodle**

Dalam sistem rilisnya, Moodle memiliki fitur standar bawaan. Fitur-fitur tersebut bisa dilihat pada Tabel 2.3.

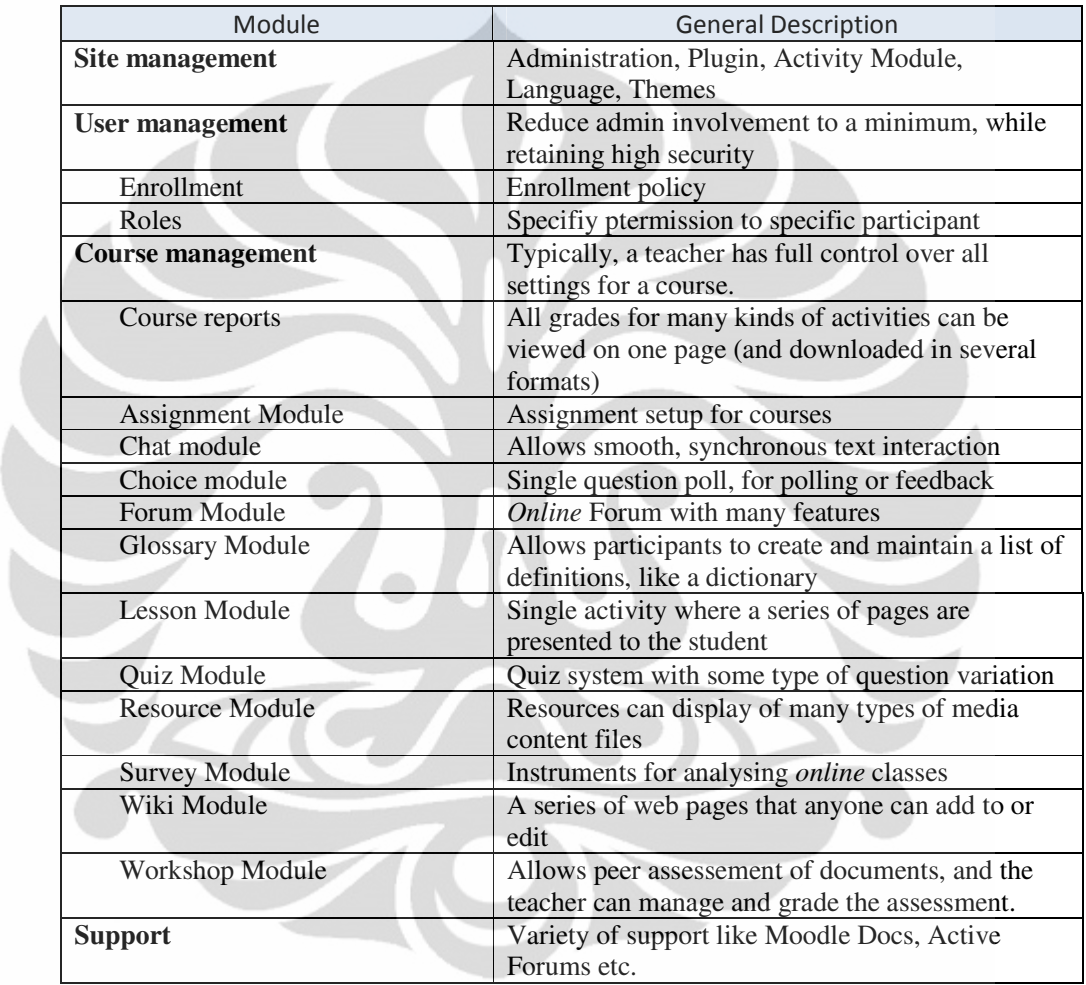

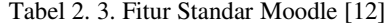

#### **2.4.3 Penambahan Fitur**

Moodle memiliki keunggulan dalam fleksibilitas dalam pengembangan dan penambahan fitur, dengan dibantu oleh keberadaan komunitas pengembang yang aktif. Modul merupakan konsep utama dalam penambahan itu, dimana sistem Moodle dapat ditambahkan fitur-fitur berupa modul-modul yang bisa

diambil dari bagian *contributed code* pada *database plugin* Moodle (http://moodle.org/mod/data/view.php?id=6009) , atau dapat pula dibuat sendiri.

Selain itu, modifikasi dalam bidang *layout* dan bahasa menjadi mudah karena adanya sistem *theme* dan *language pack* yang dapat diubah-ubah sesuai kebutuhan lokal.

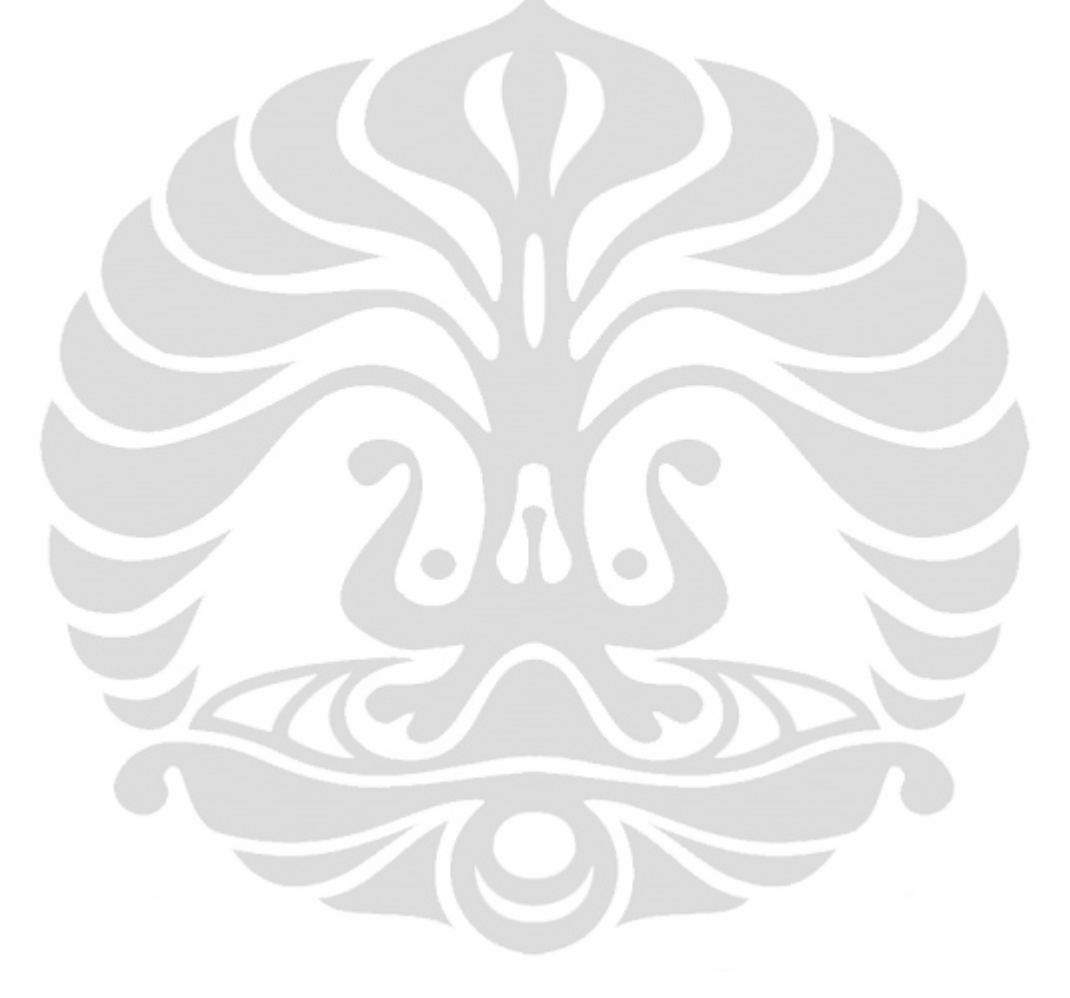

## **BAB 3**

## **PERANCANGAN e-Pesantren**

#### **3.1. Rancangan Umum Model Pembelajaran e-Pesantren**

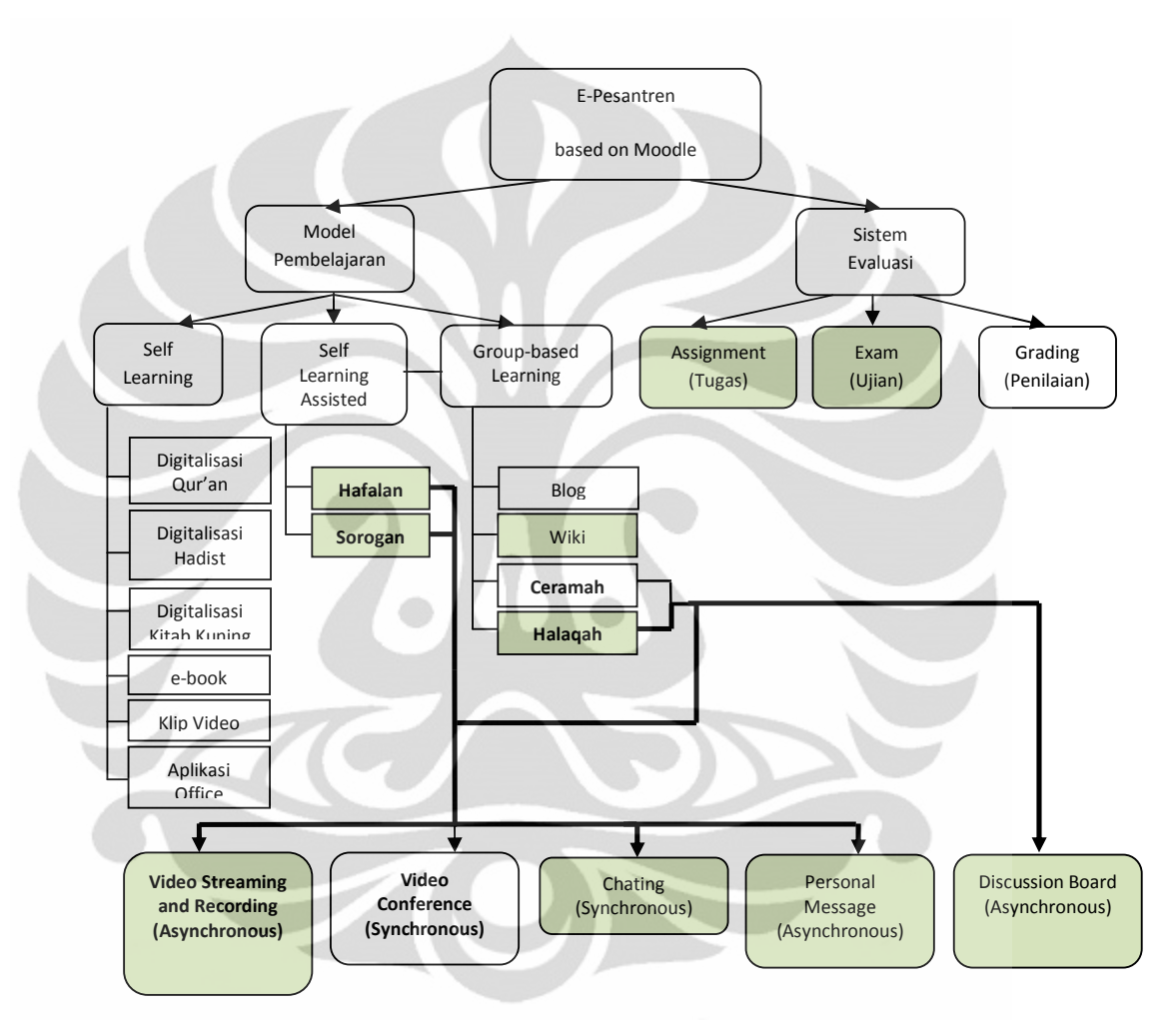

Gambar 3. 1. Rancangan Umum Model Pembelajaran Pesantren e-learning

Gambar 3.1 merupakan rancangan umum pembelajaran yang dikaji dalam skripsi ini. Model pembelajaran yang menjadi bahasan dalam skripsi ini diberi warna hijau. Penjelasan lebih rincinya ada di bagian subbab pada bab ini.

#### **3.1.1 Self Learning**

*Self Learning* merupakan kondisi dimana pembelajaran dilakukan secara individu dengan memanfaatkan fasilitas yang ada di *e-learning platform*. Pembelajaran ini mengarah pada pemanfaatan materi sumber belajar berbasis konten multimedia seperti teks, grafik, animasi, video, suara dan informasi multimedia lain yang relevan, yang dapat diakses kapan saja dalam lingkungan jaringan yang tersedia. Konten-konten multimedia tersebut diantaranya Al-Qur'an dan Hadits digital berbasis teks maupun audio, Kitab Kuning digital, E-Book pelajaran umum, klip Video dan dokumen digital lain.

#### **3.1.2 Self Learning Assisted**

*Self learning assisted* merupakan pembelajaran yang subyeknya individu, namun dibimbing dan diawasi oleh pengajar. Metode ini dapat dioptimalisasi dalam *e-learning* pesantren dengan penggunaan beberapa fitur. Dalam pesantren, ada dua jenis yang termasuk metode ini, diantaranya:

- Hafalan, dilakukan secara *Synchronous* dengan cara melakukan *video conferencing* maupun *Asynchronous* dengan pesan berbasis *video recording*
- Sorogan dilakukan secara *Synchronous* dengan cara melakukan video conferencing dan text-based chatting, maupun *Asynchronous* dengan mengirimkan *personal message*

#### **3.1.3 Group-based Learning**

Metode belajar ini terjadi dalam group, yang memungkinkan terjadinya interaksi antar pengguna secara *real-time* atau *non-realtime*, dimana setiap pembelajar dapat berkontribusi dalam aktivitas pembelajaran.

- Bandongan/ceramah, secara *Synchronous* dengan cara melakukan *video conferencing* dan *Asynchronous* menggunakan diskusi dalam forum *online*.
- Halaqah secara *Synchronous* dengan cara melakukan video conferencing dan *Asynchronous* dengan berdiskusi dalam forum *online*

*Wiki* merupakan halaman berisi informasi yang diisi dan dikembangkan oleh kolaborasi beberapa pengguna, sehingga kontennya lebih kaya akan perspektif.

#### **3.1.4 Tugas dan Ujian**

Tugas dan ujian dapat dilakukan dengan cara *synchronous* dan *asynchronous*. Tugas dan ujian secara *online* memberikan kemudahan dan fleksibilitas dalam hal pengumuman, pelaksanaan (tempat dan waktu), pengoreksian dan variasi tugas dan soal ujian. Pemberian tugas berbasis konten multimedia dapat menstimulasi pelajar untuk mengeksplor teknologi informasi sehingga dapat mengetahui pentingnya teknologi tersebut dalam pembelajaran.

#### **3.2 Sistematika Perancangan e-Pesantren**

Berdasarkan kajian literatur, Moodle merupakan LMS *opensource* yang memiliki fitur yang kaya dan fleksibilitas dalam perombakan. Kostumisasi Moodle dilakukan berdasarkan kajian metode pembelajaran *e-learning* di pesantren.

Distribusi standar Moodle terdiri atas inti Moodle dan beberapa tipe *plugin*, sehingga instalasi baru pada Moodle dapat langsung digunakan untuk belajar dan mengajar. Setelah proses instalasi, Moodle dapat diadopsikan untuk maksud tertentu dengan mengubah pilihan konfigurasi *default*, dan dengan menambah dan menghilangkan *plugin*. [12]. Dalam kasus ini, Moodle dimaksudkan untuk diimplementasikan dalam pesantren.

Gambar 3.2 merupakan ini adalah diagram aktivitas mengenai sistematika pengembangan Moodle sebagai *e-learning* pesantren dalam penelitian ini :

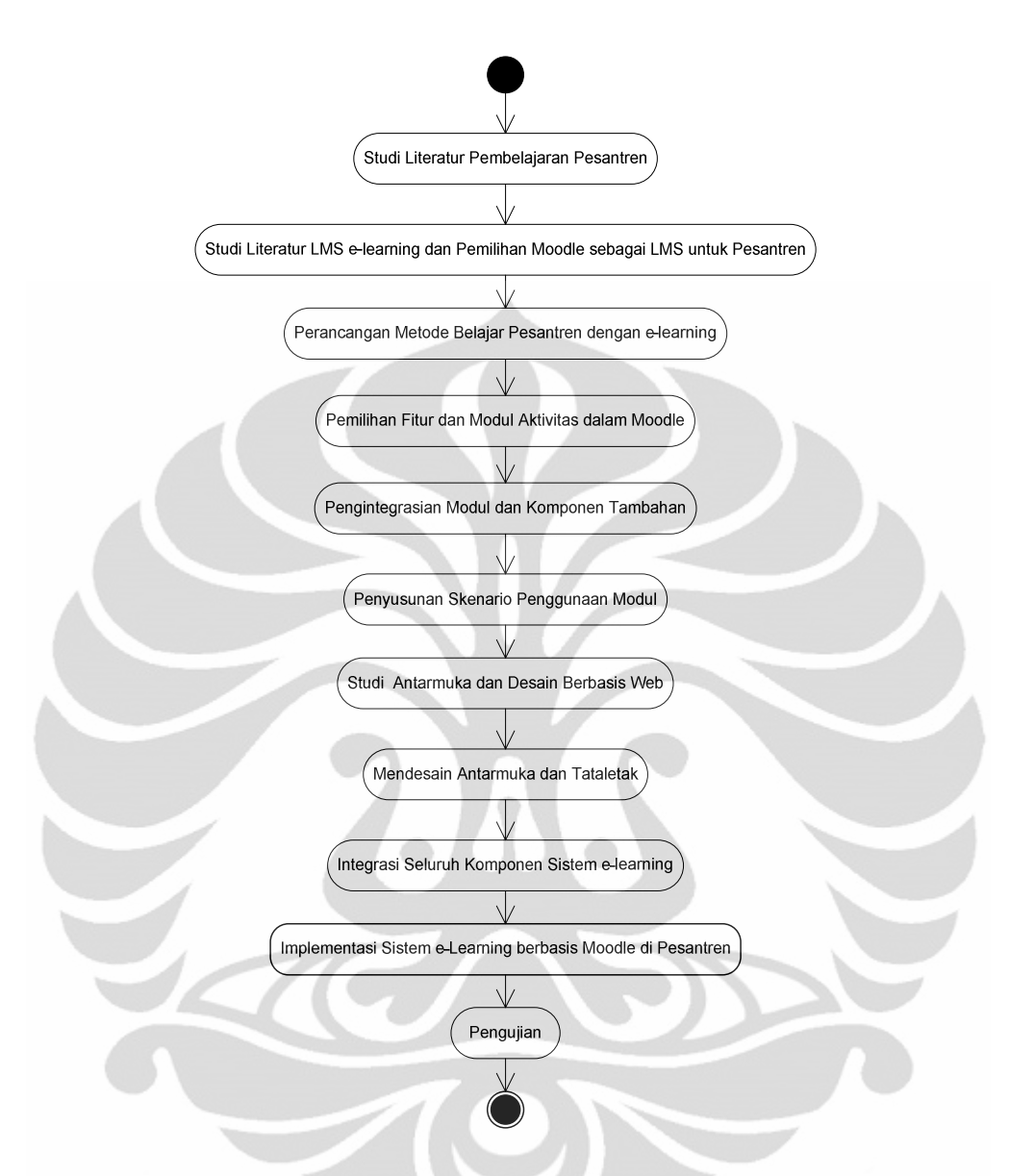

Gambar 3. 2. Diagram Aktivitas Sistematika Pengembangan Moodle

- 1. Studi literatur pembelajaran pesantren merupakan tahapan untuk mencari dan mempelajari sistem pembelajaran pesantren dari literatur
- 2. Studi literatur LMS dan pemiliahan Moodle sebagai LMs untuk pesantren merupakan tahapan untuk mempelajari LMS yang kemudian memilih Moodle sebagai LMS yang tepat untuk dikembangkan
- 3. Perancangan metode pembelajaran merupakan mebuatan rancangan umum modle pembelajaran yang disesuaikan dengan kebutuhan pesantren
- 4. Pemilihan fitur dan modul apliakasi merupakan tahap pemilihan modul apa saja yang dapat digunakan atau ditambahkan pada e-Pesantren.
- 5. Pengintegrasian modul dan komponen tambahan merupakan tahap mengintegrasikan modul-modul serta komponen yang dibutuhkan untuk menjalankan modul-modul tersebut.
- 6. Penyusunan skenario penggunaan modul merupakan tahapan membuat skenario bagaimana modul-modul yang ada dapat digunakan untuk model pembelajaran pesantren.
- 7. Studi antarmuka dan desain berbasis web merupakan tahapan pembelajaran konsep antarmuka menurut studi literatur mengenai antarmuka
- 8. Mendesain antarmuka dan tataletak merupakan tahapan pengembangan sistem pada aspek optimasi antarmuka menurut studi literatur yang sudah dilakukan
- 9. Integrasi seluruh komponen merupakan tahapan menggabungkan hasil kostumisasi dan seluruh komponen-komponen menjadi suatu kemasan sistem baru.
- 10. Implementasi e-Pesantren merupakan tahapan pengimplementasian sistem untuk kemudian diuji
- 11. Pengujian merupakan tahapan menguji sistem berdasarkan dua metode pengujian, yaitu pengujian performa dan pengujian subyektif berdasarkan survei

#### **3.3 Pemilihan dan Penambahan Modul**

Aplikasi-aplikasi yang ada dalam Moodle direpresentasikan dalam bentuk modul-modul. Pemilihan modul didasarkan pada fitur-fitur yang akan digunakan dalam rancangan umum model pembelajaran pesantren *e-learning* pada pembahasan sebelumnya.

Ditinjau dari ketersediaannya, modul-modul yang digunakan dalam rancangan sistem *e-learning* pesantren ini dapat dikelompokkan menjadi:

- **Modul dalam paket standar** merupakan modul yang tersedia pada Moodle standar package yang dirilis di *website* resmi Moodle. Dalam perancangan ini, dianalisis modul apa saja yang sudah ada dan memungkinkan digunakan untuk metode belajar dalam rancangan sistem.
- **Modul terkontribusi** merupakan sebutan untuk modul-modul tambahan yang belum ada di paket standar Moodle, dan bisa diunduh di website resmi Moodle. Modul ini merupakan hasil kontribusi dari komunitas pengembang Moodle. Dalam perancangan ini, modul tersebut dididapat dan ditambahkan atau diinstall dalam sistem Moodle, atau diubah dan disesuaikan terlebih dahulu untuk kemudian digunakan dalam sistem.
- **Modul belum tersedia** merupakan modul yang akan dipakai pada sistem Moodle ini yang belum pernah dibuat. Jenis modul ini ttidak menjadi cakupan dalam percobaan ini, karena penggunaan aplikasi dalam perancangan sudah terakomodir oleh modul-modul yang ada dalam paket standar maupun modul terkontribusi.

Berikut ini adalah hasil implementasi modul-modul yang telah dipilih dan dirancang sebelumnya untuk diadopsi dalam metode pembelajaran pesantren :

#### **3.3.1 Modul** *Message*

Modul Personal Message adalah modul yang berfungsi sebagai sistem pengiriman pesan antar pengguna secara personal layaknya *email*. Modul ini merupakan fitur standar Moodle yang sudah sesuai dengan perancangan sehingga tidak dilakukan perubahan. Tampilan *modul message* yang telah diimplementasi dapat dilihat pada Gambar 3.3.

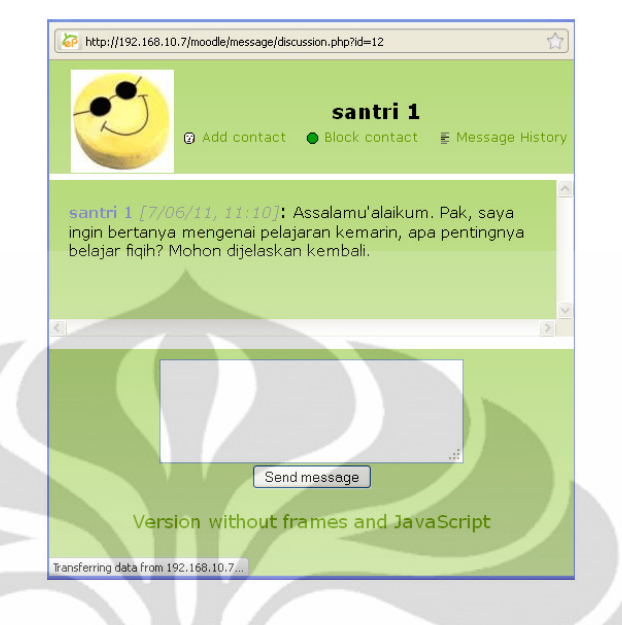

Gambar 3. 3. *Screenshot* Modul *Message*

### **3.3.2 Modul Aktivitas Chat**

*Chat module* merupakan salah satu modul aktivitas yang tersedia dalam fitur standar Moodle. Chat memungkinkan adanya interaksi secara *real-time* antar pengguna dengan berbasis teks. Modul ini dapat digunakan sebagai aplikasi pendukung diskusi halaqah ataupun diskusi biasa. Modul chat ini dianggap sudah memenuhi kualifikasi yang diinginkan dalam rancangan ini, sehingga tidak perlu diubah ataupun digantikan dengan modul sejenis lainnya.

Tampilan aktivitas *chat* yang telah diimplementasi dapat dilihat pada Gambar 3.4.

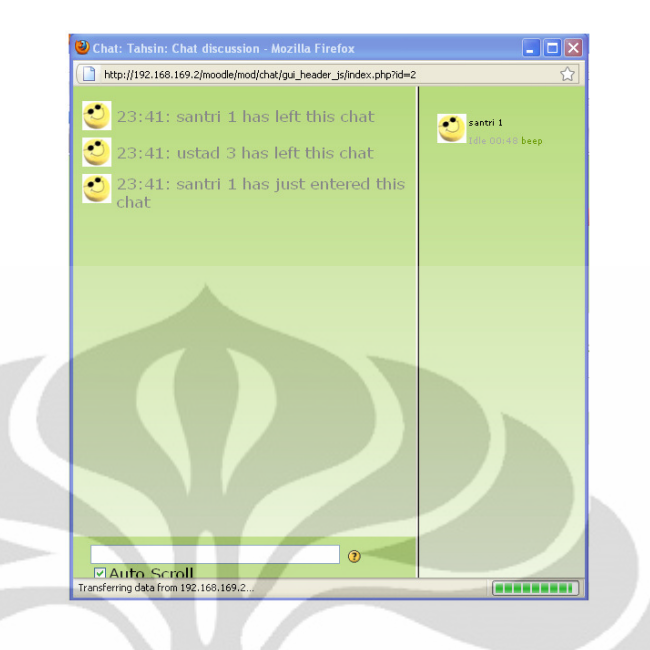

Gambar 3. 4. *Screenshot* Modul Chat

### **3.3.3 Modul Aktivitas Perekam Audio dan Video**

Modul aktivitas perekam suara dan video merupakan modul yang belum tersedia dalam fitur standar Moodle yang digunakan, sehingga perlu ditambahkan dari modul terkontribusi. Modul ini dirancang untuk metode hafalan atau evaluasi membaca yang sifatnya membutuhkan suara dan gambar bergerak.

Untuk penambahan modulnya digunakan fungsi perekam audio dan video yang ada pada *Poodll module* (www.poodll.org) bernama *Poodll Online (with Media)* . Poodll merupakan kumpulan modul terkontribusi yang digunakan untuk laboratorium bahasa berbasis Moodle.

Modul ini menggunakan metode perekaman dengan menggunakan Red5 sebagai *streaming server*-nya, sehingga harus dipastikan bahwa Red5 terinstall di server.

Tampilan modul aktivitas perekam audio dan video yang telah diimplementasi dapat dilihat pada Gambar 3.5 dan 4.6.
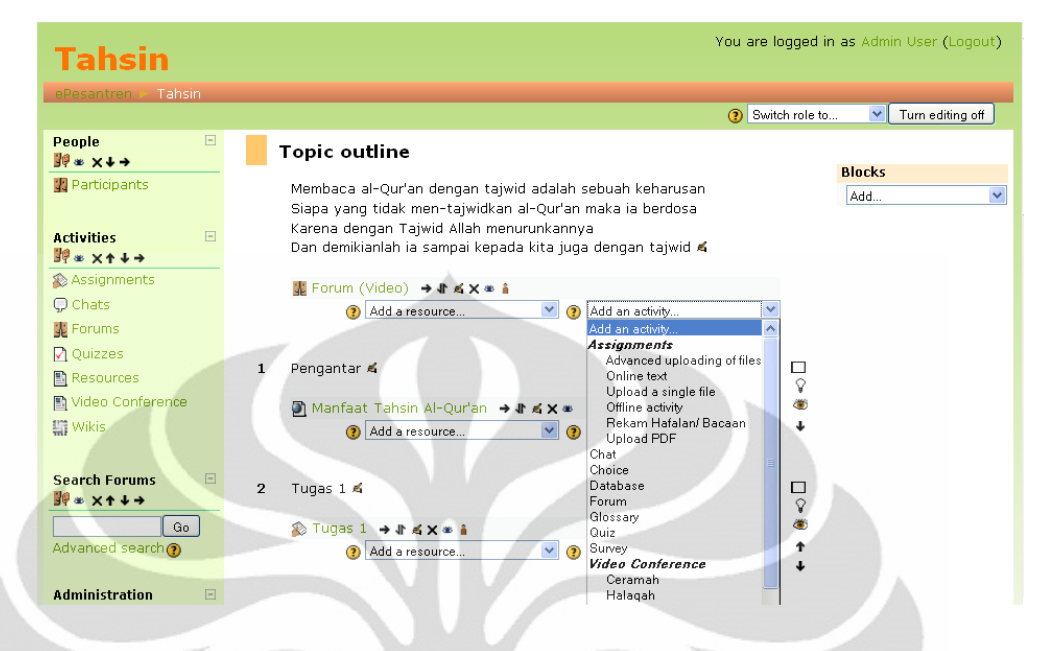

Gambar 3. 5. *Screenshot* Menu pada Add an activity untuk Perekam Audio dan Video

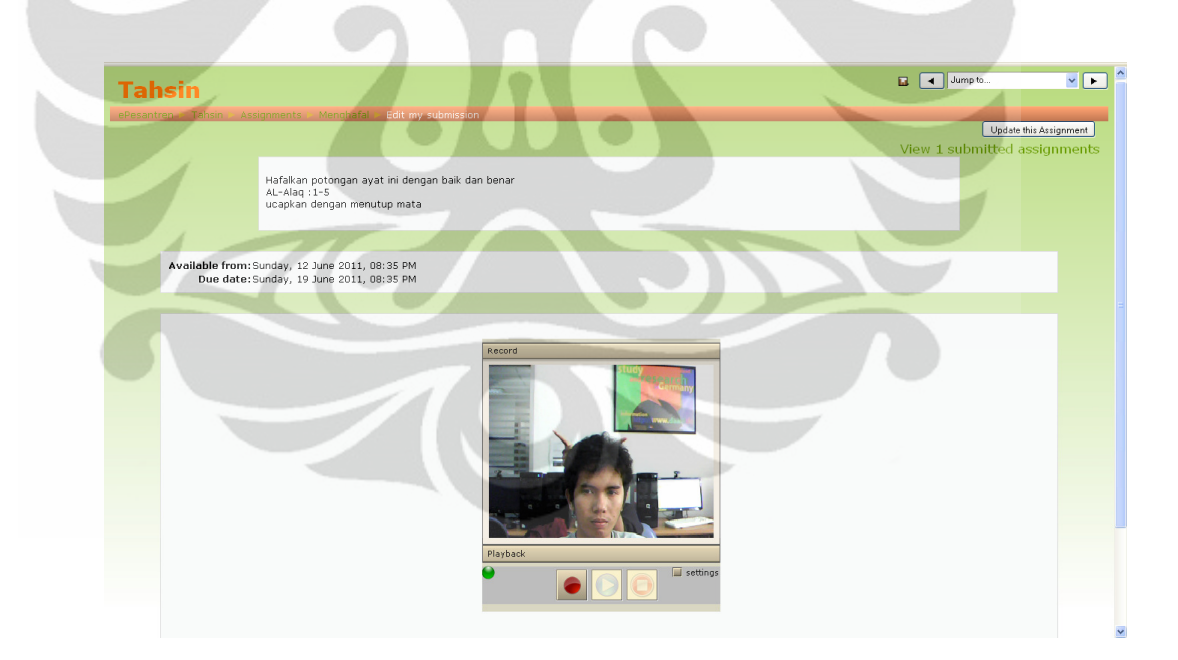

Gambar 3. 6. *Screenshot* Modul Perekam Suara dan Video

Kode untuk mengubah akses ke menu aktivitas dengan nama Rekam Hafalan/Bacaan ada pada Lampiran 1.

#### **3.3.4 Modul Aktivitas Forum dengan Pesan Video**

Modul forum merupakan modul yang termasuk dalam fitur standar Moodle. Modul ini berfungsi layaknya mesin forum *online* populer, dan sangat bermanfaat untuk digunakan sebagai diskusi *online* di pesantren.

Modul ini kemudian ditambahkan alat perekam video sehingga pesan yang disampaikan dapat berupa video. Penambahan dilakukan dengan menggunakan fungsi perekam video yang ada pada Poodll yang didapat dari www.poodll.org. Poodll merupakan kumpulan berbagai aplikasi yang digunakan untuk laboratorium bahasa berbasis Moodle. Untuk dapat merekam, aplikasi ini membutuhkan Red5 *streaming server.* 

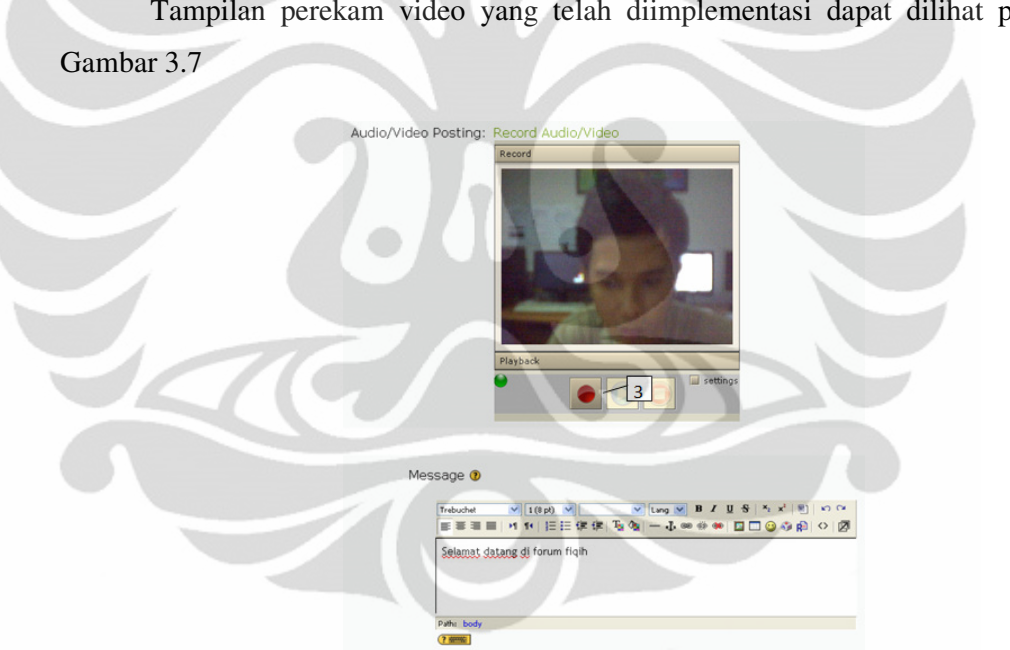

Tampilan perekam video yang telah diimplementasi dapat dilihat pada

Gambar 3. 7. *Screenshot* Perekam Video dalam Forum

## **3.3.5 Modul Aktivitas** *Wiki*

Modul *Wiki* merupakan modul yang sudah disediakan dalam fitur standar Moodle. Modul ini merupakan rangkaian dari halaman web yang bisa diubah atau diisi oleh siapa saja yang memiliki hak untuk berpartisipasi, sehingga memungkinkan halaman dokumen dikarang bersama-sama.

Tampilan halaman *wiki* yang telah diimplementasi dapat dilihat pada Gambar 3.8.

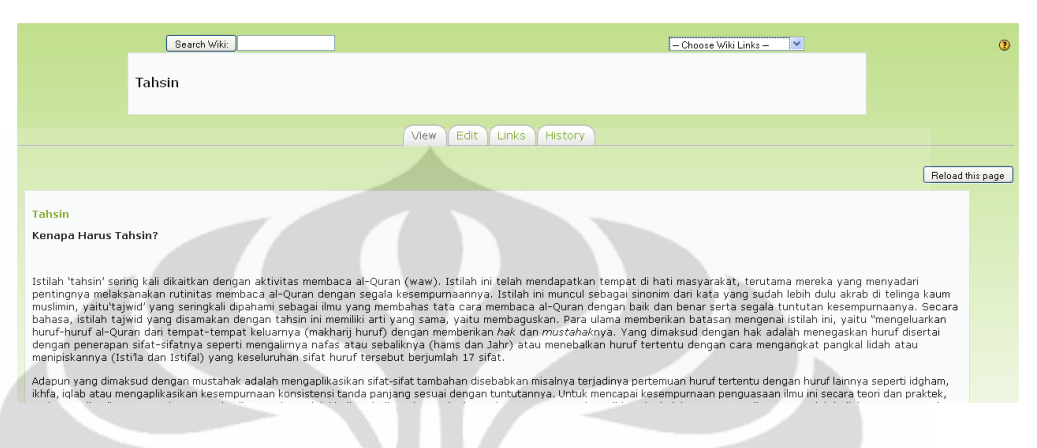

Gambar 3. 8. *Screenshot* Modul *Wiki*

## **3.3.6 Modul Tipe Tugas** *Upload PDF*

Modul ini memungkinkan pengajar untuk mengumpulkan tugas dari pelajar, memeriksanya dan kemudian memberikan umpan balik dan nilai. Moodle sudah memiliki sistem *upload* sendiri, namun dalam impelementasi e-learning ditambahkan modul tambahan yang dianggap lebih baik. Modul ini bernama asli *Upload PDF* yang dibuat oleh David Smith [13].

Kelebihan modul ini adalah adanya fitur dimana file PDF yang di-*submit* oleh santri bisa diperiksa dengan cara memberi catatan atau mencoret-coretnya layaknya kertas, namun dapat dilakukan langsung pada web e-Pesantren sehingga tidak perlu menggunakan pencetakan ke dalam kertas. Modul ini membutuhkan tambahan aplikasi Ghostcript untuk melakukan proses konversi PDF.

Tampilan *modul Upload PDF* yang telah diimplementasi dapat dilihat pada Gambar 3.9.

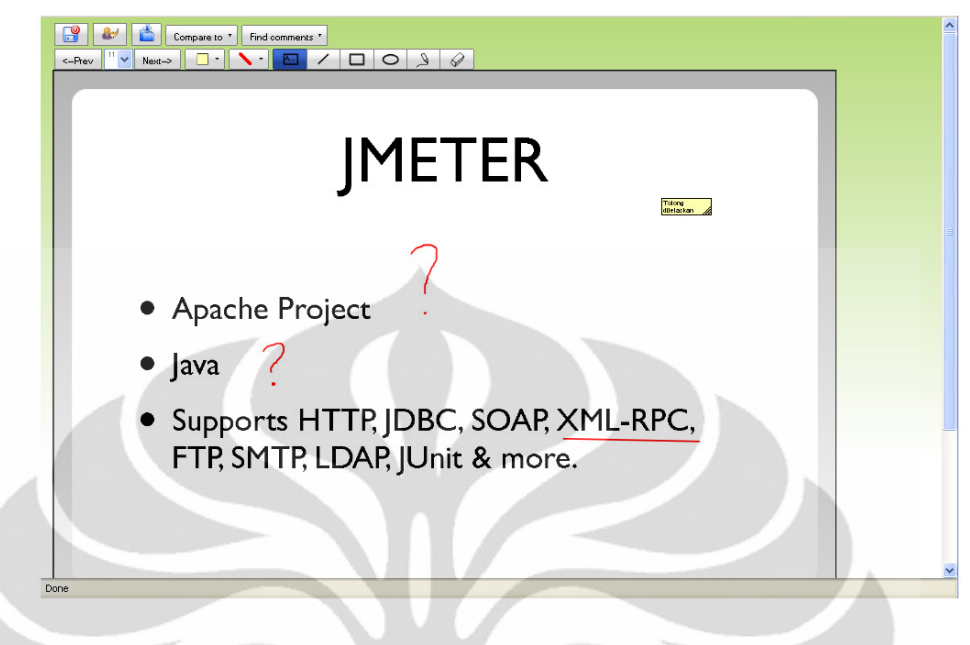

Gambar 3. 9. *Screenshot* Tipe Tugas *Upload PDF*

# **3.3.7 Modul Tipe Soal dengan Jawaban Suara**

Modul tipe soal dengan jawaban suara merupakan adopsi dari modul perekam suara Poodll (www.Poodll.org) dengan nama asli *Poodll Audio*. Modul ini memiliki fitur tipe soal pada saat ujian atau kuis yang cara menjawabnya dapat dilakukan dengan merekam suara, sehingga dapat menguji pengetahuan yang sifatnya membutuhkan suara, contohnya membaca.

Modul ini juga membutuhkan Red5 *streaming server* agar fungsi merekam audio dapat bekerja dengan baik. Tampilan tipe soal dalam aktivitas kuis yang telah diimplementasi dapat dilihat pada Gambar 3.10.

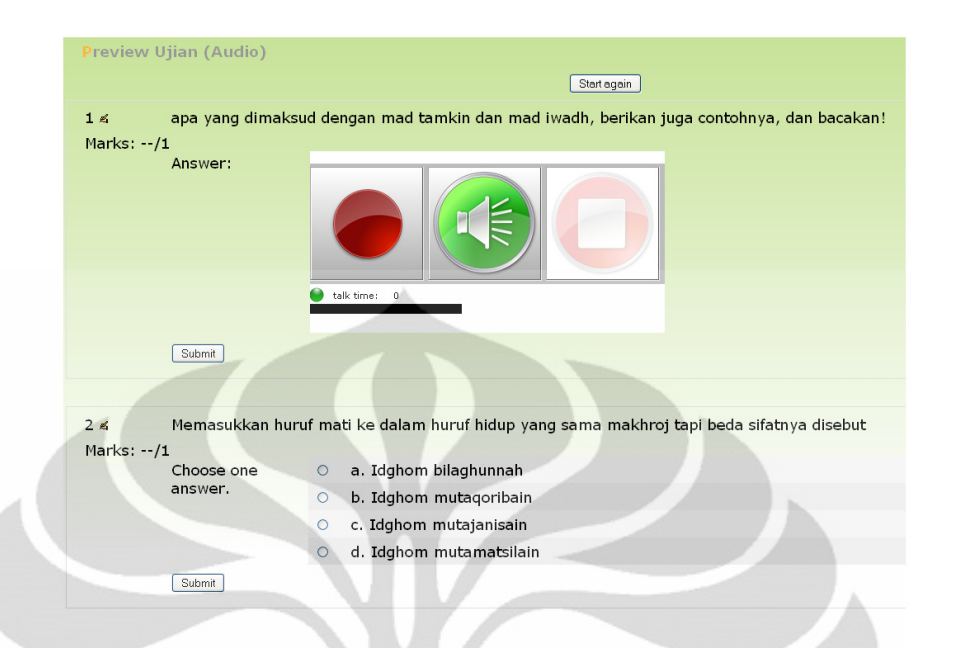

Gambar 3. 10. *Screenshot* Tipe Soal Dengan Jawaban Suara

## **3.4 Huruf Arab dan Pilihan Bahasa**

Sistem e-learning ini dibuat untuk diimplementasikan di lingkungan pesantren, sehingga membutuhkan kemampuan dalam bahasa arab dan menampilkan huruf arab.

#### **3.4.1 Kemampuan Sistem Menampilkan dan Menulis Tulisan Arab**

Dalam proses implementasi, bagian ini hanya memastikan bahwa sistem *elearning* yang dirancang dapat menampilkan huruf arab dengan baik dan dapat menerima input huruf arab dengan baik dari *keyboard* atau dari sumber lain. Moodle pada dasarnya sudah memiliki kemampuan tersebut, sehingga tidak perlu melakukan pengubahan lagi. Untuk dapat menulis tulisan arab di e-Pesantren ini dibutuhkan dukungan bahasa arab dari sistem operasi komputer klien.

Tampilan pengolah kata dalam e-Pesantren saat digunakan untuk menulis huruf arab dapat dilihat pada Gambar 3.11.

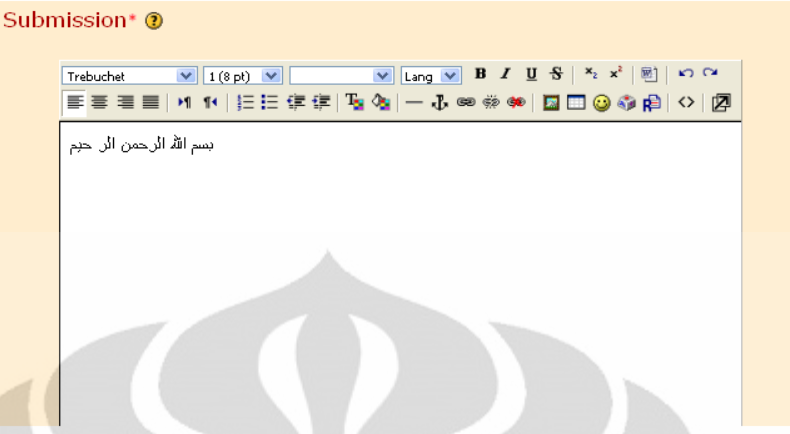

Gambar 3. 11. *Screenshot* Menulis Huruf Arab di Moodle

## **3.4.2 Bahasa**

Untuk dapat mengakomodir kebutuhan bahasa pada pesantren, sistem ini ditambahkan dukungan bahasa yang didapat dari database contributed code untuk bahasa-bahasa di seluruh dunia. Bahasa yang ditambahkan adalah Bahasa Indonesia dan Bahasa Arab. Dukungan bahasa-bahasa tersebut diunduh dari situs resmi Moodle.

Tampilan e-Pesantren saat menggunakan bahasa arab dapat dilihat pada Gambar 3.12, sedangkan tampilan e-Pesantren saat menggunakan bahasa Indonesia dapat dilihat pada Gambar 3.13.

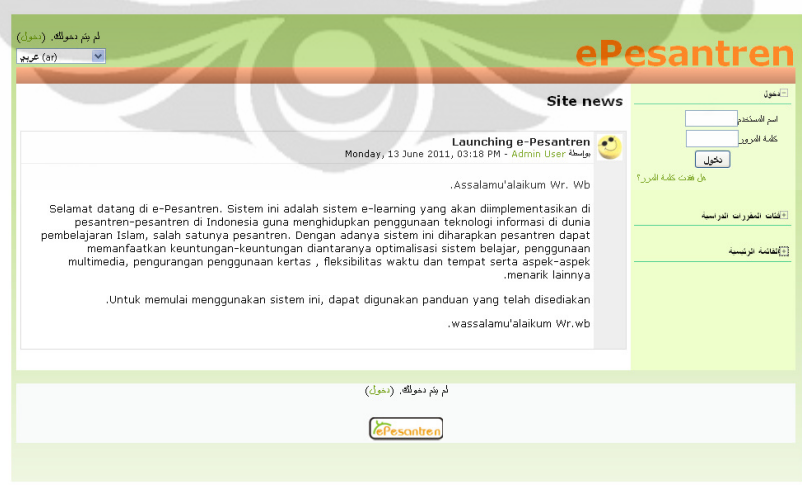

Gambar 3. 12. *Screenshot Homepage* Moodle dengan Bahasa Arab

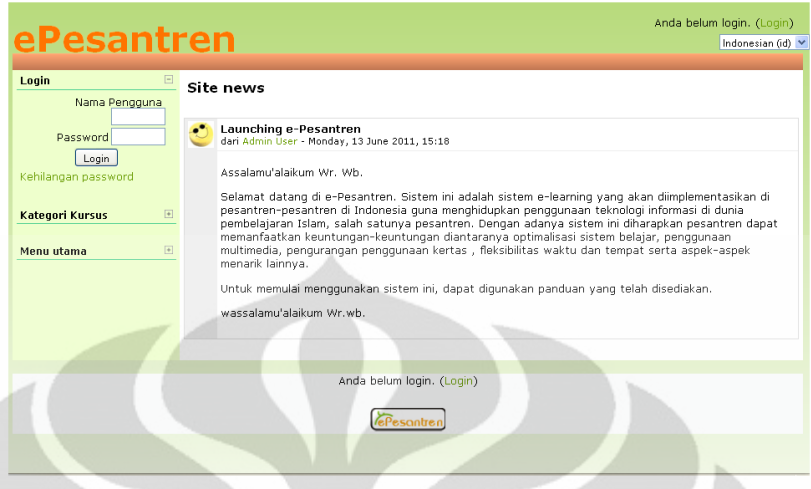

Gambar 3. 13. *Screenshot Homepage* Moodle Dengan Bahasa Indonesia

# **3.5 Deskripsi Peran**

Pertama-tama akan dibahas mengenai peran atau fungsi-fungsi khusus yang dapat dijalankan oleh pengguna. Masing-masing pengguna memiliki kapabilitas berbeda tergantung peran yang diberikan. Peran-peran penting yang ada di e-Pesantren dijelaskan pada subbab dari bab ini.

# **3.5.1 Administrator**

- Akses penuh terhadap manajemen administrasi situs *web*
- Mendaftarkan pengguna
- Membuat kelas dan menetapkan pengajar
- Memberikan *enrollment key* kepada ustad untuk dapat memberi akses ke santrinya

## **3.5.2 Kyai/Ustadz**

- Merupakan adopsi dari *editing teacher* pada sistem bawaan Moodle
- Memberikan akses ke santri dengan memberikan *enrollment key*
	- Menambahkan dan mengatur aktivitas-aktivitas pembelajaran, dapat berupa penggunaan aplikasi, materi, tugas dan ujian

• Memberi nilai terhadap santri

## **3.5.3 Santri**

- Merupakan adopsi dari s*tudent* pada sistem bawaan Moodle
- Berpartisipasi dalam kelas yang sudah dibuat dan ditetapkan
- Melaksanakan aktivitas yang ditetapkan, dapat berupa penggunaan aplikasi, materi, tugas dan ujian

Agar mudah dalam pemakaian selanjutnya dalam sistem e-Pesantren, maka dapat diubah agar konfigurasi awal pada Moodle sudah terdapat peran tersebut. Kutipan kode yang ditambahkan agar setiap instalasi baru dari Moodle akan dibentuk *role* ustad dan santri dapat dilihat pada Lampiran 2.

## **3.6 Inisiasi Kelas**

Kelas adalah sebutan untuk sebuah rangkaian aktivitas kelas virtual untuk objek pelajaran tertentu. Tahapan dari membuat suatu aktivitas kelas adalah pendaftaran anggota dan penetapan perannya oleh administrator, baik berupa kyai, ustadz atau santri. Lalu administrator dapat membuat kelas dan menetapkan siapa yang menjadi pengajarnya. Kemudian ustad atau kyai yang sudah ditetapkan sebagai pengajar terlebih dulu menetapkan siapa saja peserta yang dapat masuk kelas dengan sistem *enrollment*. Setelah itu ustad sudah dapat memulai aktivitas kelas. Oleh karena itu, hanya santri yang sudah ditetapkan oleh pengajar saja yang bisa masuk kelas. Santri bisa meminta *enrollment* kepada pengajar agar bisa masuk kelas dan mengikuti aktivitas. Untuk lebih jelasnya dapat dilihat pada diagram alir pada Gambar 3.14.

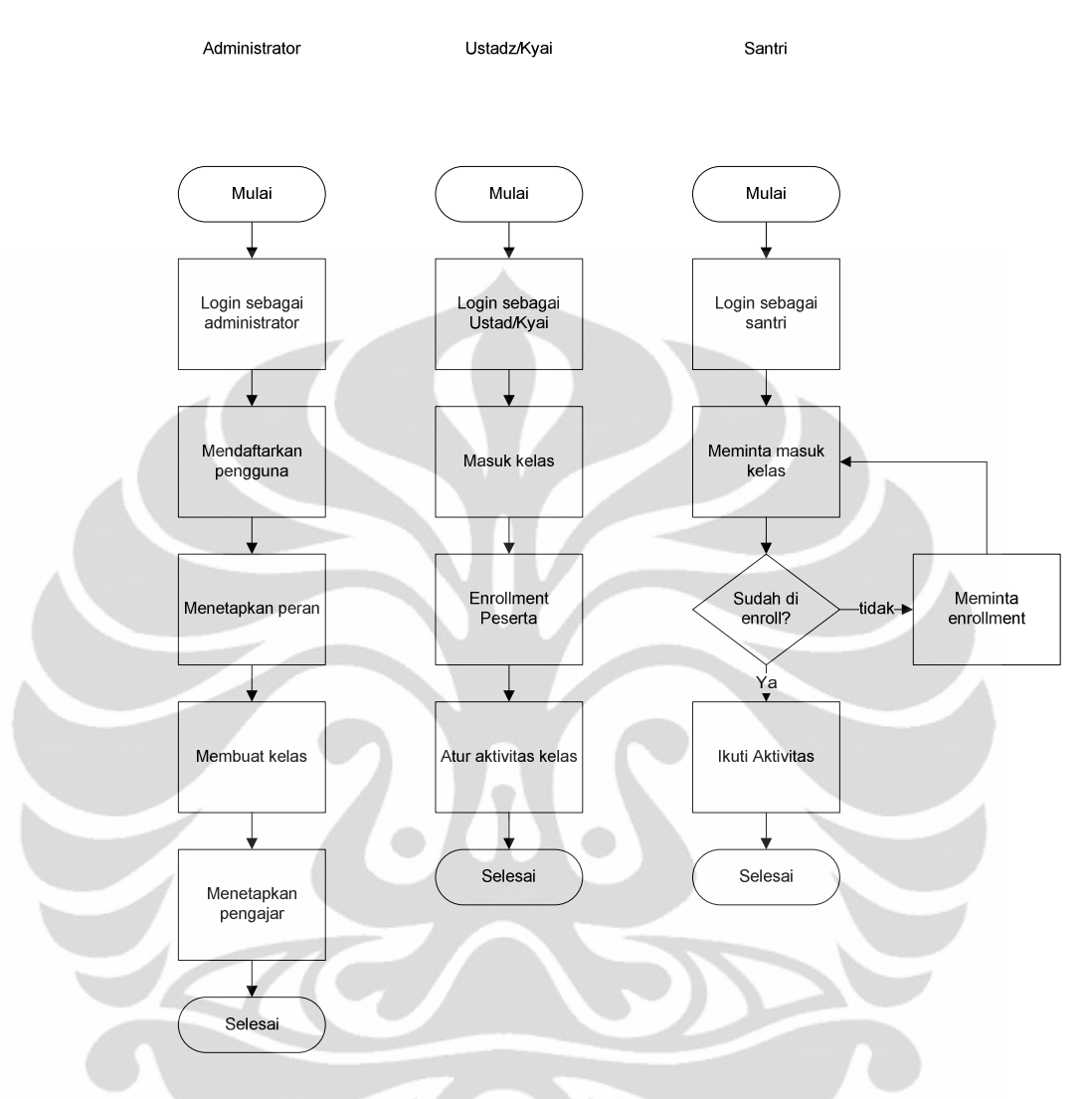

Gambar 3. 14. Diagram Alir Inisialisasi Kelas

## **3.7 Skenario Penggunaan Aplikasi dalam Pembelajaran Pesantren**

Modul-modul terpilih dalam Moodle dapat digunakan untuk aktivitasaktivitas pembelajaran yang telah dirancang dalam metode belajar pesantren dengan *e-learning*. Perlu diperhatikan bahwa skenario berikut ini bukan merupakan pengganti dari sistem pembelajaran pesantren, tapi merupakan sistem *e-learning* dengan konsep yang menganut sistem pembelajaran di pesantren atau mendukung sistem belajar yang sudah ada.

Gambar-gambar dibawah ini menunjukkan skenario bagaimana modulmodul aktivitas yang disebutkan pada bagian seblumnya digunakan dalam proses pembelajaran e-Pesantren. Proses ini merupakan salah satu bentuk simulasi interaksi yang terjadi lewat perantara Moodle sebagai lingkungan belajar *virtual*  yang spesifik pada modul-modul yang disediakan.

Dalam sistem belajarnya, konsep sorogan, bandongan, hafalan dan halaqah bisa didukung oleh keberadaan modul-modul aplikasi yang ada. Skenarioskenario di bawah ini dapat dijadikan bahan rujukan untuk menggunakan *elearning* sebagai sumber belajar serta fasilitas interaksi antar aktor pembelajaran yang sudah berbasis teknologi jaringan.

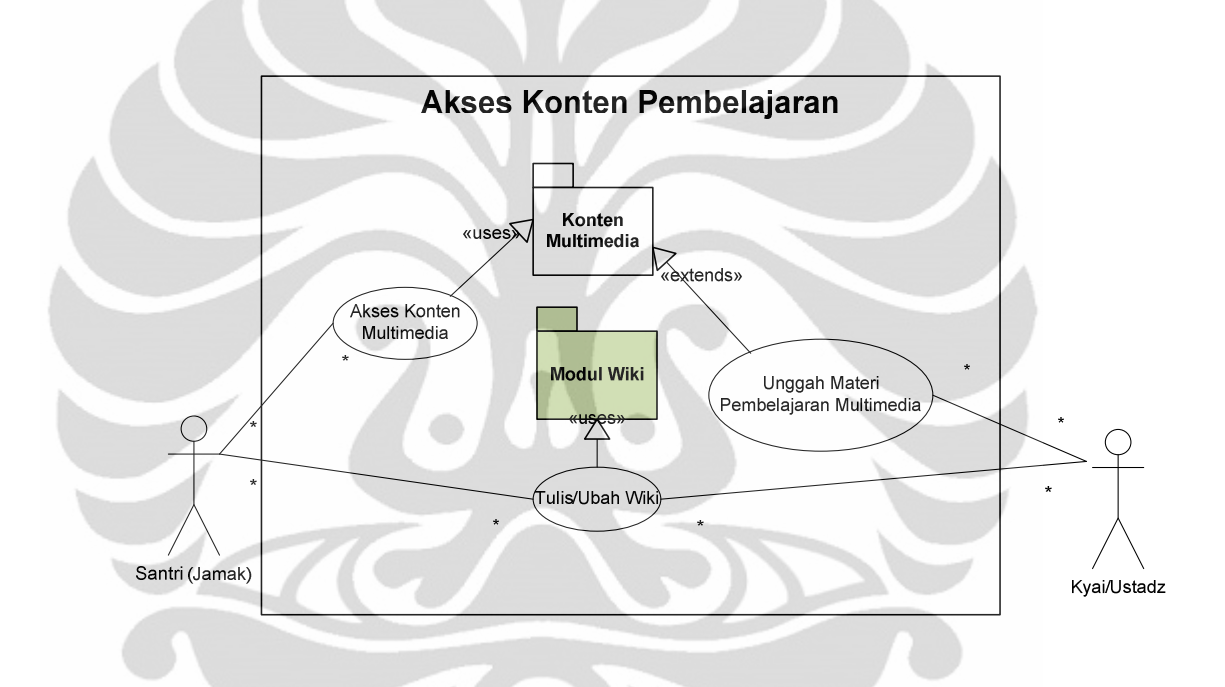

#### Gambar 3. 15. Sistem Akses Konten Pembelajaran

Gambar 3.15 menjelaskan bagaimana santri dan ustad dapat mengakses konten dari konten multimedia dan wiki. Konten yang ada pada wiki dapat dibuat bersama-sama, dalam artian merupakan hasil dari kolaborasi pengguna.

Gambar 3.16 menjelaskan bagaimana konsep sorogan dapat didukung oleh adanya modul *chatting* dan modul *message* antara santri dan ustad, dan sumber yang digunakan bisa didapat dari akses konten digital yang dapat ditambahkan ke dalam sistem

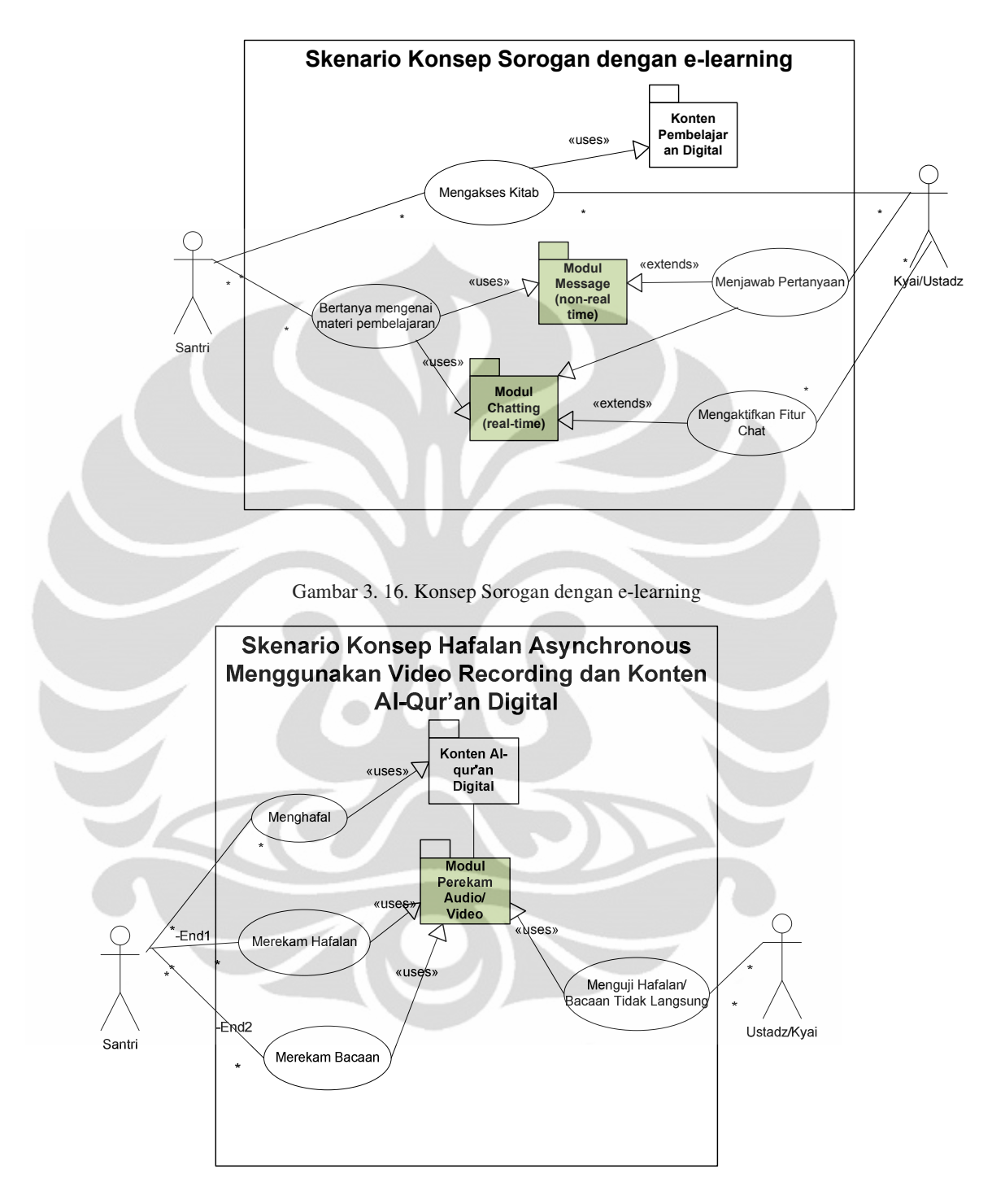

Gambar 3. 17. Skenario Hafalan Dengan *E-Learning* 

Gambar 3.17 menjelaskan bagaimana konsep hafalan dapat dijalankan dengan tidak langsung, namun dengan cara merekam menggunakan modul perekam audio dan video. Tidak harus berupa hafalan, tetapi dapat juga berupa evaluasi bacaan.

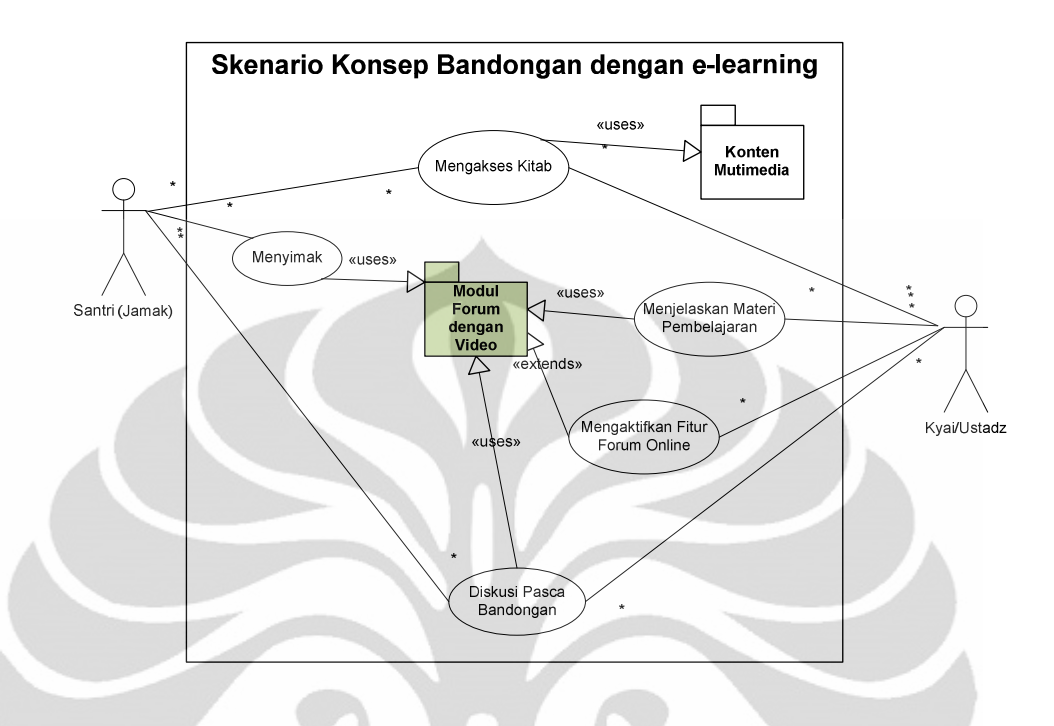

Gambar 3. 18. Skenario Bandongan dengan *E-Learning* 

Gambar 3.18 menjelaskan skenario bandongan yang dilaksanakan dengan cara tidak langsung. Bandongan, atau lebih familiar disebut ceramah, dapat dilakukan dengan cara ustad merekam menjelasan materinya di forum video, kemudian santri bisa melihat video dan berdiskusi tentang materi yang dijelaskan.

Gambar 3.19 merupakan skenario konsep diskusi halaqah asynchronous dimana diskusi dilakukan di forum dengan tambahan fitur rekam video fpada forum sehingga diskusi bisa lebih interaktif.

Gambar 3.20 merupakan gambaran sistem tugas dan ujian yang telah ditambahkan fitur baru. Santri dapat meng-*upload* tugas dalam bentuk PDF untuk dikoreksi dengan cara dicoret layaknya kertas. Soal ujian atau kuis juga bertambah variasinya dengan adanya vasilitas perekam audio untuk menjawab soal.

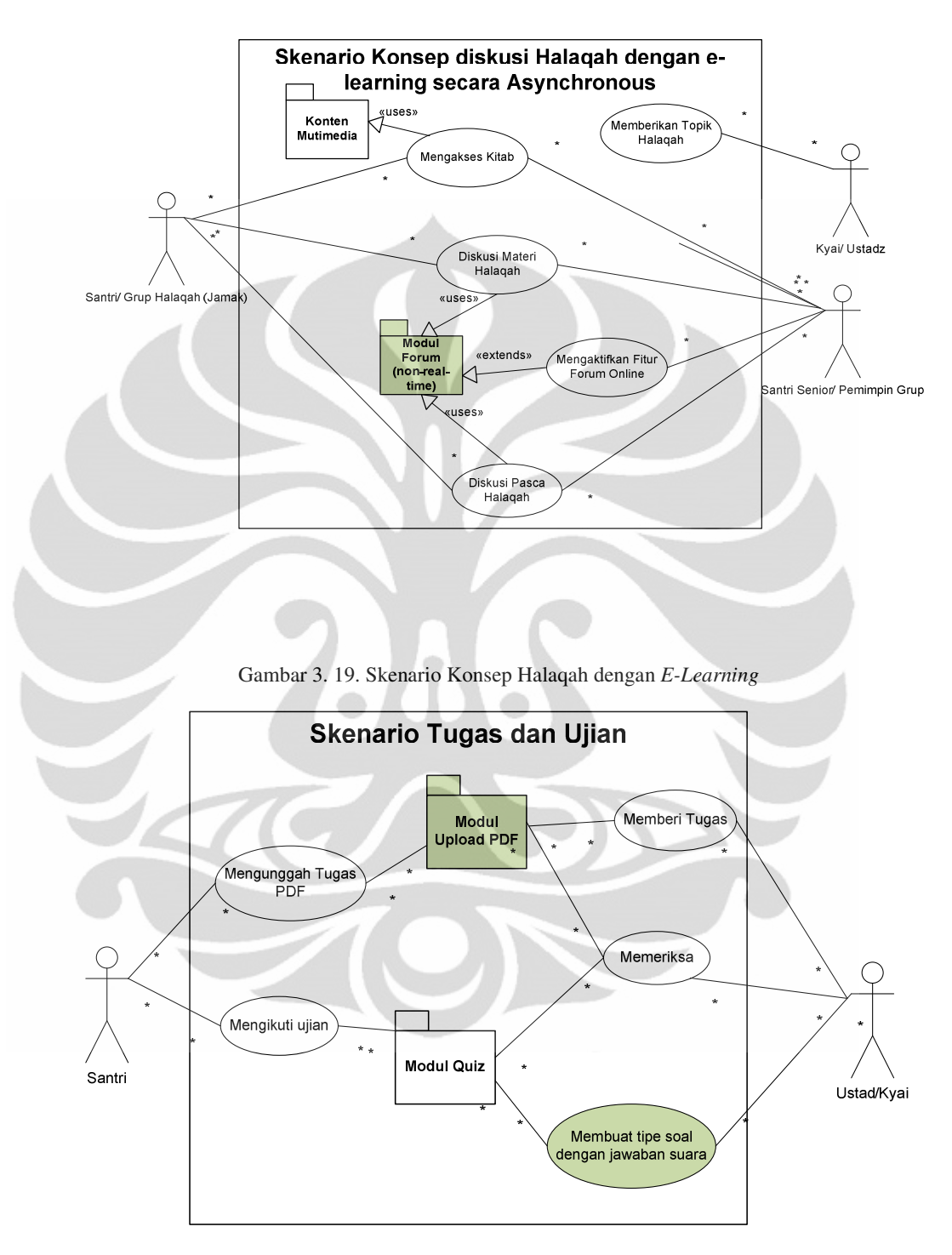

Gambar 3. 20. Skenario Tugas dan Ujian

## **3.8 Rancangan Optimalisasi Antarmuka Pengguna**

Antarmuka yang disediakan Moodle dalam distribusi standarnya masih terbilang kaku sehingga dibutuhkan perombakan agar lebih optimal. Tujuan utama dari pengkajian desain antarmuka adalah memperoleh tema desain (*design theme*) yang cocok untuk Moodle pada pesantren. Hasil dari perombakan ini adalah *Theme File* yang bisa dipakai pula di sistem berbasis Moodle lainnya. Tujuan ini dicapai dengan mengacu pada beberapa aspek. Cakupan desain antarmuka Moodle dalam penelitian ini adalah:

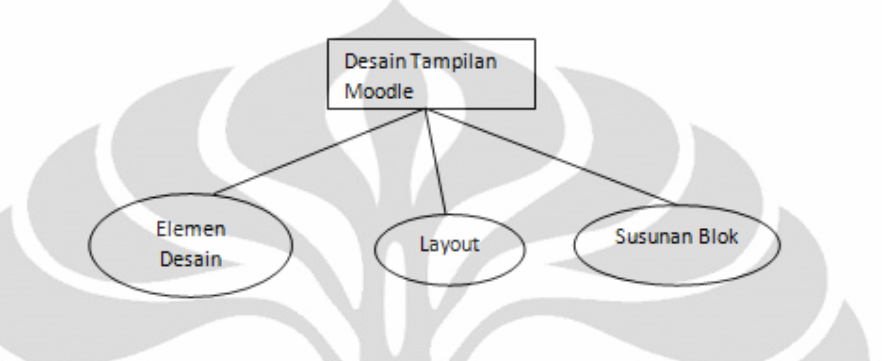

Gambar 3. 21. Cakupan Rancangan Perombakan Antarmuka

#### **3.8.1 Prinsip Desain**

Sebagai langkah optimalisasi *e-learning* untuk pesantren, dibutuhkan beberapa perombakan desain antarmuka standar dari Moodle. Desain yang dirancang merujuk pada prinsip *Human-Computer Interaction* (HCI) yaitu studi mengenai interaksi antara manusia dengan komputer. Tujuan utamanya adalah agar pengoprasian sistem menjadi mudah, akrab dan ramah terhadap pengguna (*user friendly*), sehingga fungsi utama dari sistem ini dapat tersampaikan dengan optimal ke penggunanya.

*Human-Computer Interaction* memiliki beberapa prinsip dasar yang sering dianut dalam pembuatan antarmuka. Prinsip utama yang ingin diraih adalah *usability.*

Pengertian *usability* secara umum adalah memastikan bahwa produk memiliki antarmuka yang mudah dipelajari, efektif digunakan, dan menyenanggkan dari perspektif pengguna. Hal ini melibatkan optimasi interaksi pengguna dengan sistem untuk memungkinkan membantu mereka dalam aktivitas sehari-hari. Prinsip ini lebih spesifik lagi dapat dikembangkan menjadi:

- *Effective*: seberapa baik sistem melakukan apa yang seharusnya dilakukan
- *Eficiency*:seberapa efisien proses yang dilalui sistem untuk melakukan pekerjaan
- *Learnability*: seberapa mudah sistem untuk dipelajari
- Memorability: seberapa mudah sistem untuk diingat setelah dipelajari [14]

Selain itu, penerapan konsep *Simplicity* atau kesederhanaan, merupakan prinsip dalam menyediakan antarmuka sesederhana mungkin. Lawan dari kesederhanaan , kompleksitas seringkali berlebihan dan membuat bingung pengguna baru dan pengguna tidak tetap. Kesederhanaan ini bisa dicapai diantaranya dengan menampilkan fungsi terpenting dan paling sering digunakan terlebih dahulu, menyembunyikan fungsi yang kurang penting dan lebih jarang digunakan dan menghilangkan elemen yang tidak digunakan.

Penerapan prinsip efisiensi sumber daya juga dapat diterapkan disini. Web yang baik seharusnya memakai sumber daya *bandwidth* yang optimal, proses komputer (CPU) yang ringan sehingga *responsetime* menjadi minimal. Hal ini dapat dicapai dengan penggunaan elemen seperti grafik yang sederhana, dikompresi optimal serta menghindari *script* yang berlebihan dan sering salah.

## **3.8.2 Aplikasi Pendukung Desain**

Aplikasi yang digunakan dalam memembuat dan merubah desain berbasis web diantaranya:

- Pengolah gambar: Adobe Photoshop, Corel Draw
- Pengolah CSS : Notepad, Adobe Dreamweaver
- Pemilihan Warna : Color Scheme Designer

#### **3.8.3 Elemen-Elemen Desain**

Warna yang dipilih sebagai warna dominan dalam desain antarmuka Moodle ini adalah hijau. Alasannya karena salah satu prinsip desain yaitu kultural, warna hijau merupakan warna yang identik dengan Agama Islam selain warna putih [15][16]. Selanjutnya, pemilihan warna padanannya didasarkan pada metode pemilihan warna [17] berikut:

- *Complements*, warna padanan yang diambil adalah warna yang berlawanan dengan warna yang kita pilih.
- *Split Complements*, warna berlawanan, tapi dipilih warna pembentuk dari warna yang berlawanan tersebut.
- *Triads*, pemilihan warna menggunakan segitiga sama sisi pada color wheel.
- *Tetrads***, w**arna yang digunakan terdiri dari 4 warna utama.
- *Analogous*, warna diambil dari warna yang paling dekat dengan warna.
- *Monochromatic***, w**arna yang diambil merupakan gradasi dari warna terang dan gelap dari warna.

Pemilihan warana seperti pada konsep diatas dapat dibantu dengan aplikasi pemilih skema warna. Dalam perancangan ini apikasi yang digunakan adalah *Color Scheme Designer* (http://colorschemedesigner.com/). Berikut ini adalah skema warna monokromatik untuk warna hijau (0% Merah, 80% hijau, 0% Biru) :

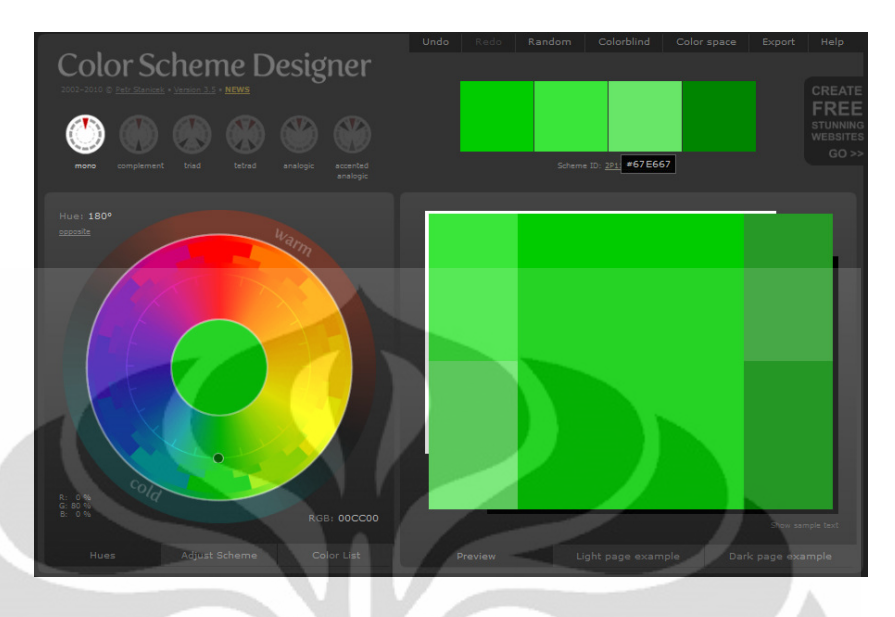

Gambar 3. 22. Skema Warna Monokromatik Hijau untuk Pesantren

Selain kombinasi warna diatas, digunakan pula kombinasi warna hitam dan putih yang lebih bersifat netral dan sederhana, serta sedikit perpaduan warna jingga sebagai aksen dari warna Moodle.

Icon merupakan representasi gambar dari suatu fungsi. Dalam web, fungsi ini biasanya merupakan navigasi ke halaman lain. Dengan melihat icon yang efektif, seseorang dapat mengetahui aksi yang akan terjadi tanpa menggunakan kata-kata. [18]

Namun, penggunaan icon tidak sepenuhnya efektif, atau kadang bisa tidak efektif dibanding tekstual. Dalam rancangan desain ini, diuji coba gabungan penggunaan keduanya, dimana penggunaan icon yang sederhana dilebur dengan penggunaan fungsi teks.

Jenis huruf yang dipilih akan berpengaruh pada kenyamanan dalam membaca konten. Huruf yang dipilih sebaiknya tidak berbeda pada elemenelemen yang ada. Elemen judul dapat memiliki ketegasan dibanding elemen lainnya, sedangkan elemen konten, misalnya paragraf, harus jelas dan tidak diperlukan aksen-aksen khusus.

Elemen gambar memiliki beberapa peran, diantaranya faktor estetika. Gambar memberikan daya tarik tersendiri dan pencitraan terhadap produk. Gambar juga membantu memahami suatu konten atau yang mau disampaikan.

Penggunaan gambar juga harus memenuhi konsep proporsi, yaitu seberapa banyak elemen gambar dalam sebuah website. Diantara penggunaan gambar adalah pada logo dan banner.

# ePesantrer

### Gambar 3. 23. Logo E-Pesantren

Logo diatas digunakan pada tapilan E-Pesantren di bagian *footer* utama. Pada kondisi standar, logo tersebut jika diklik akan merujuk ke halaman website Moodle (www.moodle.org) . Hal ini dapat membingungkan jika ada pengguan yang menekannya. Untuk itu, maka link tersebut diganti menjadi link halaman utama E-Pesantren. Kode untuk merubahnya dapat dilihat pada Lampiran 3.

## **3.8.4 Layout dan Susunan Blok**

Dalam konfigursi standar, Moodle memiliki *layout* bawaan berjenis tiga kolom. *Layout* disini sudah cukup optimal, hanya saja terlihat tidak sederhana. Untuk itu, beberapa blok di samping yang kurang diperlukan akan dihilangkan, sehingga akan terlihat lebih sederhana. Penggunaan teks juga akan dikurangi, dan bila memungkinkan digantikan dengan icon.

Blok merupakan elemen-elemen antarmuka dari aplikasi dan aktivitas di Moodle. Blok ini bisa diatur penggunaannya, diaktifkan, dihilangkan dan dirubah susunannya. Tidak semua blok yang ada dalam Moodle penting untuk ditampilkan. Blok yang terlalu banyak akan membuat pengguna bingung.

Untuk mengoptimalkan sisi antarmuka sesuai prinsip HCI, blok-blok ini disusun kembali, dan beberapa blok yang tidak penting dan jarang digunakan dihilangkan. Moodle memberikan hak atas manajemen blok kepada pengguna yang berperan sebagai administrator.

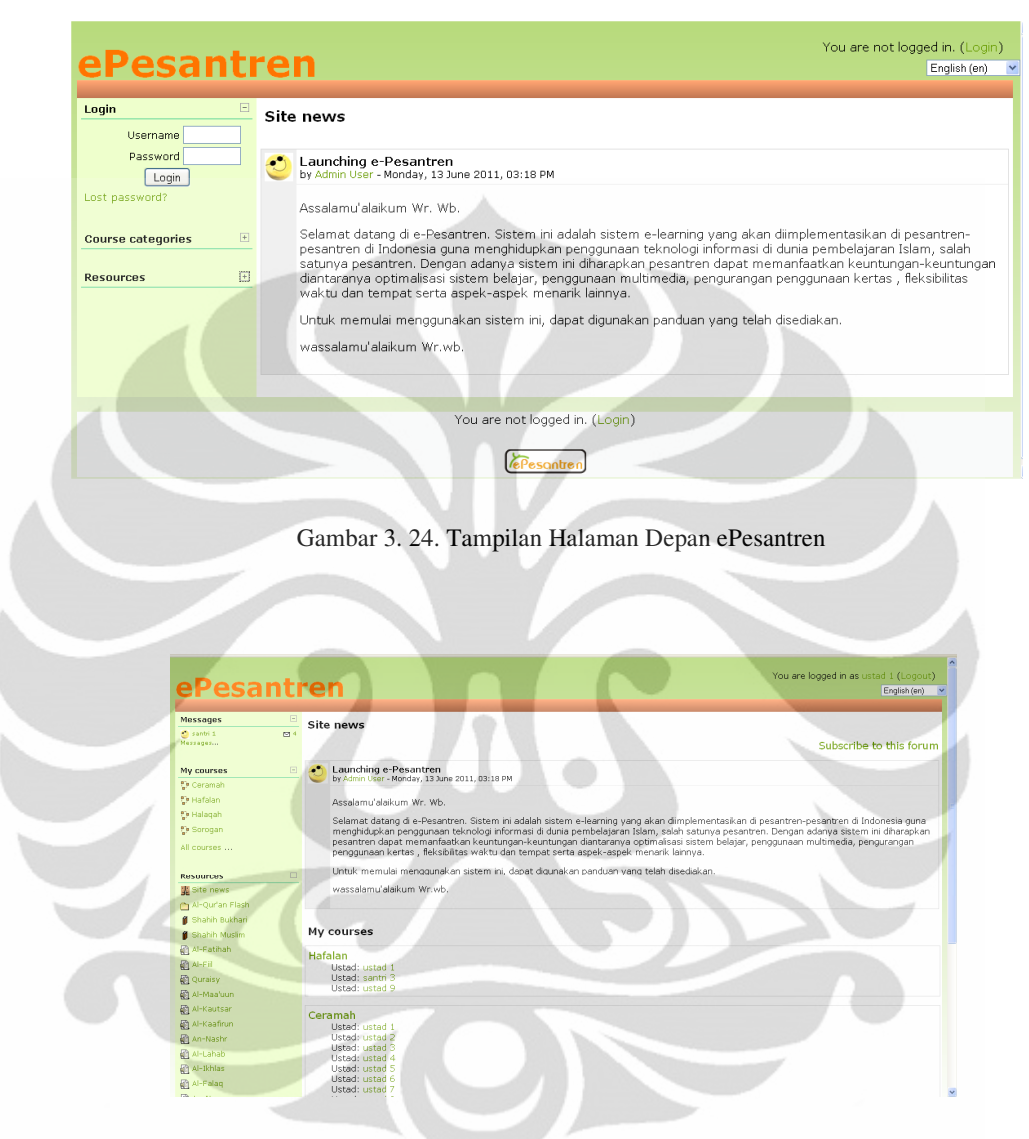

Gambar 3. 25. *Screenshot* Tampilan Halaman Utama Administrator

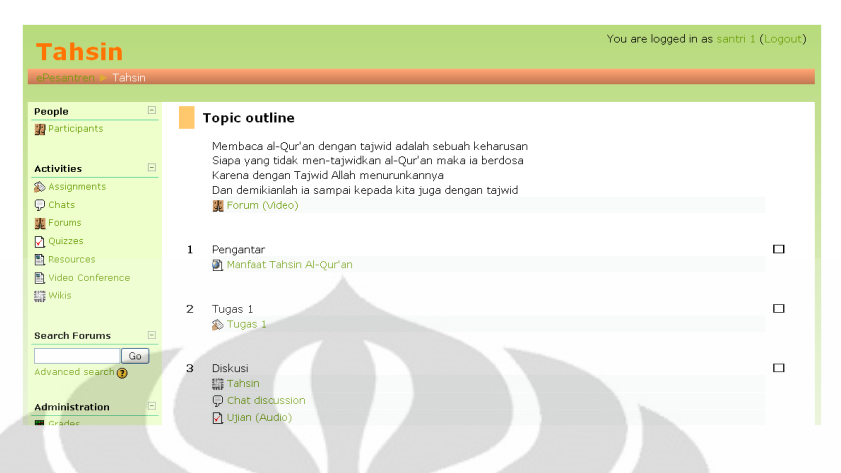

Gambar 3. 26. Tampilan Halaman Kelas ePesantren

## **3.9 Pengemasan dan Implementasi Implementasi Sistem e-Pesantren Keseluruhan**

Dari perubahan-perubahan serta penambahan yang dirancang kemudian dihasilkan sebuah komposisi LMS Moodle yang telah disesuaikan untuk Dari perubahan-perubahan serta penambahan yang dirancang kemudian<br>dihasilkan sebuah komposisi LMS Moodle yang telah disesuaikan untuk<br>pesantren, atau disebut sebagai e-Pesantren. Komposisi e-Pesantren tersebut dapat dilihat dari Gambar 3.27.

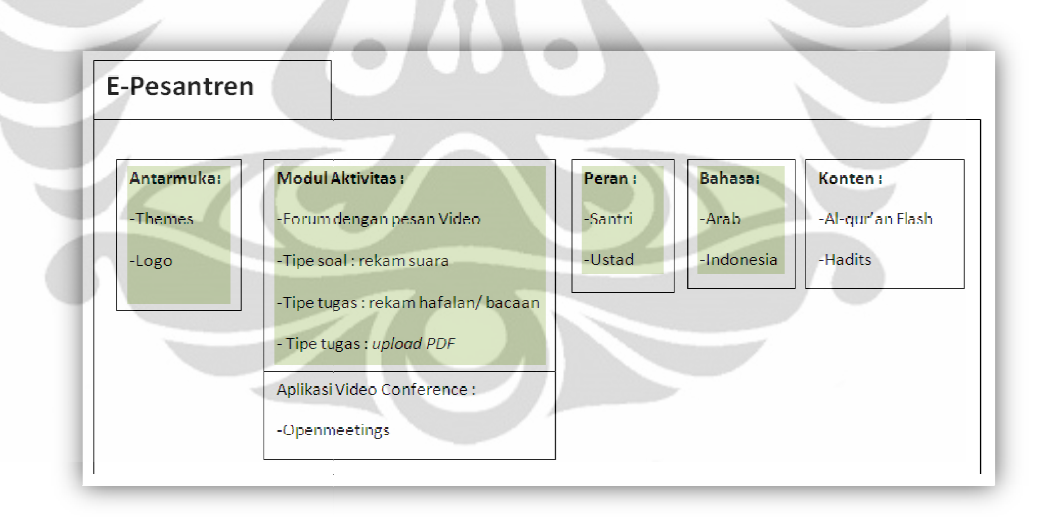

Gambar 3. 3. 27. Deskripsi Kemasan E-Pesantren

Gambar diatas merupakan gambaran komponen dari Moodle yag mengalami perubahan atau penambahan. Komponen yang berwarnah hijau<br>merupakan.komponen.yang.menjadi.batasan.aspek.dalam.penulisan.skripsi.ini. merupakan komponen yang menjadi batasan aspek dalam penulisan skripsi ini.

Berikut ini adalah komponen-komponen yang digunakan dalam pengimplementasian E-Pesantren, baik berupa perangkat keras maupun perangkat lunak. Komponen-komponen tersebut diantaranya :

- Komputer klien merupakan perangkat komputer yang digunakan penggna *e-learning*, dengan peralatan input-output dapat berupa *keyboard, mouse*, *monitor*, mikrofon dan kamera.
- Server merupakan komputer yang berfungsi sebagai server dimana sistem diintsall dan diimplementasikan bersama komponen lain
- *Web browser*, merupakan aplikasi untuk meminta mengakses informasi di web menggunakan HTTP. Aplikasi ini digunakan untuk mengakses yang Moodle berbasis web.
- *Supporting Tools*, merupakan aplikasi pendukung untuk aktivitas *elearning*, seperti pemroses teks, presentasi, pemutar suara dan video dan pemutar flash.
- Multimedia *Repository*, berfungsi menyimpan dan memproses file-file multimedia yang digunakan sebagai konten multimedia dalam sistem e-Pesantren, dapat berupa format audio, video dan animasi flash.
- Apache, merupakan aplikasi web server gratis yang cukup popular digunakan. Didalamnya sudah terintegrasi PHP untuk server side scripting yang dipakai oleh Moodle.
- MySQL *Database*, merupakan aplikasi *database* gratis yang cukup popular dan dipilih untuk memenuhi kebutuhan *database* Moodle.
- Red5 Streaming Server, merupakan aplikasi streaming yang dibutuhkan dalam aplikasi *video streaming* dan *video conferencing*.
- Ghostcript merupakan aplikasi yang dibutuhkan untuk melakukan konversi PDF.

• Java Runtime Environment (JRE) merupakan platform mesin virtual yang dibutuhkan untk menjalankan aplikasi-aplikasi pada e-Pesantren yang basisnya java.

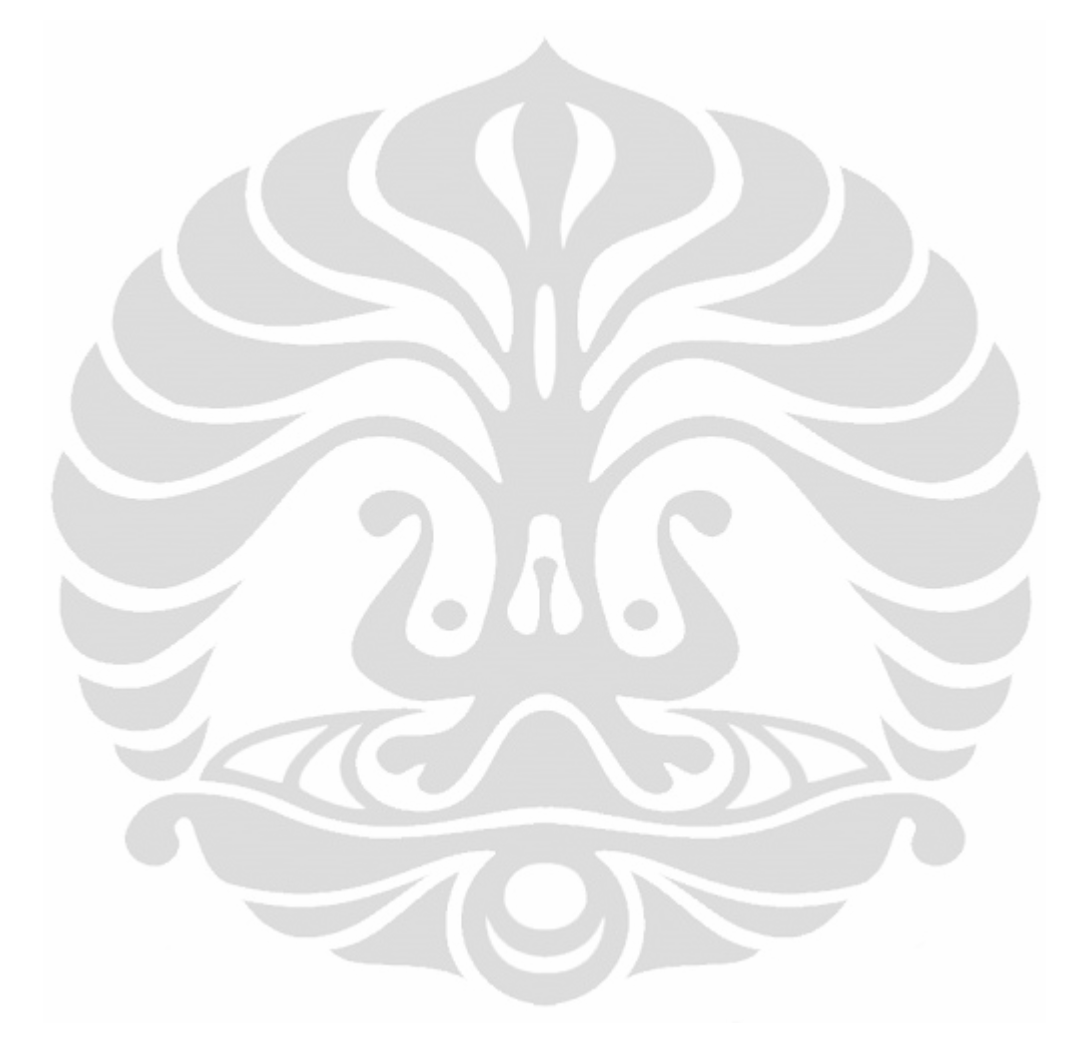

# **BAB 4**

# **PENGUJIAN DAN ANALISA PENGEMBANGAN e-Pesantren**

#### **4.1 Spesifikasi Teknis Pengujian**

Sistem diimplementasikan pada jaringan lokal atau LAN dengan spesifikasi teknis perangkat yang digunakan dalam pengujian adalah sebagai berikut:

• Komputer server dengan spesifikasi:

Prosesor : Inter Core i5 2300

RAM : 2 GB DDR3

Harddissk: : 1 TB

• Komputer klien dengan spesifikasi:

Prosesor : Intel Pentium Dual Core E6600

RAM : 1 GB DDR3

Harddissk : 320 GB

- Webcam PROLINK PCC5020
- Headphone Genius HS-02C with Mic Control
- Router Cisco 1841
- Switch LINKSYS SR224

Sistem e-Pesantren diimplementasikan pada lingkungan jaringan lokal atau LAN dengan 2 buah switch dan 1 buah router. Untuk lebih jelasnya bisa dilihat pada Gambar 4.1.

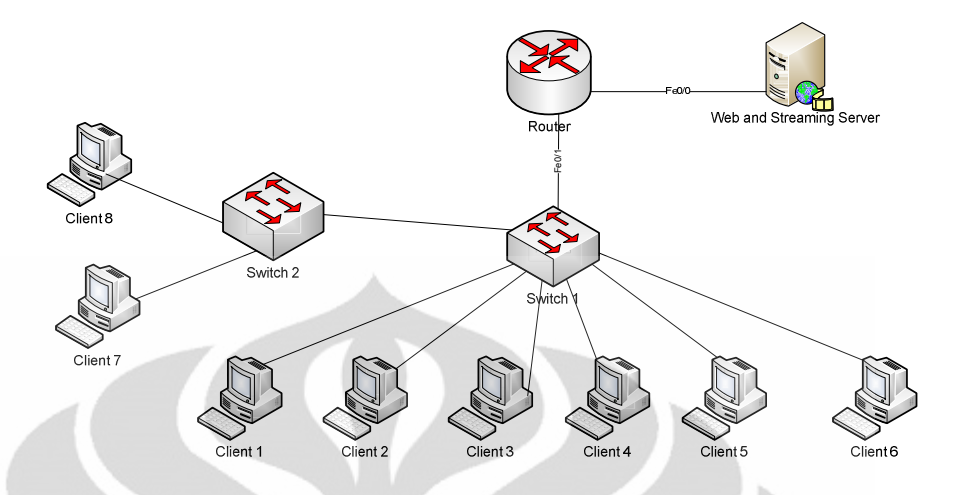

Gambar 4. 1. Topologi Jaringan LAN pada Implementasi E-Pesantren

Sistem diuji dengan menggunakan *server* bersistem operasi Ubuntu versi 10.04.2 LTS. Komponen-komponen perangkat lunak lain yang dibutuhkan dalam implementasi diantaranya Apache, MySQL, Red5 dan Ghostcript. Konfigurasi pada red5 untuk modul berbasis Poodll dapat dilihat pada Lampiran 4.

#### **4.2 Metode Pengujian Performa Web**

Jenis pengujian performa yang digunakan adalah *load testing* yaitu pengujian performa yang difokuskan untuk menentukan atau memastikan karakteristik performa dari sistem dalam pengujian ketika dihadapkan pada tingkat *load* yang perlu diantisipasi saat sistem sudah beroperasi. [19].

Pengujian dilakukan dengan memvariasikan beban dari yang terendah hingga target antisipasi tertinggi yang mungkin terjadi ketika sistem telah beroperasi. *Request* yang akan diambil sampel datanya dibatasi pada beberapa halaman yang memiliki karakteristik yang berbeda. Dengan begitu dapat dilihat karakteristik masing-masing sampel serta perubahan hasil yang didapat ketika beban berangsur-angsur dinaikkan.

Parameter hasil yang dilihat adalah *response time* yang kemudian bisa dibandingkan dengan target pencapaian yang ditetapkan pada pengujian ini.

#### **4.3 Skenario Pengujian Performa Web**

Alat ukur yang digunakan untuk melakukan pengujian adalah perangkat lunak Apache JMeter [20]. Perangkat lunak ini adalah alat yang dapat digunakan untuk melakukan pengujian performa dari sebuah aplikasi berbasis web. Perangkat ini dapat mensimulasikan sejumlah pengguna sebagai klien virtual dan mensimulasikan HTTP *request* yang diinginkan.

Apache JMeter merupakan murni 100% aplikasi *Java desktop*. Jmeter dapat digunakan untuk menguji performa dari sumber statis atau dinamis (dokumen, *serverlet, Perl scripts*, objek dalam java, *database* dan *query*, FTP *server* atau sumber lainnya). Jmeter juga dapat mensimulasi beban yang tinggi dari server, jaringan atau obyek lainnya untuk menguji ketahanan terhadap beban ketika memberikan layanan atau menganalisa performa total dari *servic-*nya dibawah keadaan yang berbeda. [21]

JMeter tidak melakukan proses rendering HTTP *request* layaknya *browser*, karena sifatnya hanya simulasi. Data yang terukur oleh JMeter adalah *response time* yang didapat dari mulai HTTP *request* diberikan sampai seluruh data halaman berhasil diunduh oleh klien.

Pengujian dilakukan dengan menggunakan salah satu komputer klien yang digunakan untuk mensimulasikan sejumlah klien virtual, atau dalam JMeter disebut *thread*. Pengujian dilakukan dengan mengubah jumlah klien dalam melakukan akses yang bersamaan, yaitu 10, 20, 30 40 dan 50 klien. Tingkat *load* tertinggi yang mungkin dialami pada kondisi lingkungan pesantren diasumsikan sebesar 50, dengan asumsi 40 adalah total jumlah pengguna di laboratorium komputer, sedangkan 10 tersebar di lingkungan jaringan pesantren. *Ramp-up period* yang digunakan adalah 1 detik, berarti total jumlah *request* yang diberikan oleh klien dijalankan seluruhnya dalam waktu 1 detik.

Setiap melakukan pengukuran untuk variasi paramter pengujian dilakukan 10 kali pengulangan agar mendapatkan data yang lebih relevan. Misalnya, pengujian halaman login untuk 10 pengguna dalam waktu 1 detik dilakukan pengulangan 10 kali, kemudian diambil nilai rata-ratanya. Pengujian dilakukan dalam lingkungan jaringan lokal.

#### **4.4 Hasil Pengukuran Performa Web**

Dalam pengukuran performa *web* e-Pesantren, dibatasi 4 sampel *request* yang diuji coba. Sampel-sampel ini memiliki karakteristik yang berbeda sehingga diasumsikan dapat mewakili performa dari keseluruhan sistem.

Gambar 4.2 merupakan *screenshot* pengambilan data dengan JMeter untuk sampel halaman *homepage*.

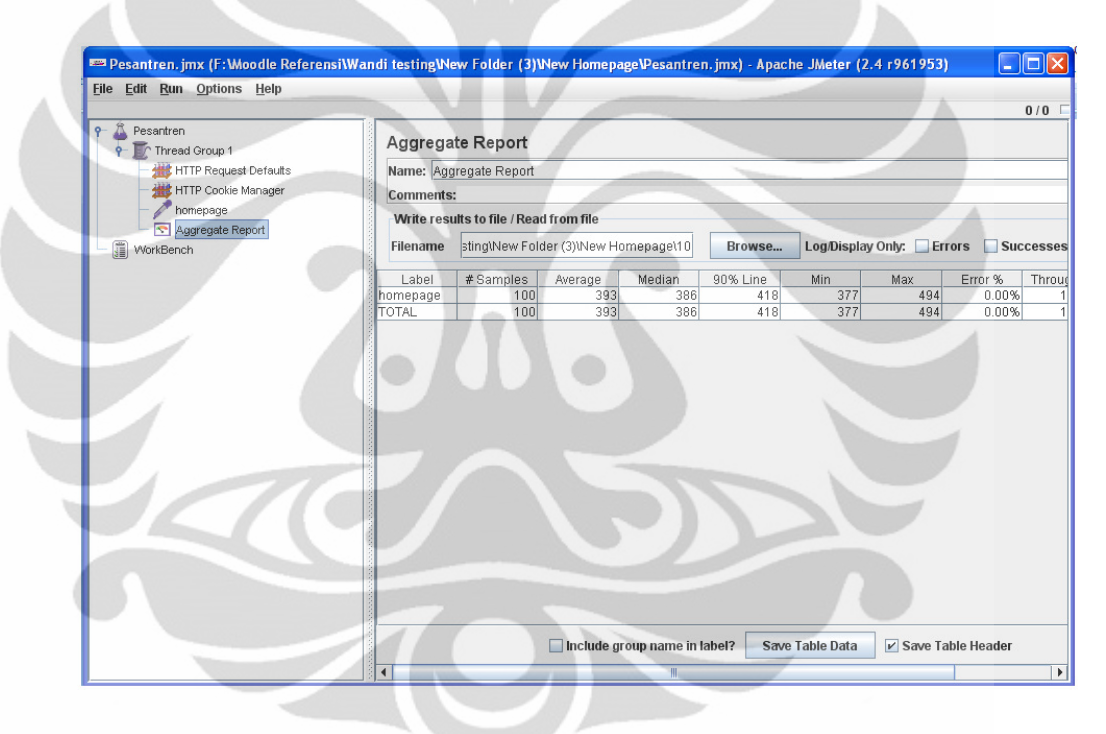

Gambar 4. 2. *Screenshot* Pengambilan Data Dengan JMeter

## **4.4.1 Halaman** *Homepage*

Halaman *homepage* merupakan halaman utama Moodle. Halaman ini diakses tanpa mengharuskan untuk *login* terlebih dahulu. Isi dari halaman ini diantaranya konten berita yang sifatnya umum.

Pengujian dilakukan masing-masing 10 kali untuk tiap jumlah klien dan diambil rata-ratanya. Dari pengukuran JMeter diperoleh ukuran *response* seluruh berkas halamannya yaitu 0,285 *megabyte.* Seluruh *request* dapat diproses dengan *error* 0%. Hasil pengukuran untuk halaman homepage dapat dilihat pada Tabel 4.1.

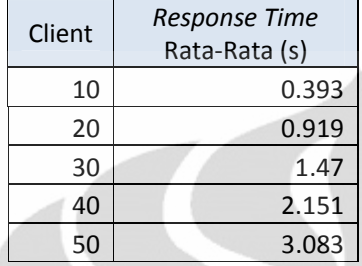

Tabel 4. 1 *Response Time* untuk Halaman *Homepage*

## **4.4.2 Halaman** *Login*

Halaman *login* merupakan halaman yang berfungsi untuk *login* ke dalam sistem dengan peran tertentu. Halaman login diuji dengan menggunakan HTTP *request* dengan *Method Post* dan dicantumkan variabel *login*, yaitu *username* dan *password*.

Pengujian dilakukan masing-masing 10 kali untuk tiap jumlah klien dan diambil rata-ratanya. Dari pengukuran JMeter diperoleh ukuran *response* seluruh berkas halamannya yaitu 0,344 *megabyte*. Jika proses autentikasi berhasil, proses akan diarahkan ke halaman *homepage*. Seluruh *request* dapat diproses dengan *error* 0%. Hasil pengukuran untuk halaman *login* dapat dilihat pada Tabel 4.2.

| Client | <b>Response Time</b><br>Rata-Rata (s) |
|--------|---------------------------------------|
| 10     | 0.64                                  |
| 20     | 1.457                                 |
| 30     | 2.399                                 |
| 40     | 3.158                                 |
|        | 4.816                                 |

Tabel 4. 2 *Response Time* Untuk Halaman Login

# **4.4.3 Halaman Forum**

Halaman Forum merupakan sebuah sampel halaman yang isinya forum diskusi dengan beberapa konten berisi pesan video hasil rekaman.

Pengujian dilakukan masing-masing 10 kali untuk tiap jumlah klien dan diambil rata-ratanya. Dari pengukuran JMeter diperoleh ukuran *response* seluruh berkas halamannya yaitu 0,357 *megabyte.* Seluruh *request* dapat diproses dengan *error* 0%. Hasil pengukuran untuk halaman forum video dapat dilihat pada Tabel 4.1.

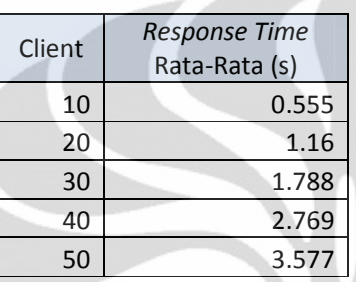

#### Tabel 4. 3 *Response Time* Untuk Halaman Forum

## **4.4.4 Halaman Kuis**

Halaman kuis yang diuji cobakan adalah sebuah halaman kuis yang berisi 10 soal dengan tipe soal berbeda, 2 diantaranya merupakan soal bertipe jawaban suara. Halaman ini dipilih karena merupakan halaman yang memiliki tingkat kompleksitas yang tinggi, dan biasa digunakan secara bersama-sama, misalnya untuk ujian.

Pengujian dilakukan masing-masing 10 kali untuk tiap jumlah klien dan diambil rata-ratanya. Dari pengukuran JMeter diperoleh ukuran *response* seluruh file halamannya yaitu 0,324 *megabyte*. Seluruh *request* dapat diproses dengan *error* 0%. Hasil pengukuran untuk halaman homepage dapat dilihat pada Tabel 4.4.

Tabel 4. 4 *Response Time* Untuk Halaman Kuis

| Client | <b>Response Time</b><br>Rata-Rata (s) |
|--------|---------------------------------------|
| 10     | 0.753                                 |
| 20     | 1.657                                 |
| 30     | 2.646                                 |
| 40     | 3.469                                 |
| 50     | 4.946                                 |

#### **4.5 Analisa Performa Web**

Grafik *response time* terhadap jumlah pengguna simultan untuk masingmasing halaman yang di-*request* dapat dilihat pada Gambar 4.3.

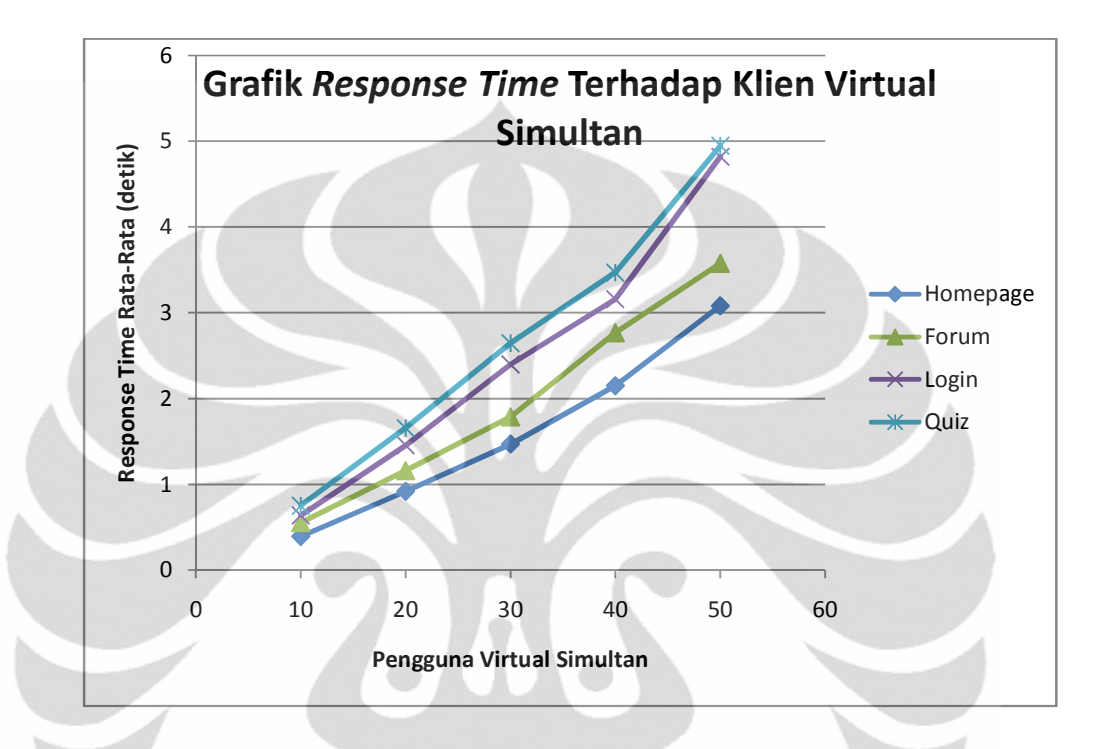

Gambar 4. 3. Grafik *Response Time* Terhadap Klien Virtual Simultan pada Halaman *Homepage*, Forum, Login dan Kuis

Dari grafik diatas terlihat bahwa pertambahan pengguna yang simultan memberikan kenaikan nilai *response time* yang signifikan terhadap sistem. Ini berlaku untuk seluruh halaman yang di-*request*. Bentuk grafik untuk seluruh sampel cendrung meningkat secara linear. Hal ini sesuai dengan beban kerja server yang meningkat dalam memproses PHP dalam jumlah banyak sekaligus. Proses manipulasi database yang terjadi, meliputi INSERT, UPDATE, DELETE dan SELECT, mempengaruhi hasil yang dicapai. Proses yang dilaksanakan sekaligus ini jelas mempengaruhi performa *web server*, sehingga waktu untuk memprosesnya lebih lama.

Selain itu, besar file HTML yang didownload juga mempengaruhi lamanya waktu *resaponse time.* Besar file masing-masing halaman ditentukan oleh properti CSS yang berisi file konfigurasi style dan juga elemen gambar yang digunakan, yang relatif sama untuk semua halaman, file javascript, dan konten atau fungsi utama dari setiap halaman yang isinya berbeda.

Bila dilakukan perbandingan antara setiap *request*, dapat terlihat bahwa nilai *response time* tertinggi diraih oleh halaman kuis. Bila dianalisa, hal ini disebabkan karen halaman kuis meminta proses data dari database dengan jumlah yang lebih besar, sehingga pemrosesan *query* pada database lebih lama dan menyebabkan besar beban proses yang ditangani oleh server menjadi lebih tinggi. Hal ini didukung pula dengan jumlah soal yang ditampilkan per halaman dalam kuis, yaitu 10 soal, serta ditambahkannya 2 buah soal dengan adanya apliaksi perekam suara yang menambah beban per halamannya.

Halaman Login memiliki waktu response yang relatif lama juga, berada di bawah halaman kuis serta mengalami peningkatan yang lebih signifikan ketika berada di perubahan pengguna antara 40 sampai 50 pengguna. Hal ini disebabkan karena pada halaman login, terdapat proses autentikasi yaitu pengecekan data *input* pengguna ke *database* yang memerlukan waktu proses di server yang relatif lebih lama.

Halaman forum video menempati posisi ketiga dalam perolehan besarnya response time. Masing-masing video yang ada tidak diunduh, melainkan hanya halaman beserta pemutar video berbasis webnya saja yang diunduh oleh JMeter, sehingga isi video yang ada tidak ikut dalam perhitungan response time. Ini terlihat dari ukuran halaman yang diterima hanya 0,357 *megabyte.*

 Sedangkan halaman *homepage* memiliki nilai response time terendah yang disebabkan tingkat HTTP *request* yang diberikan lebih sederhana dengan belum adanya autentikasi pengguna, sehingga query database yang dijalankan relatif sedikit.

Untuk dapat mengevaluasi hasil percobaan, digunakan acuan terhadap *response time* yang memenuhi kriteria yang *acceptable* dalam sebuah aplikasi berbasis web. Jakob Nielsen [22] menyebutkan bahwa response time dengan kategori <1 detik merupakan kriteria response time cepat yang membuat pikiran pengguna mengalir dan tidak terganggu, dan <10 detik adalah batas minimal untuk pengguna fokus terhadap halaman, selebihnya maka pengguna tidak akan fokus dan kemungkinan akan meninggalkan halaman. Dalam skripsi ini digunakan batas 10 detik tersebut sebagai referensi batasan nyaman yang ingin dicapai untuk beban maksimal yang diberikan ke sistem.

Jika dilakukan perbandingan, maka perolehan hasil ini masih dalam target pencapaian batas kriteria *response time* dalam kategori yang dapat diterima. Untuk beban yang paling rendah (10 pengguna), sistem masih dapat meberikan *response time* dibawah 1 detik. Untuk beban terbesar dengan jumlah klien 50, besarnya *response time* maksimal yang diperoleh adalah 4.96 detik. Hasil ini masih dalam target pencapaian yaitu dibawah <10 detik.

Dilihat dari analisis tersebut maka dapat dikatakan bahwa hasil uji performa sistem memenuhi target yang ingin dicapai. Dengan adanya pengujian ini, sistem telah diprediksi untuk dapat bekerja dengan performa sangat baik pada kondisi jumlah beban pemakai yang wajar, serta masih dapat bekerja dalam tingkat nyaman untuk beban pemakai yang maksimal dalam kondisi jaringan lokal di pesantren.

## **4.6 User Testing**

Uji coba pengguna dilakukan untuk mengetahui pencapaian implementasi sistem dari perspektif pengguna secara subyektif. Uji coba ini dilakukan dengan menggunakan survei kepada responden yang diminta untuk mencoba sistem e-Pesatren ini untuk setiap skenario aktivitas pembelajaran yang diimplementasikan.

Kuisioner diberikan kepada 10 responden yang masing-masing diberikan pertanyaan untuk masing-masing peran yang ada pada deskripsi peran, yaitu ustad, santri dan administrator.

Kuisioner yang dibuat terdiri dari beberapa pertanyaan yang mewakili aspek-aspek pencapaian yang ingin diketahui. Cara perhitungannya adalah dengan menjumlahkan nilai-nilai dari pertanyaan yang mewakili suatu aspek, lalu menghitung nilai rata-ratanya, sehingga didapat skor dari aspek tersebut. Skor yang didiapat untuk setiap pernyataan dapat dilihat pada Tabel 4.5.

Tabel 4. 5. Skor untuk Kuisioner

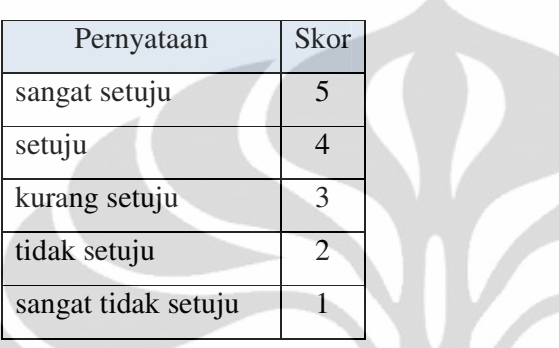

 Aspek-aspek yang ingin didapat diantaranya bagaimana perspektif pengguna terhadap masing-masing modul yang ditambahkan ke dalam *e-learning*. Selain itu, sistem juga dievaluasi dari aspek *usability*, seperti aspek kemudahan, navigasi, kecepatan respons dan juga kemampuan mengadopsi bahasa dan huruf, serta aspek potensi implementasi.

Hasil survei untuk aspek penerapan tiap-tiap modul pada sistem e-Pesantren dapat dilihat pada Gambar 4.4.

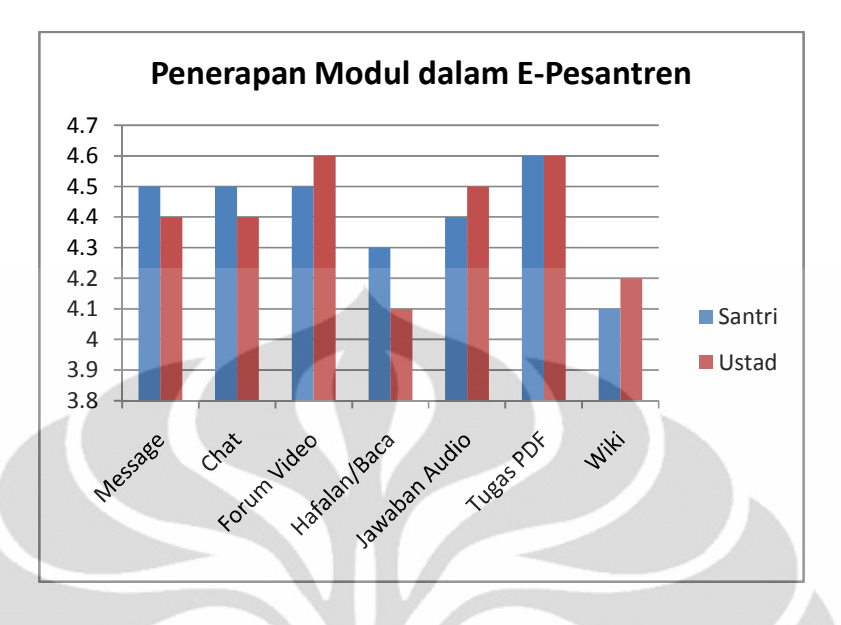

Gambar 4. 4. Grafik Hasil Responden Penerapan Modul dalam E-Pesantren

Bila dilihat dari grafik pada gambar 4.4, sebagian besar responden, baik yang berperan sebagai santri maupun ustad hasilnya selalu >=4 untuk setiap modul, sehingga dapat dikatakan bahwa responden cendrung setuju bahwa modulmodul ini berguna dan dapat diimplementasikan dalam e-Pesantren.

Hasil kuisioner untuk kemudahan administrator dalam skenario melakukan inisialisasi kelas dapat dilihat pada Gambar 4.5.

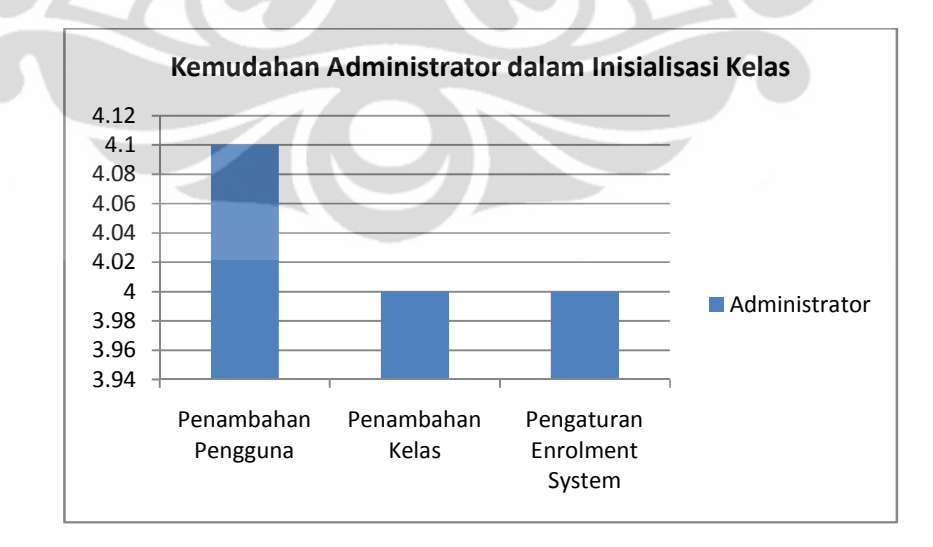

Gambar 4. 5. Grafik Hasil Responden untuk Kemudahan Administrator dalam Inisialisasi Kelas

Dari grafik pada Gambar 4.5 terlihat bahwa skor yang didapat untuk tiaptiap aspek besarnya >= 4, sehingga dianggap bahwa inisialisasi kelas oleh administrator terbilang mudah.

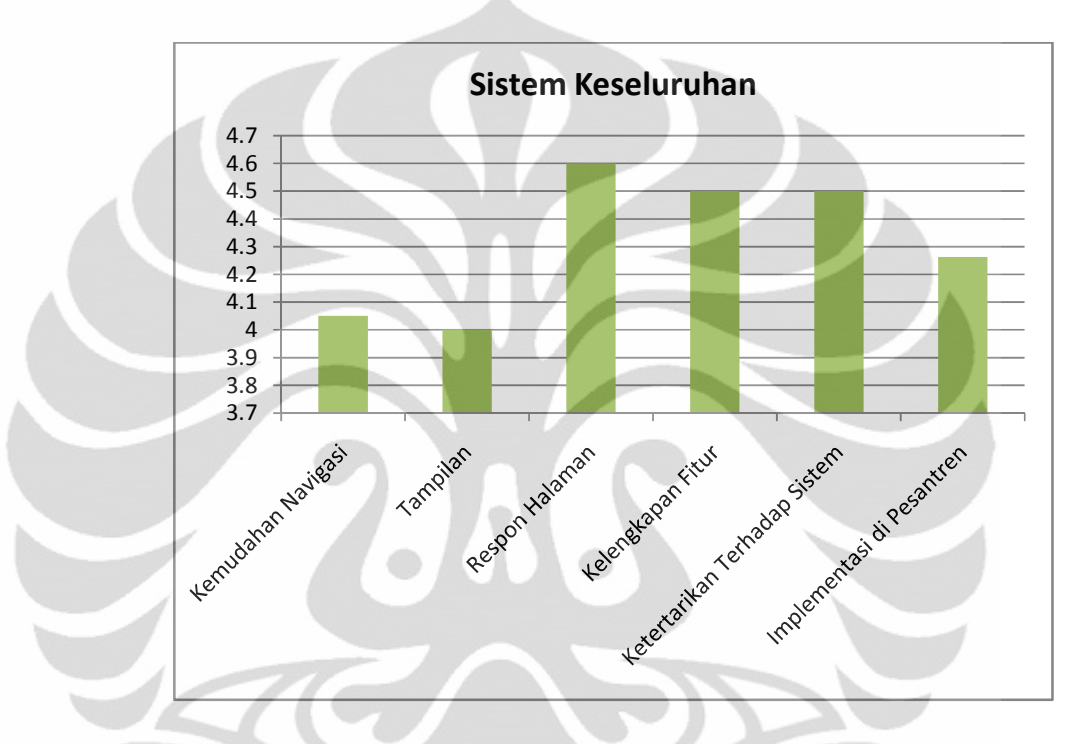

Hasil pengujian untuk aspek *usability* dan sistem keseluruhan dapat dilihat pada Gambar 4.6.

Gambar 4. 6. Grafik Hasil Responden untuk Sistem Keseluruhan

Dilihat dari grafik pada Gambar 4.6, skor yang didapat seluruhnya >= 4, atau dengan kata lain responden cendrung setuju dengan pernyataan yang diajukan. Ini berarti sebagian besar reponden setuju bahwa sistem memiliki tampilan dan navigasi yang baik. Sebagian besar setuju pula bahwa respon akses halamannya terbilang cepat dan nyaman. Sebagian besar responden juga setuju bahwa fitur yang ditawarkan sudah lengkap. Selain itu responden juga setuju dan menganggap bahwa sistem ini dapat diimplementasikan di pesantren.

# **BAB 5**

# **KESIMPULAN**

Dari hasil pengujian didapat kesimpulan sebagai berikut :

- 1. Dari 4 halaman yang diuji dengan metode *load testing* pada asumsi beban maksimal sebesar 50 klien virtual dalam jaringan lokal, *response time* rata-rata yang didapat adalah 3,083 detik untuk halaman *homepage,* 4,816 detik untuk halaman *login*, 3,577 detik untuk halaman forum dan 4,946 detik untuk halaman kuis.
- 2. Jika dibandingkan dengan standar acuan kenyamanan *response time* 10 detik yang digunakan dalam skripsi ini, maka diperoleh kesimpulan bahwa performa web e-Pesantren tergolong memenuhi kriteria nyaman untuk beban maksimal yang diantisipasi di pesantren.
- 3. Kenaikan jumlah beban virtual secara simultan sebanding dengan *response time*. Makin banyak *request* yang diberikan dalam satu waktu, makin lama response time yang didapat.
- 4. Hasil Survei yang dilakukan untuk aspek penerapan modul, kemudahan administrator dalam inisialisasi kelas, kemudahan navigasi, tampilan, respon halaman, kelengkapan fitur, ketertarikan terhadap sistem dan implementasi di Pesantren mendapat skor >=4, sehingga dapat dikatakan bahwa seluruh aspek tersebut tercapai.

.

# **DAFTAR REFERENSI**

- [1] Raihani. (2010, July 29). *Curriculum Construction In The Indonesian Pesantren.* **Desember** 19, 2010. http://www.scribd.com/doc/35058773/Dissertasi-Indonesia-2
- [2] Guoli, Z. & Wanjun, L (2010). *The Applied Research of Cloud Computing Platform Architecture In the E-Learning Area* . Journal of IEEE Computer Society
- [3] Wahono, R. S. (2008, January 23). *Meluruskan Salah Kaprah Tentang E-Learning.* **Desember** 13, 2010. http://romisatriawahono.net/2008/01/23/meluruskan-salah-kaprahtentang-e-learning/
- [4] Hartley, E. D. (2001). "*Selling E-Learning*." s.l. : American Society for Training and Development
- [5] Glossary of E-Learning Terms. *LearnFrame.Com.* [Online] 2001.
- [6] *E-Learning White Paper*. (2005) Cyber Media Creations L.L.C http://www.cybermediacreations.com/elearning/whitepapers/eLearning\_course\_development.pdf
- [7] Ellis, R. K. (2009). *A field Guide to Learning Management System.* ASTD Learning Circuits. http://www.astd.org/NR/rdonlyres/12ECDB99-3B91- 403E-9B15-7E597444645D/23395/LMS\_fieldguide\_20091.pdf
- [8] Wahono, R. S. (2008, January 24). *Memilih Sistem E-Learning Berbasis Open Source.*. http://romisatriawahono.net/2008/01/24/memilih-sistem-*e-learning*berbasis-open-source/ , diakses tanggal 12 Desember 2010.
- [9] Yi-qiang, W., Jun-shan, T. & Wei, H. (2008). *Construction of E-Learning Platform.* Journal of IEEE Computer Society.

59 **Universitas Indonesia**
- [10] Aydin, C. C., & Tirkes, G. (2010). Open Source Learning Management System in *E-Learning* and Moodle. Journal of IEEE.
- [11] Al-Ajlan, A., & Zedan, H. (2008). *Why Moodle*. Journal of IEEE Computer Society
- [12] *Official Moodle Documentation*. http://docs.moodle.org, diakses tanggal 2 Januari 2011
- [13] *Assignment Type: Assignment uploadpdf*. http://moodle.org/mod/data/view.php?d=13&rid=2350, diakses pada 13 Juni 2011
- [14] Preece, J., Rogers, Y. & Sharp, H. (2002). *Interaction Design: Beyond Human-Computer Interaction*. John Wiley & Sons, Inc.
- [15] *Warna-Warna Kesukaan Rasulullah Saw.* .http://www.eramuslim.com/berita/tahukah-anda/warna-warna-kesukaanrasulullah-saw.htm, diakses tanggal 3 Januari 2011.
- [16] Shalihah, H. F (2010). *Islam dan Warna Hijau*. http://hanafs.blogspot.com/2010/12/islam-dan-warna-hijau.html, diakses tanggal 3 Januari 2011.
- [17] Purnama, B. P. (2004). *Metode Pemilihan Warna* . http://www.designmagz.com/warna/metode-pemilihan-warna.html, diakses tanggal 3 Januari 2011.
- [18] Duff, J. M. & Mohler, J. L. (1996). *Graphics and Web Page Design (Laura Lemay's Web Workshop)*. Sams.net Publishing.
- [19] Meier, Farre, et al., ed. (2007) . *Performance Testing Guidance for Web Applications: Patterns & Practices*. Microsoft.
- [20] Jing, Lan, et al., ed. (2010) *JMeter-based Aging Simulation of Computing System.* 2010 International Conference on Computer, Mechatronics, Control and Electronic Engineering (CMCE).
- [21] *The Apache Jakarta Project. Overview*. http://jakarta.apache.org/jmeter/index.html, diakses tanggal 13 Juni 2011, Pkl. 04.12 WIB.
- [22] Nielsen, Jakob. *Usability Engineering*. (1993) . California: Academic Press.

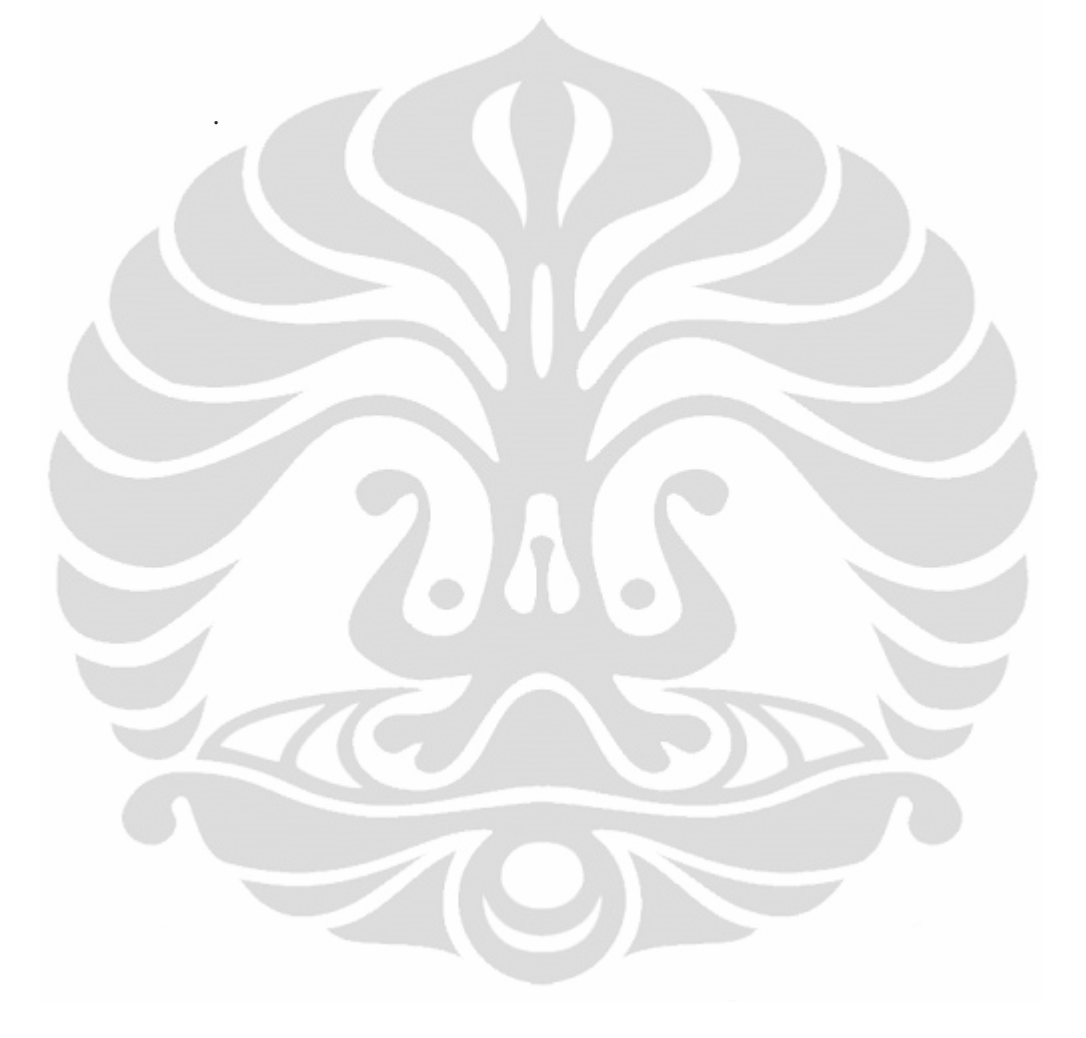

# **LAMPIRAN**

### Lampiran 1. Kode untuk mengubah hafalan

```
$string['typepoodllonline'] = 'PoodLL Online (with 
media)'; 
//diganti dengan 
$string['typepoodllonline'] = 'Rekaman Hafalan/Bacaan';
```
Lampiran 2. Kode mengubah peran secara default pada kemaan instalasi e-Pesantren

```
// lokasi file : /moodle/lib/accesslib.php 
$editteacherrole = 
create_role(addslashes(get_string('ustad')), 
'editingteacher', 
addslashes(get_string('defaultcourseustaddescription'))
, 'moodle/legacy:editingteacher'); 
$studentrole
create_role(addslashes(get_string('santri')), 
'student', 
addslashes(get_string('defaultcoursestudentdescription'
)), 'moodle/legacy:student'); 
// lokasi file : /moodle/lang/moodle.php 
$string['ustad'] = 'Ustad'; 
$string['santri'] = 'Santri'; 
$string['defaultcourseustaddescription'] = 'Ustad is
```
including changing the activities and grading santri.'; \$string['defaultcoursesantridescription'] = 'Santri

```
generally have fewer privileges within course.';
```
lika a teacher, can do anything within a course,

Lampiran 3. Kode untuk mengubah link pada logo footer e-Pesantren

```
//lokasi moodle/lib/weblib.php
$homelink = '<div class="sitelink">'.
               '<a title="Moodle" href="'.$CFG-
>wwwroot.'">'.
               '<img style="width:100px;height:30px"
src="pix/moodlelogo.gif" alt="moodlelogo" /></a></div>';
```
Lampiran 4. Konfigurasi Poodll webapps pada Red5

```
//Lokasi file : 
  ///root/tmpOpenMeetings/red5/webapps/poodll/WEB-
INF/red5-web.properties
webapp.contextPath=/poodll
webapp.virtualHosts=*, localhost, localhost:8088,
127.0.0.1:8088
recordPath=/var/moodledata/
playbackPath=/var/moodledata/
secondaryScopeKey=second
secondaryRecordPath=/var/lib/moodle2/
secondaryPlaybackPath=/var/lib/moodle2/
thirdScopeKey=third
thirdRecordPath=/usr/local/moodle3/
thirdPlaybackPath=/usr/local/moodle3/
```
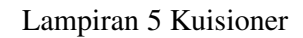

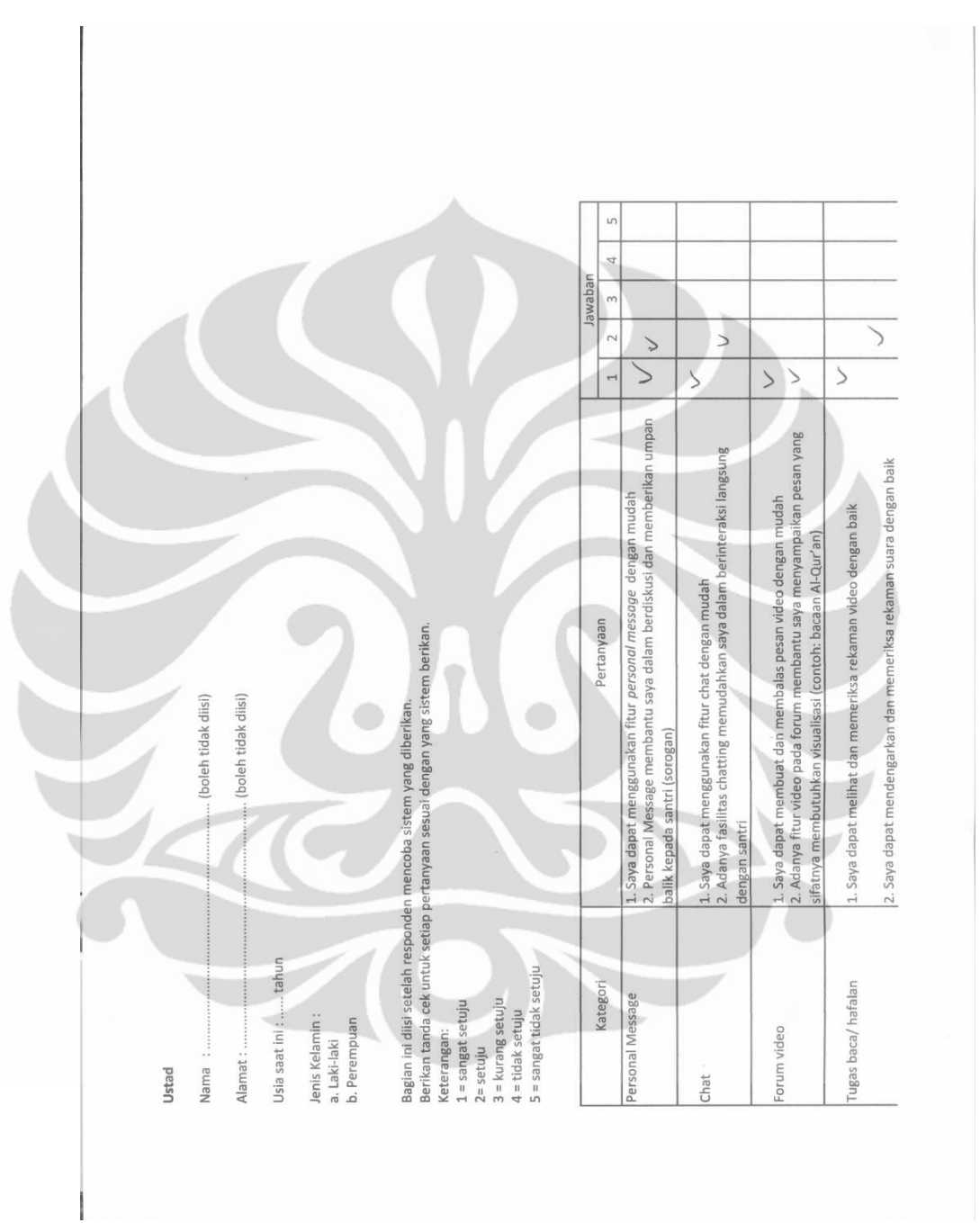

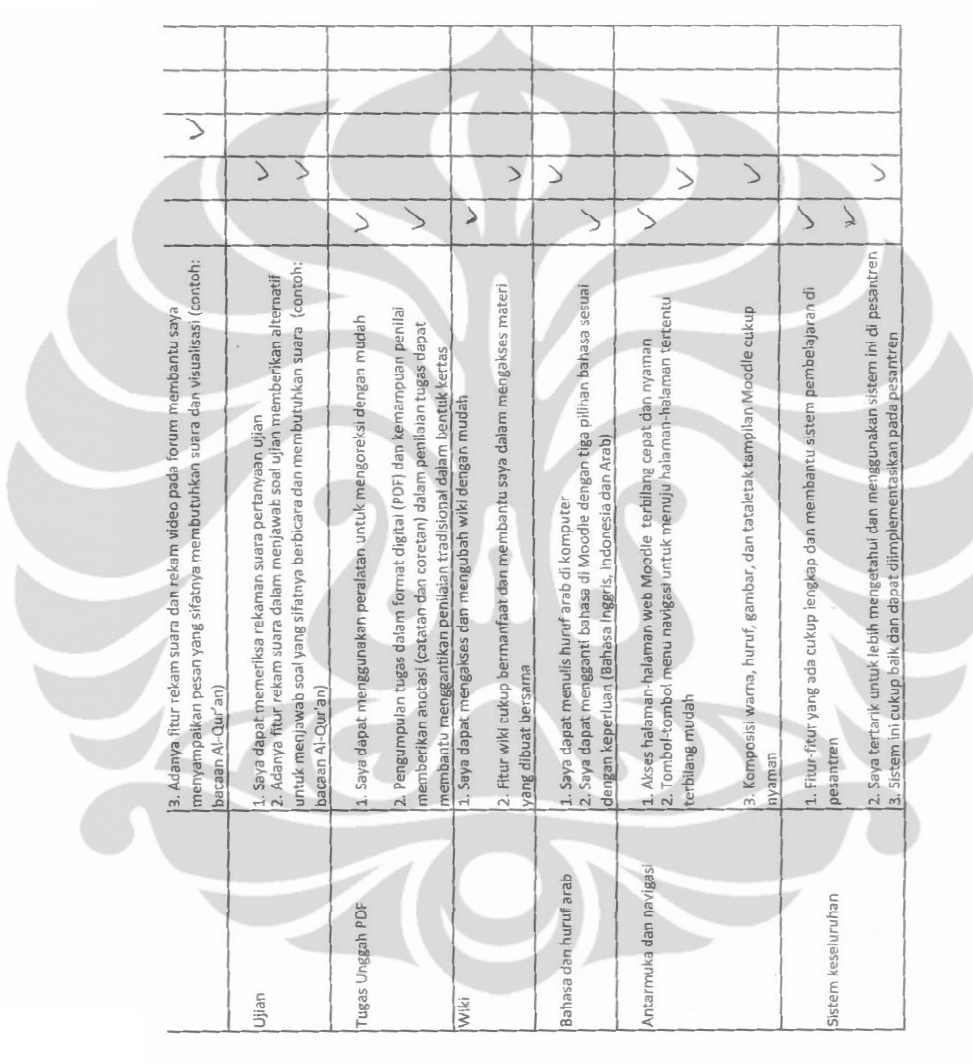

Ì.

65

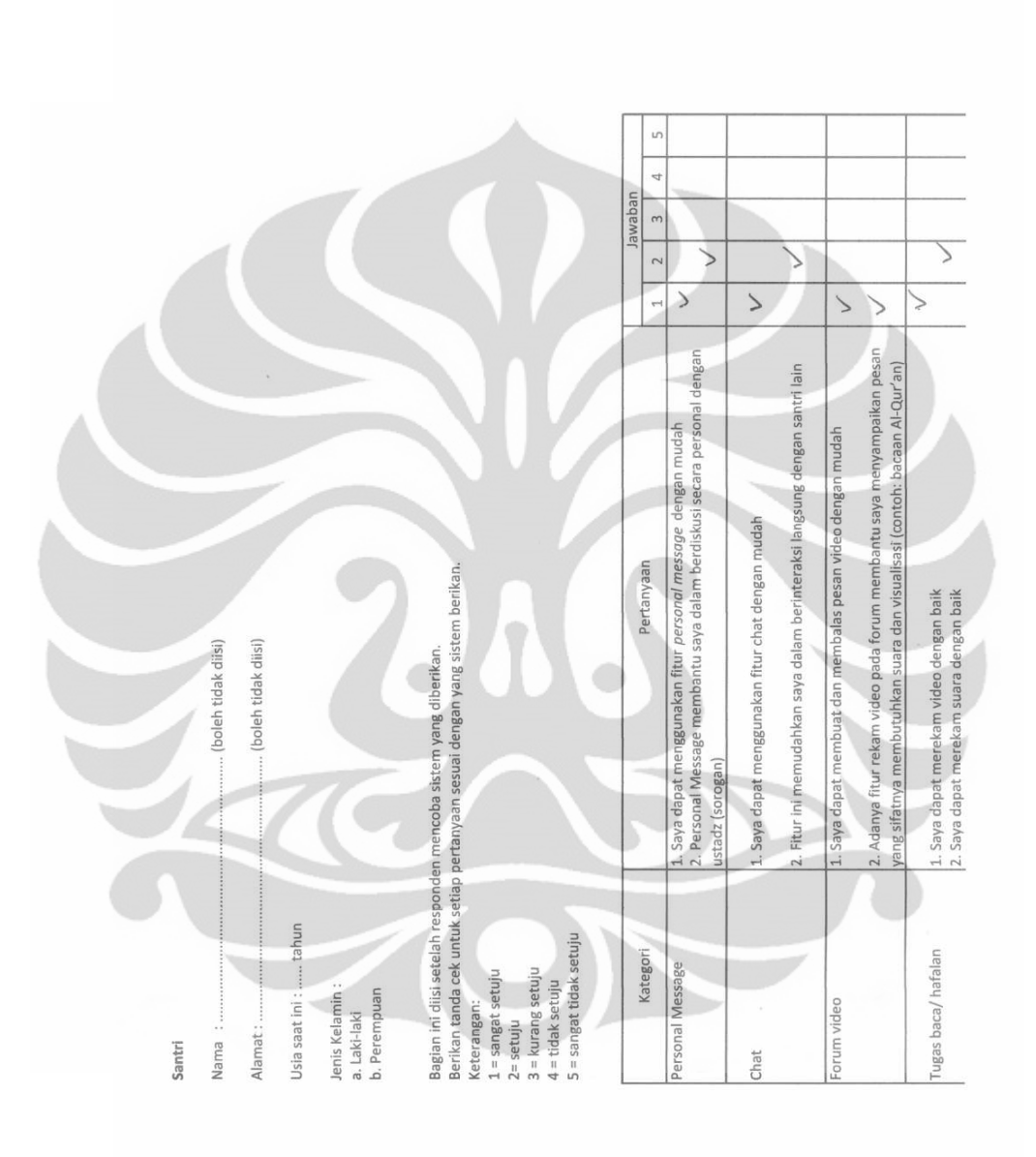

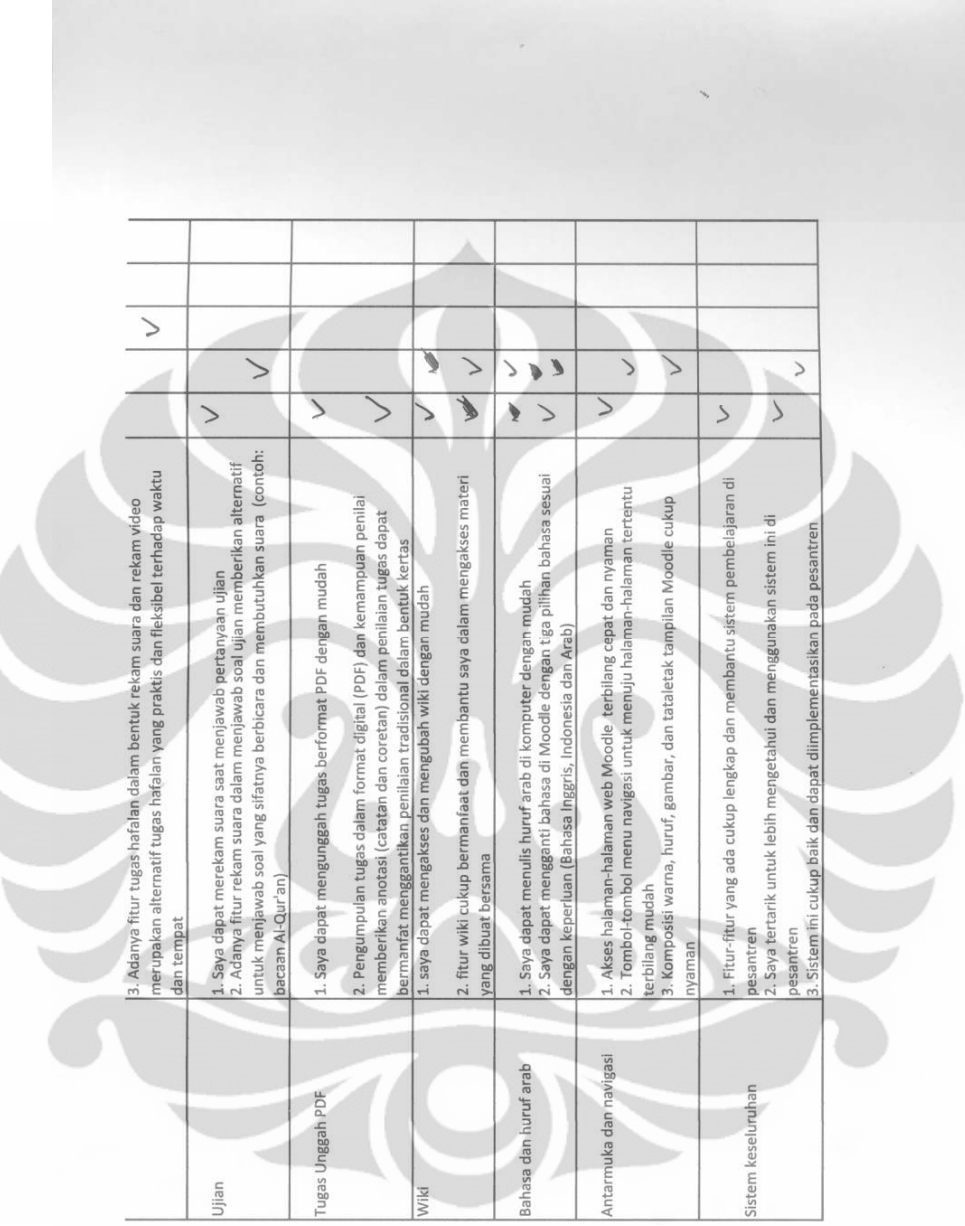

×

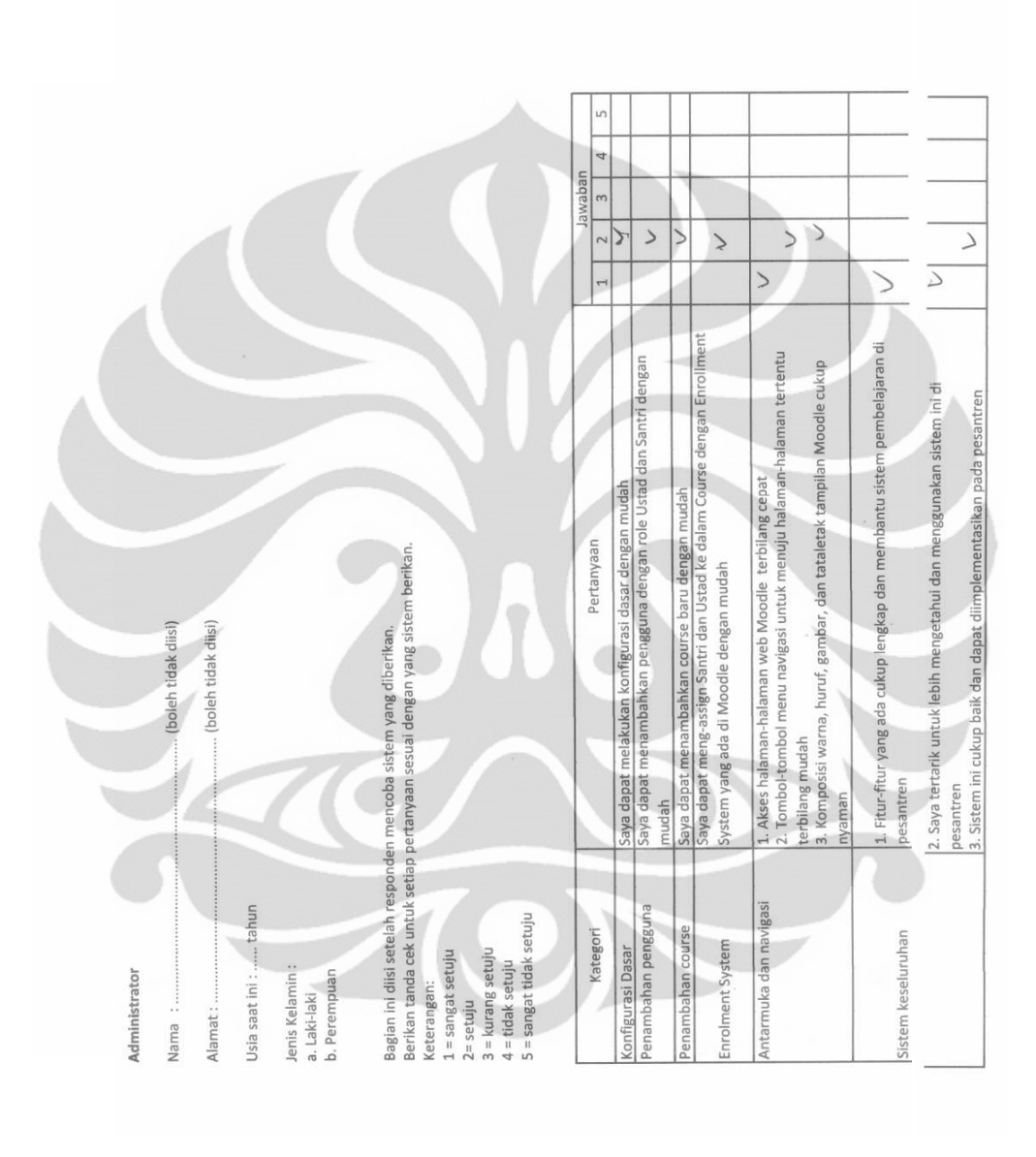

Lampiran 6 Pengambilan Data Response Time

Pengujian performa web dengan metode *load testing* dilakukan masing-masing 10 kali untuk tiap jumlah klien.

1. Halaman Homepage

Tabel 1. Pengambilan Data 10 Kali Pengulangan untuk Halaman Homepage

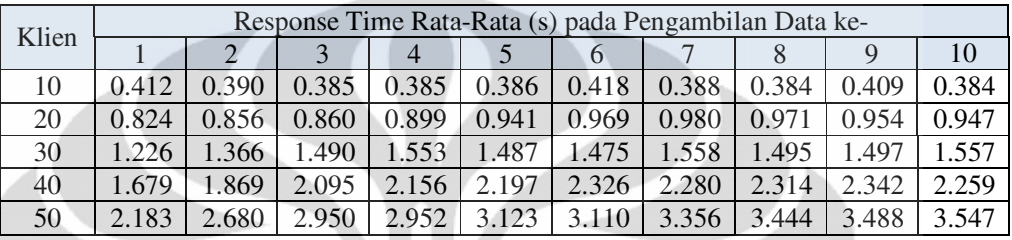

#### 2. Halaman Login

Tabel 2. Pengambilan Data 10 Kali Pengulangan untuk Halaman Login

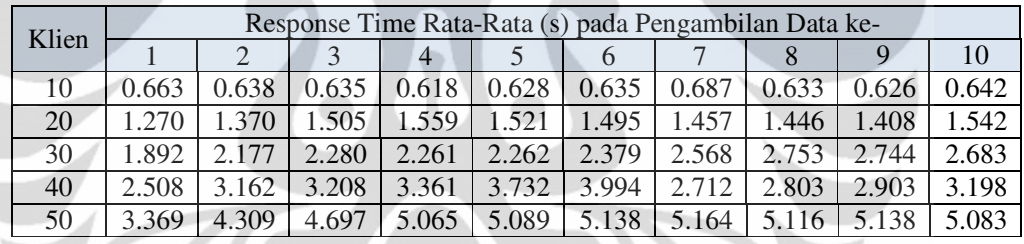

## 3. Halaman Forum

Tabel 3. Pengambilan Data 10 Kali Pengulangan untuk Halaman Forum

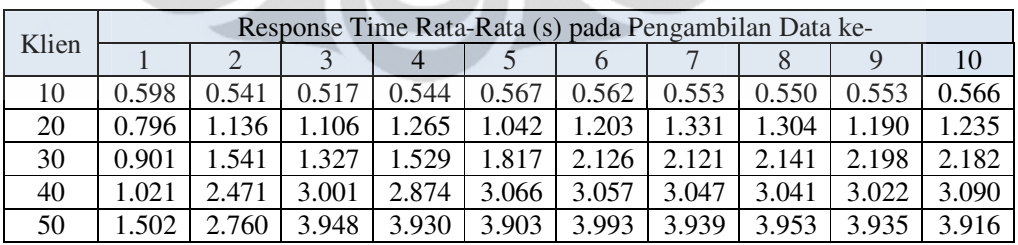

# 4. Halaman Kuis

| Klien | Response Time Rata-Rata (s) pada Pengambilan Data ke- |       |       |       |       |       |       |       |       |       |
|-------|-------------------------------------------------------|-------|-------|-------|-------|-------|-------|-------|-------|-------|
|       |                                                       |       |       | 4     |       |       |       |       |       | 10    |
| 10    | 0.735                                                 | 0.788 | 0.737 | 0.741 | 0.776 | 0.762 | 0.748 | 0.774 | 0.748 | 0.724 |
| 20    | 1.058                                                 | 1.476 | .752  |       | 1.756 | .805  | 1.732 | 737   | .749  | .729  |
| 30    | 1.302                                                 | 2.271 | 2.930 | 2.895 | 2.899 | 2.943 | 2.945 | 2.918 | 2.466 | 2.897 |
| 40    | 1.743                                                 | 3.442 | 4.046 | 3.999 | 1.463 | 3.852 | 4.022 | 4.042 | 4.050 | 4.033 |
| 50    | 2.381                                                 | 5.250 | 5.217 | 5.242 | 5.254 | 5.273 | 5.178 | 5.230 | 5.238 | 5.202 |

Tabel 4. Pengambilan Data 10 Kali Pengulangan untuk Halaman Kuis

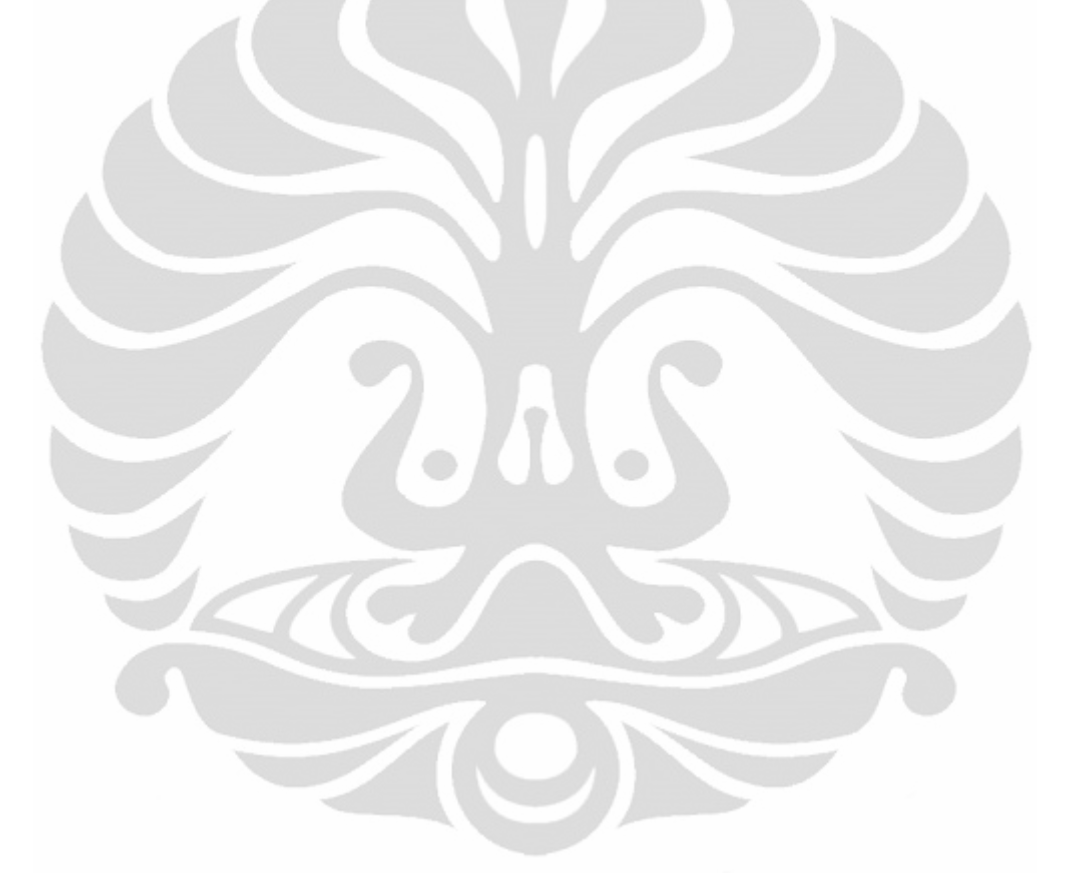